### **UMBRACOSPARK #SPARKQA**

# Modern Web (Umbraco) Performance Testing

by @zajkowskimarcin

zajkowsk**imarcin** 

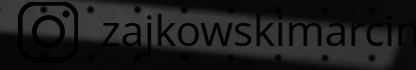

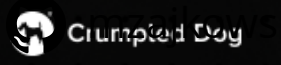

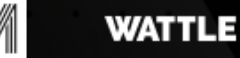

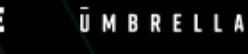

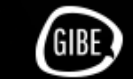

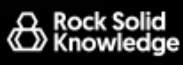

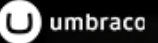

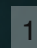

### Marcin Zajkowski

CTO @ **Cogworks** CTO / CKO @ **WOW School** Marcin @ umbraCoffee (Friday's 11:30 on YT) Blogger @ **udfnd.pl** 0

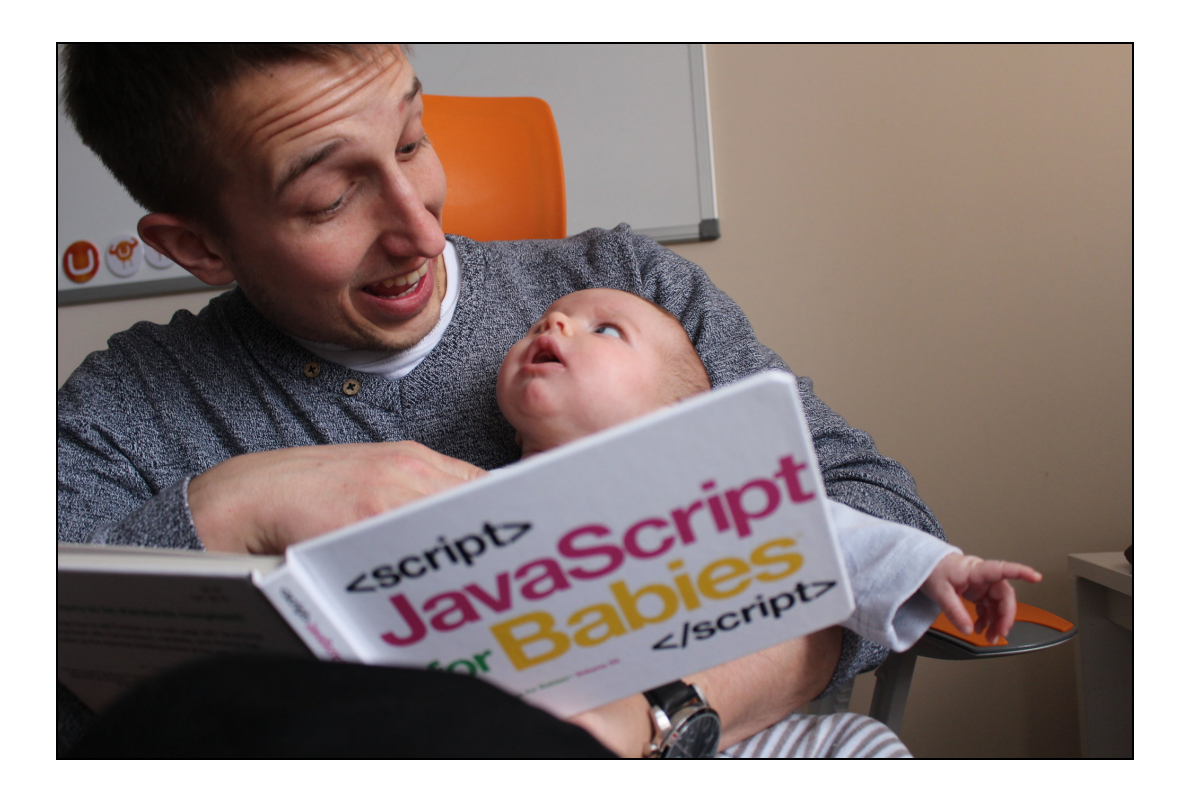

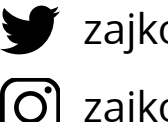

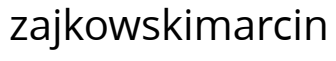

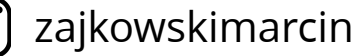

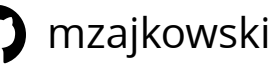

### Marcin Zajkowski

CTO @ **Cogworks** CTO / CKO @ **WOW School** Marcin @ **umbraCoffee** (Friday's 11:30 on YT) Blogger @ **udfnd.pl** 0

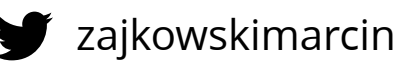

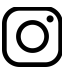

zajkowskimarcin

mzajkowski

#### #TBPGTSM

**THE BUSY PROGRAMMER'S GUIDE TO SOCIAL MEDIA** 

How to grow your personal dev-brand without losing a shitload of time.

**tbpgtsm.com**

**MARCIN ZAJKOWSKI** 

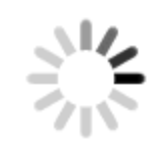

## "Downtime is better for a B2C web service than slowness. Slowness makes you hate the service. Downtime you just try again later."

- Lenny Rachitsky, Product Manager, Airbnb

# #perfmatters

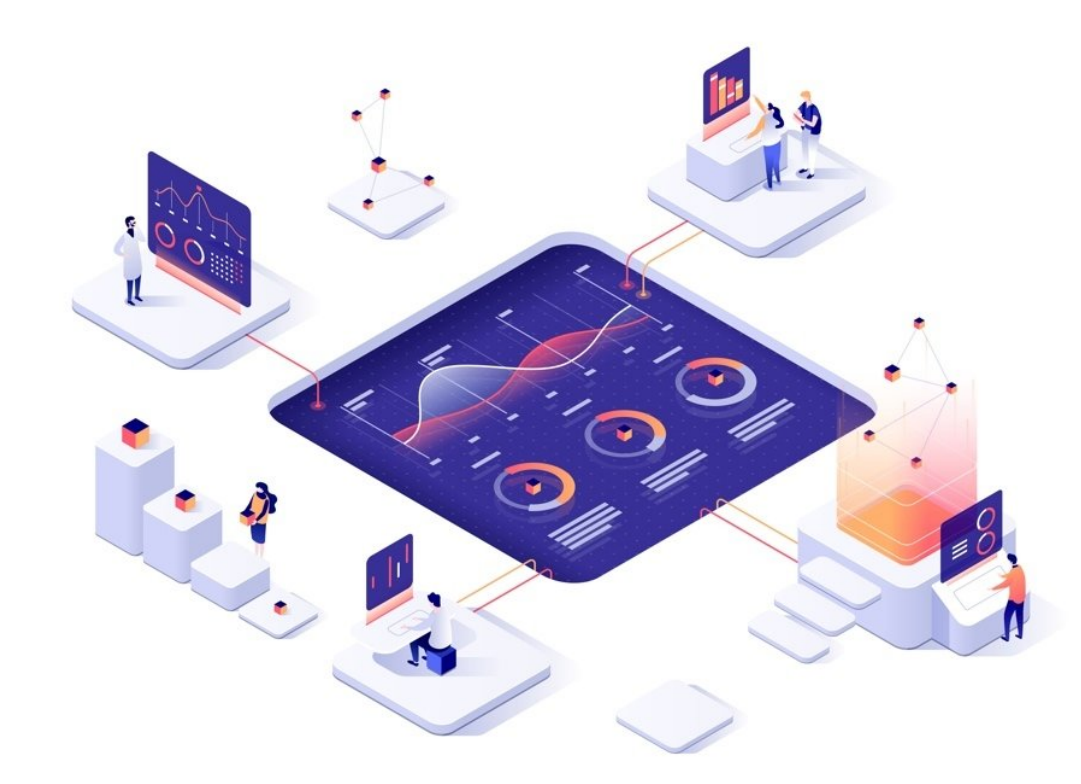

Pinterest **increased search engine traffic and sign-ups by 15%** when they reduced perceived wait times by 40%.

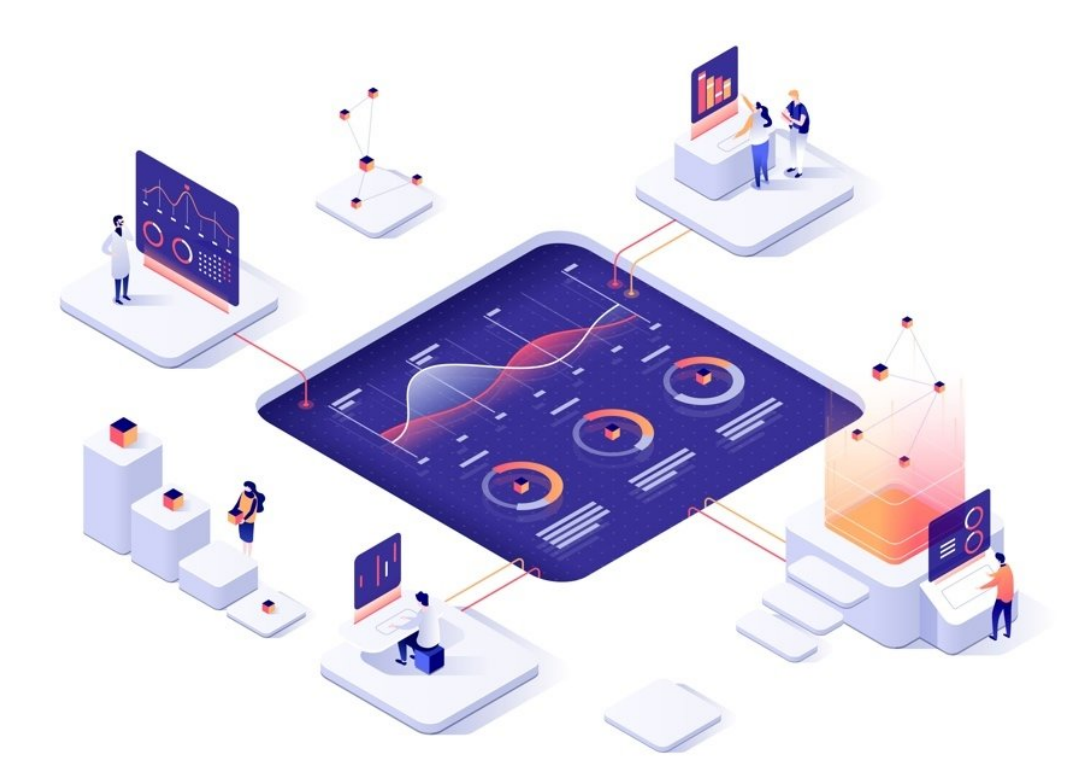

Pinterest **increased search engine traffic and sign-ups by 15%** when they reduced perceived wait times by 40%.

The BBC found they **lost an additional 10% of users for every additional second** their site took to load.

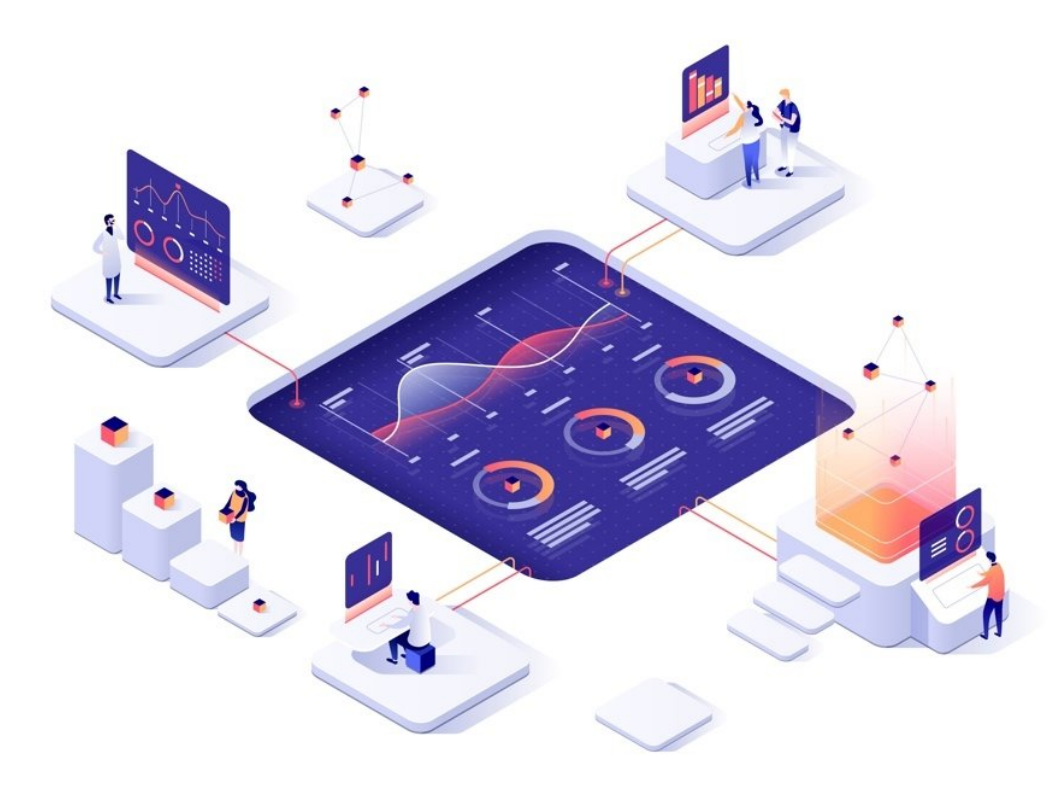

Pinterest **increased search engine traffic and sign-ups by 15%** when they reduced perceived wait times by 40%.

The BBC found they **lost an additional 10% of users for every additional second** their site took to load.

DoubleClick by Google found **53% of mobile site visits were abandoned** if a page took longer than 3 seconds to load.

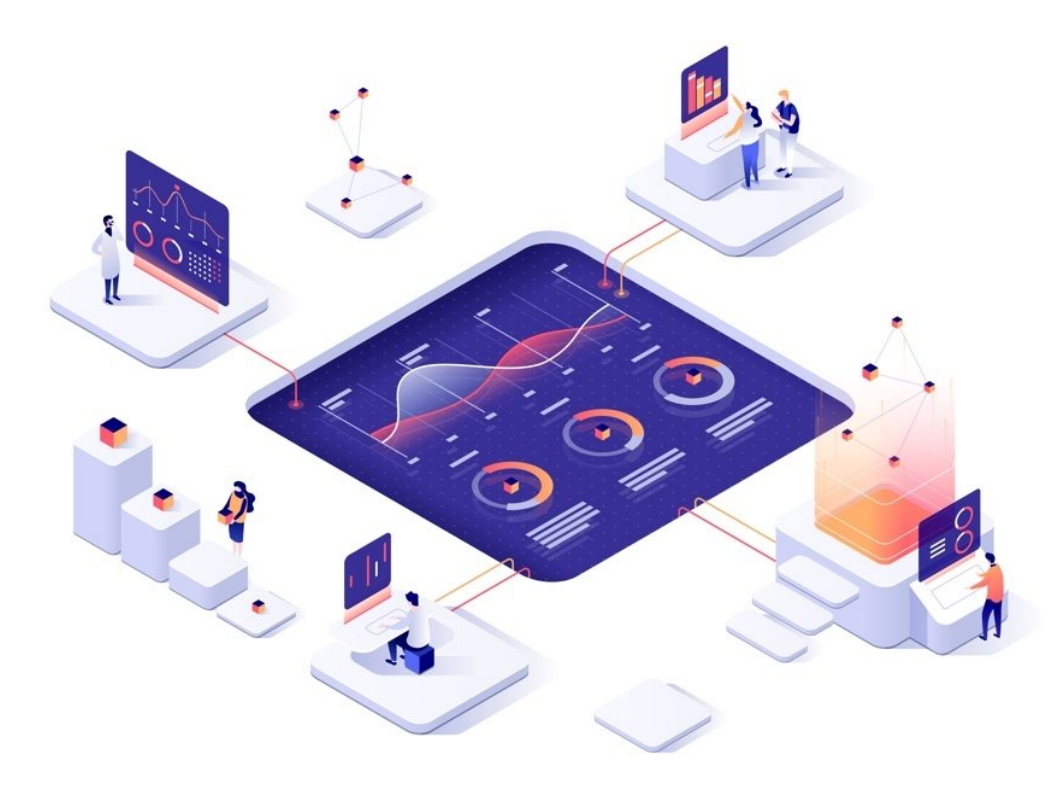

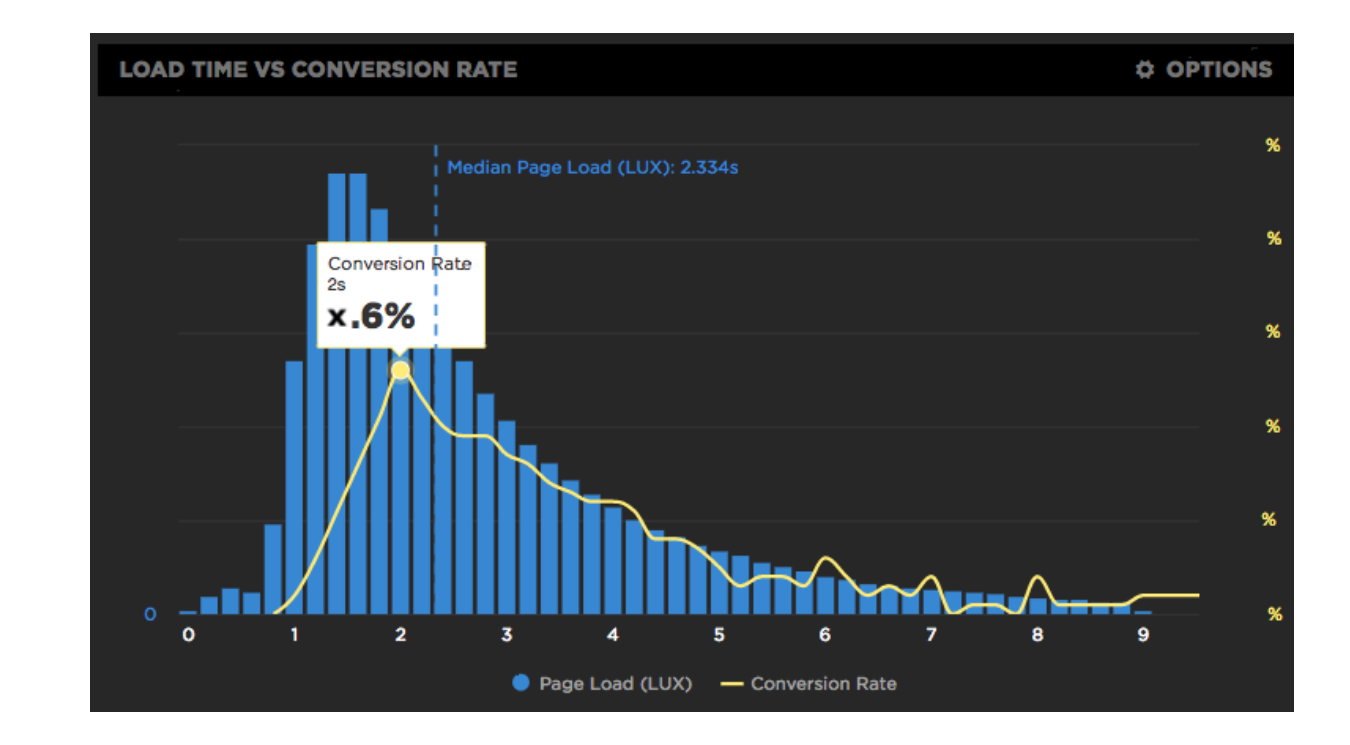

E-commerce studies: 2 seconds delay during checkout **increases the abandonment rate by up to 30%**.

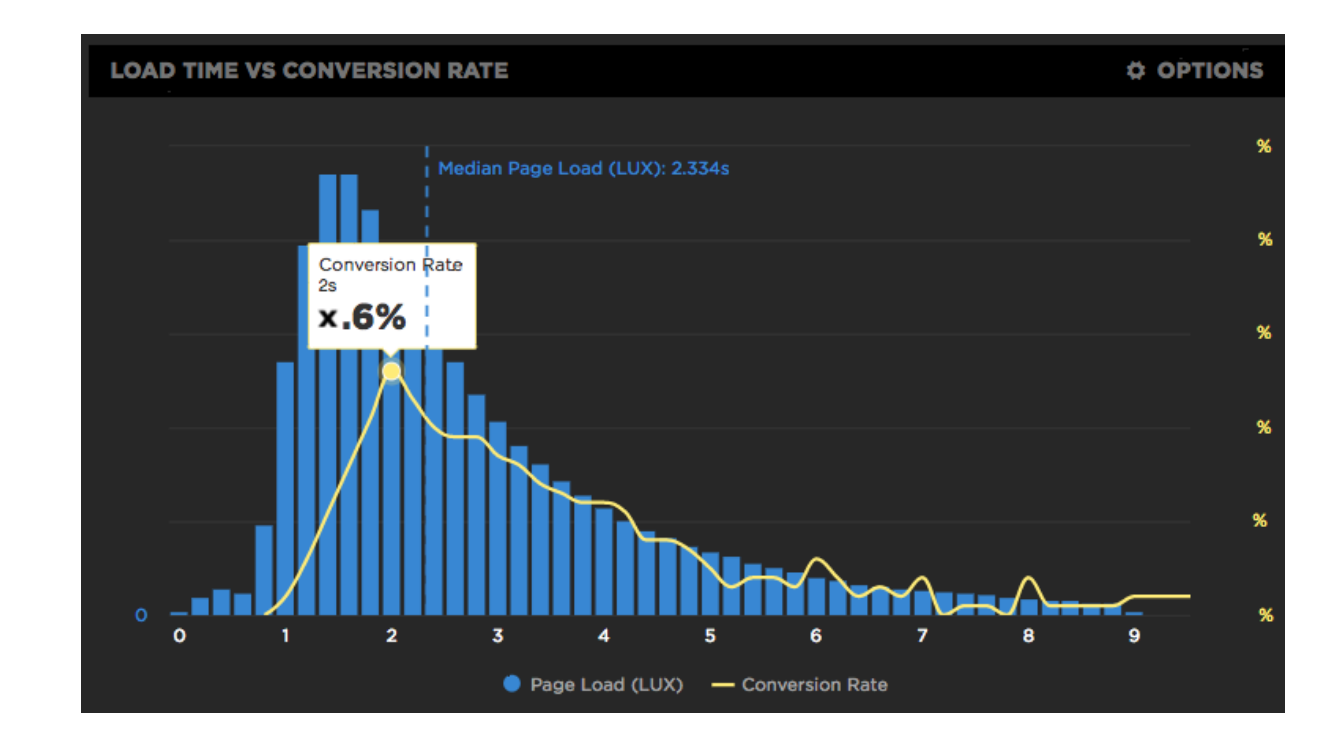

E-commerce studies: 2 seconds delay during checkout **increases the abandonment rate by up to 30%**.

Amazon (and Walmart) Found Every **100ms of Latency Cost them 1%** in Sales.

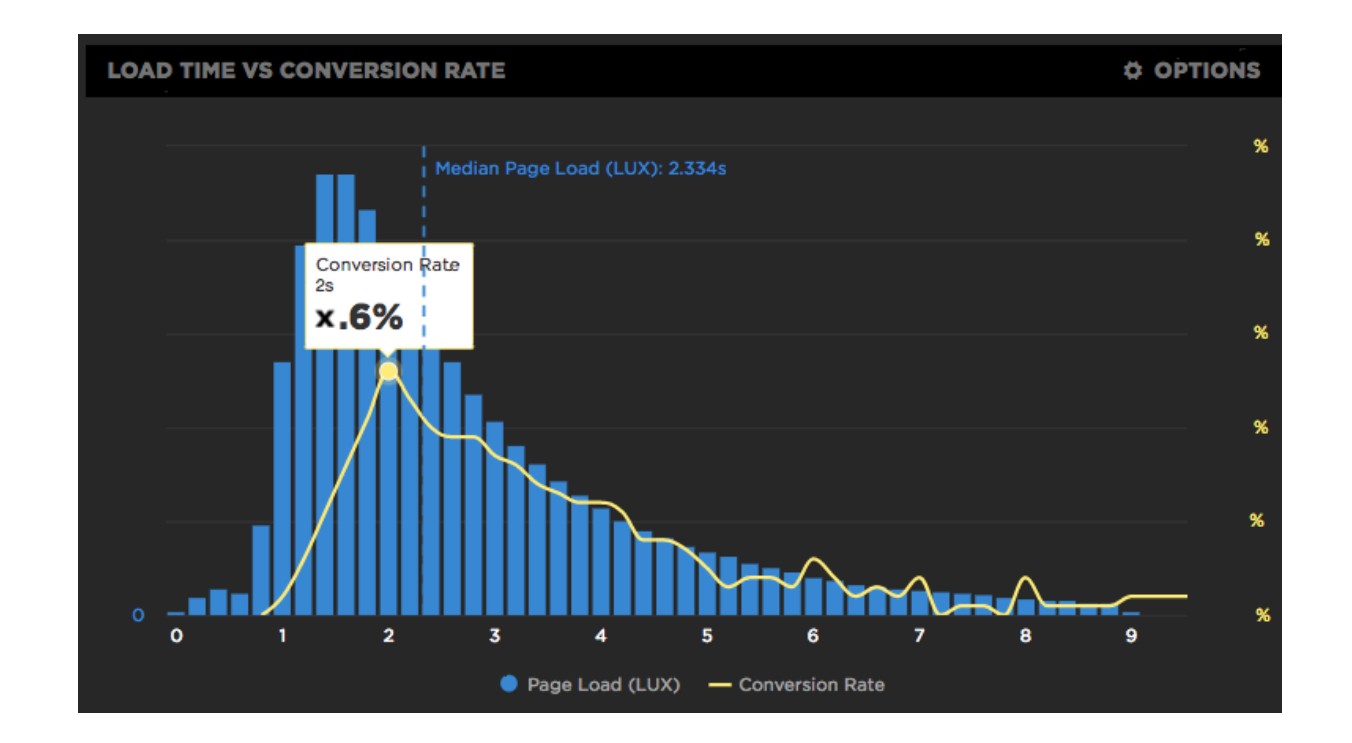

E-commerce studies: 2 seconds delay during checkout **increases the abandonment rate by up to 30%**.

Amazon (and Walmart) Found Every **100ms of Latency Cost them 1%** in Sales.

DoubleClick found publishers whose sites loaded within five seconds earned **up to twice as much** ad revenue than sites loading within 19 seconds.

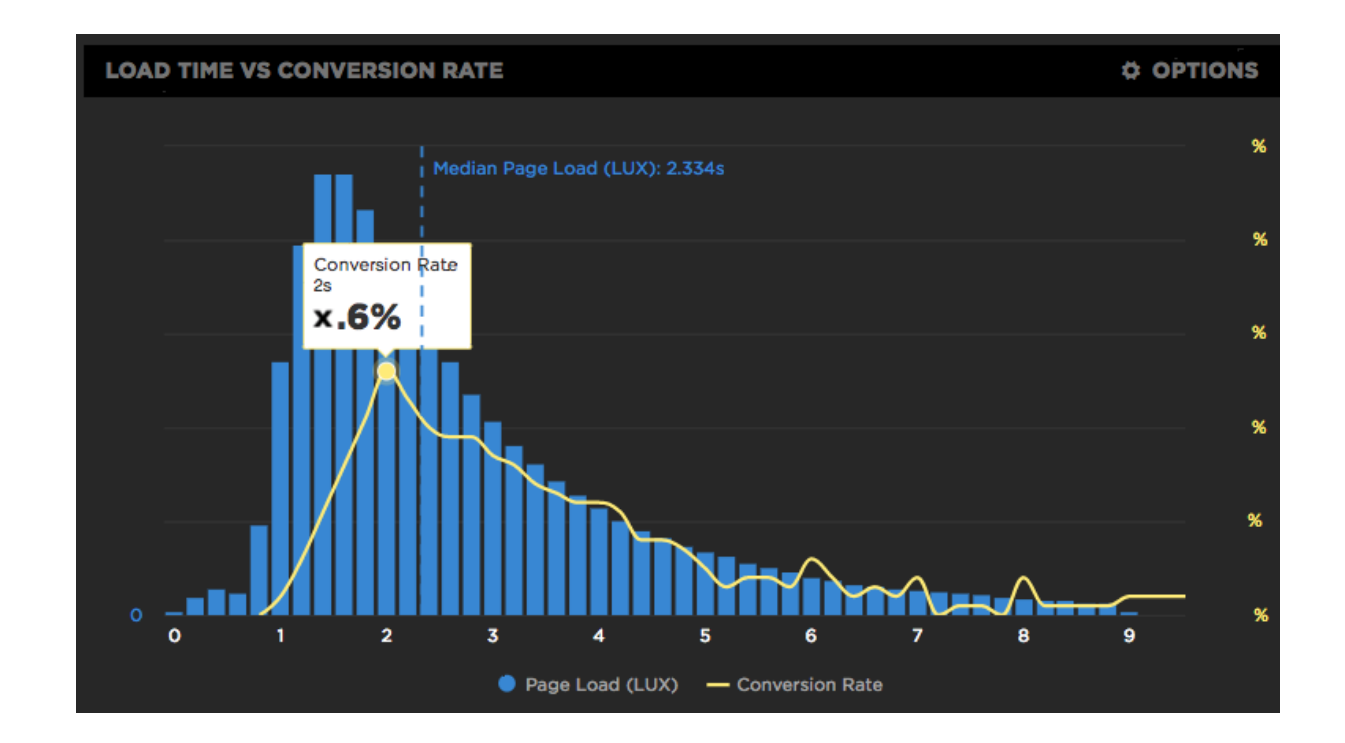

. 6

#### Evaluate the impact a faster site can have on your business.

Fill in your mobile site information to see how improving your site speed could impact revenue.

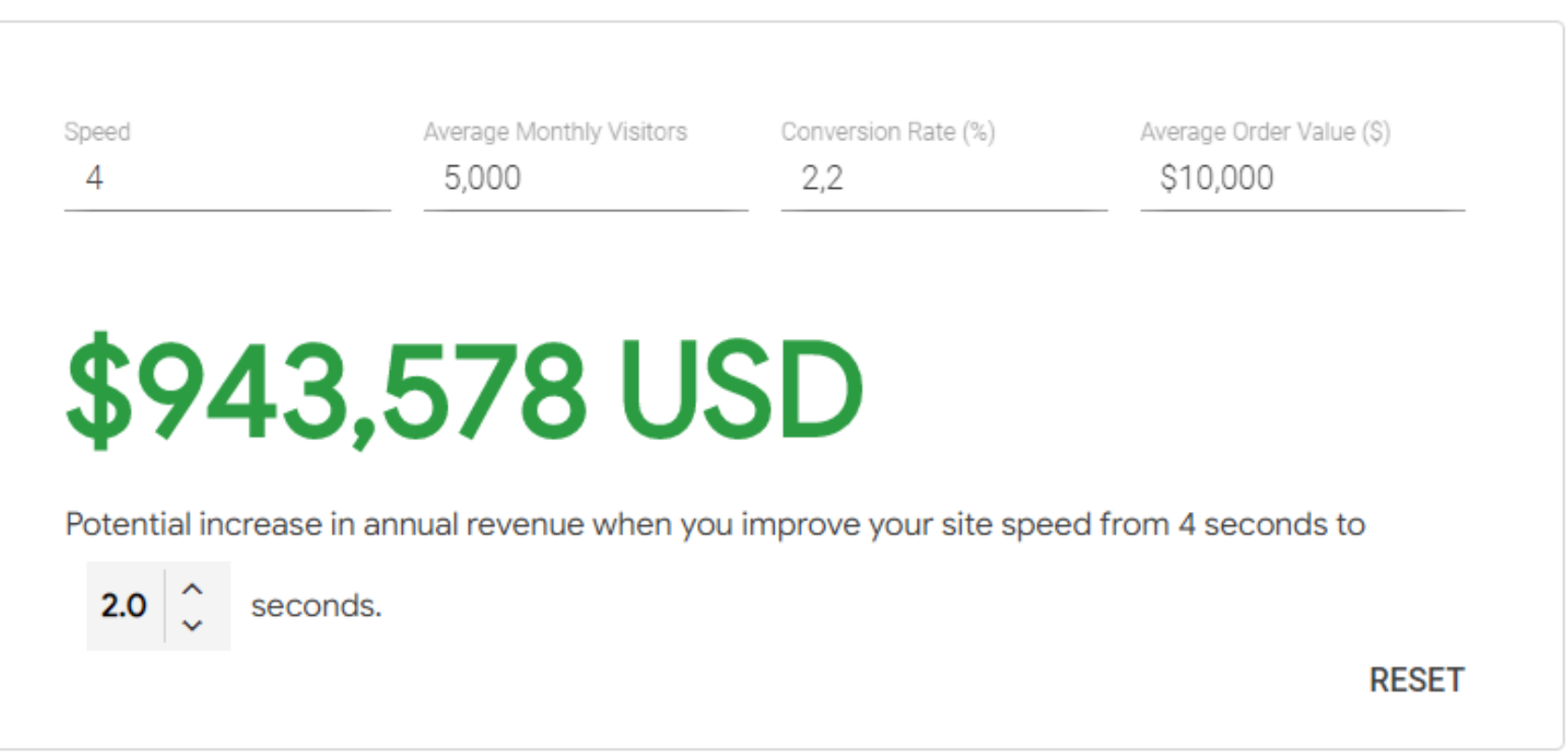

### https://www.[thinkwithgoogle.com/feature/testmy](https://www.thinkwithgoogle.com/feature/testmysite/)site/

#### Evaluate the impact a faster site can have on your business.

Fill in your mobile site information to see how improving your site speed could impact revenue.

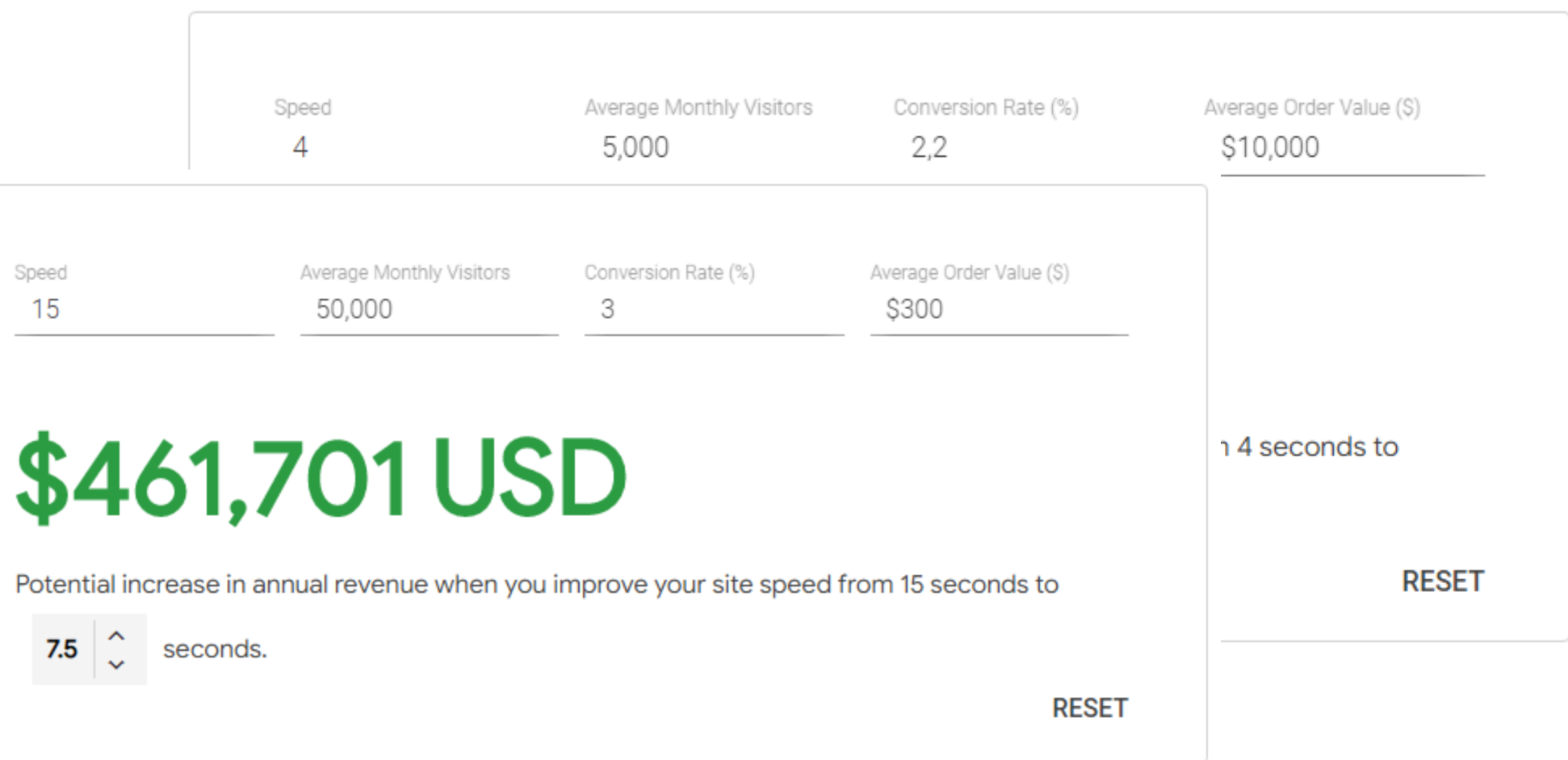

### https://www.[thinkwithgoogle.com/feature/testmy](https://www.thinkwithgoogle.com/feature/testmysite/)site/

# User Experience & People

#### **Total Kilobytes**

The sum of transfer size kilobytes of all resources requested by the page.

See also: Page Weight

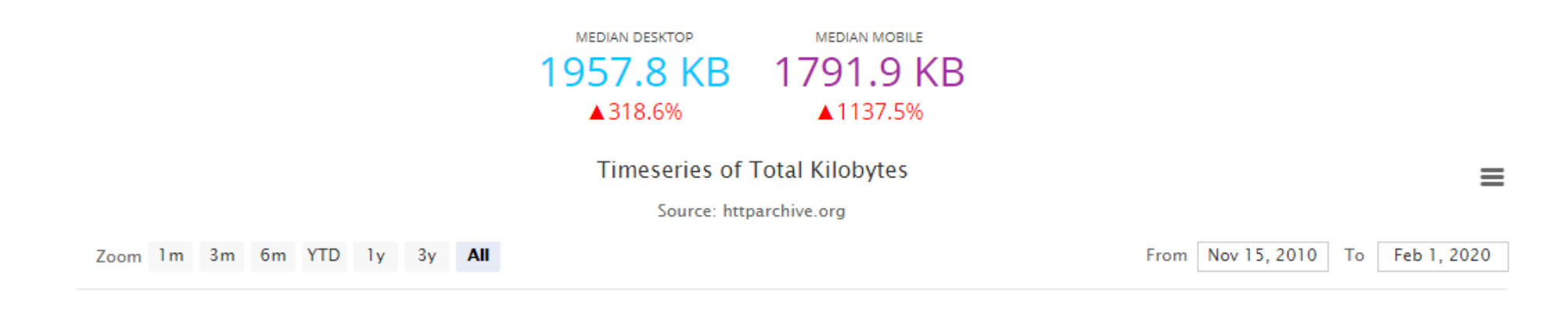

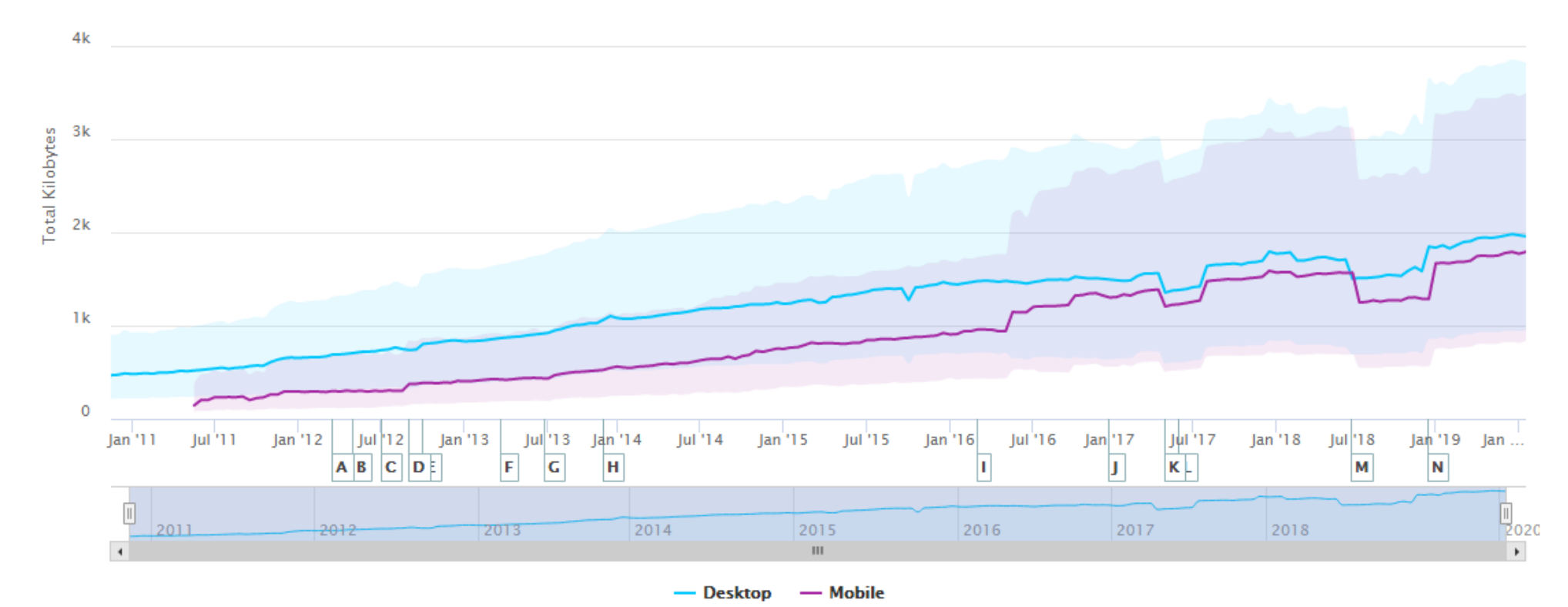

### If you're reading this, you can read.

٥

"One of the most important books I've ever read—an indispensable<br>guide to thinking clearly about the world." —Bill Gates

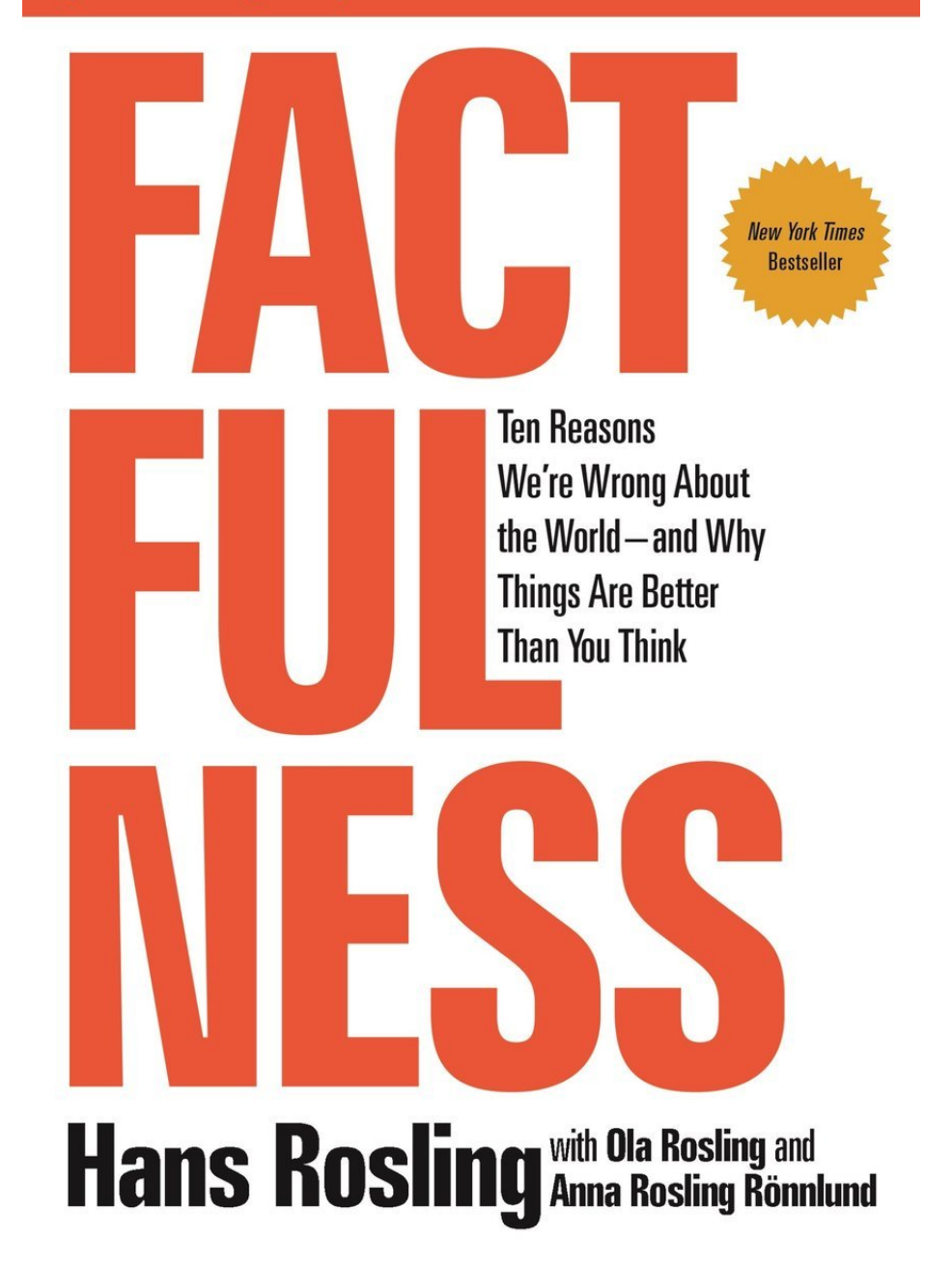

Dear Customer / Stakeholder:

with the next release, you'll **start losing \$350k per month** because of the performance degradation of our newly delivered feature

Dear Customer / Stakeholder:

- with the next release, you'll **start losing \$350k per month** because of the performance degradation of our newly delivered feature
- we've just caused your **bounce rate to increase by 20%**, congrats!

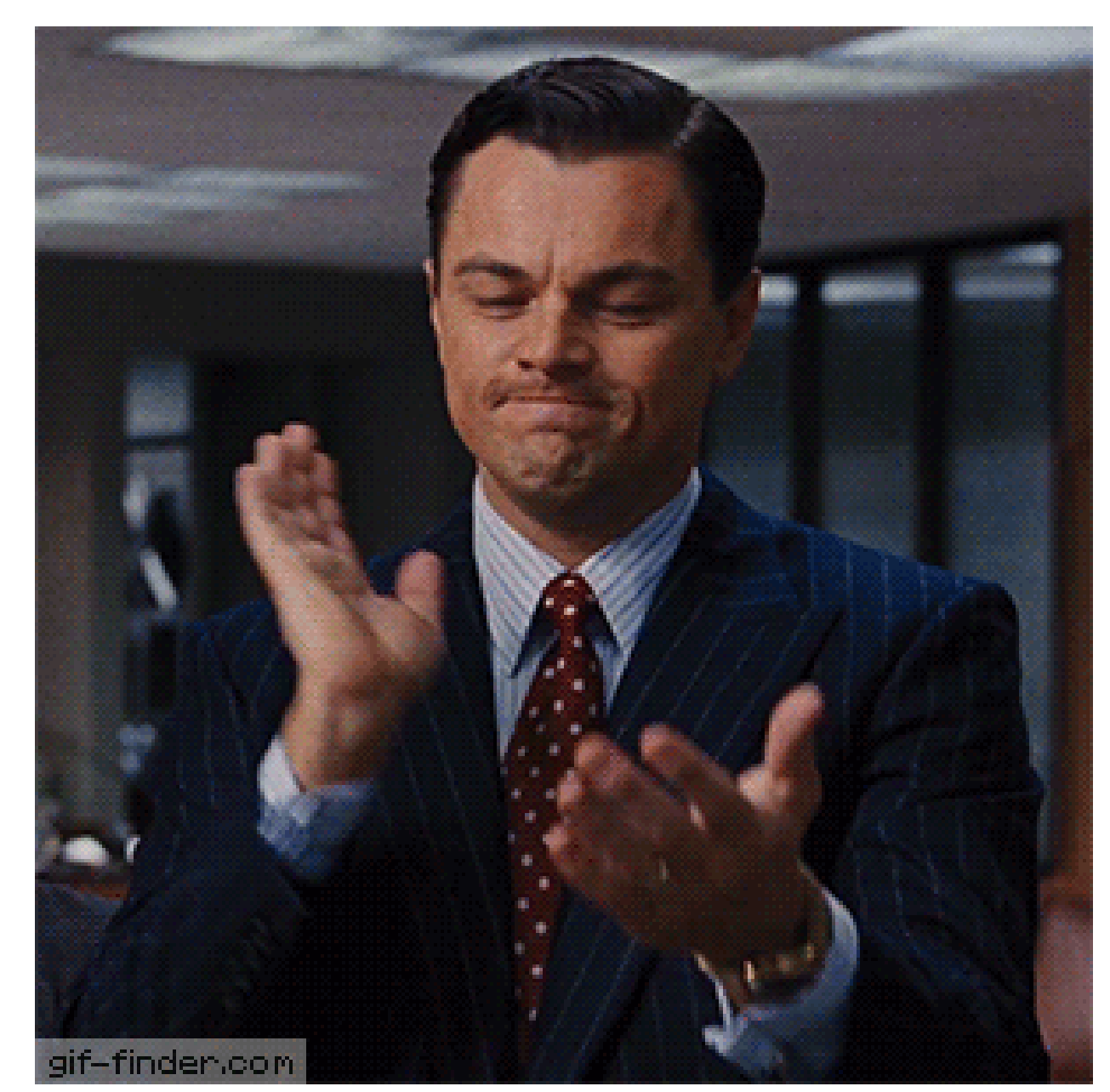

Dear Customer / Stakeholder:

- with the next release, you'll **start losing \$350k per month** because of the performance degradation of our newly delivered feature
- we've just caused your **bounce rate to increase by 20%**, congrats!
- **we don't know** if our website will handle this traffic, let's see...

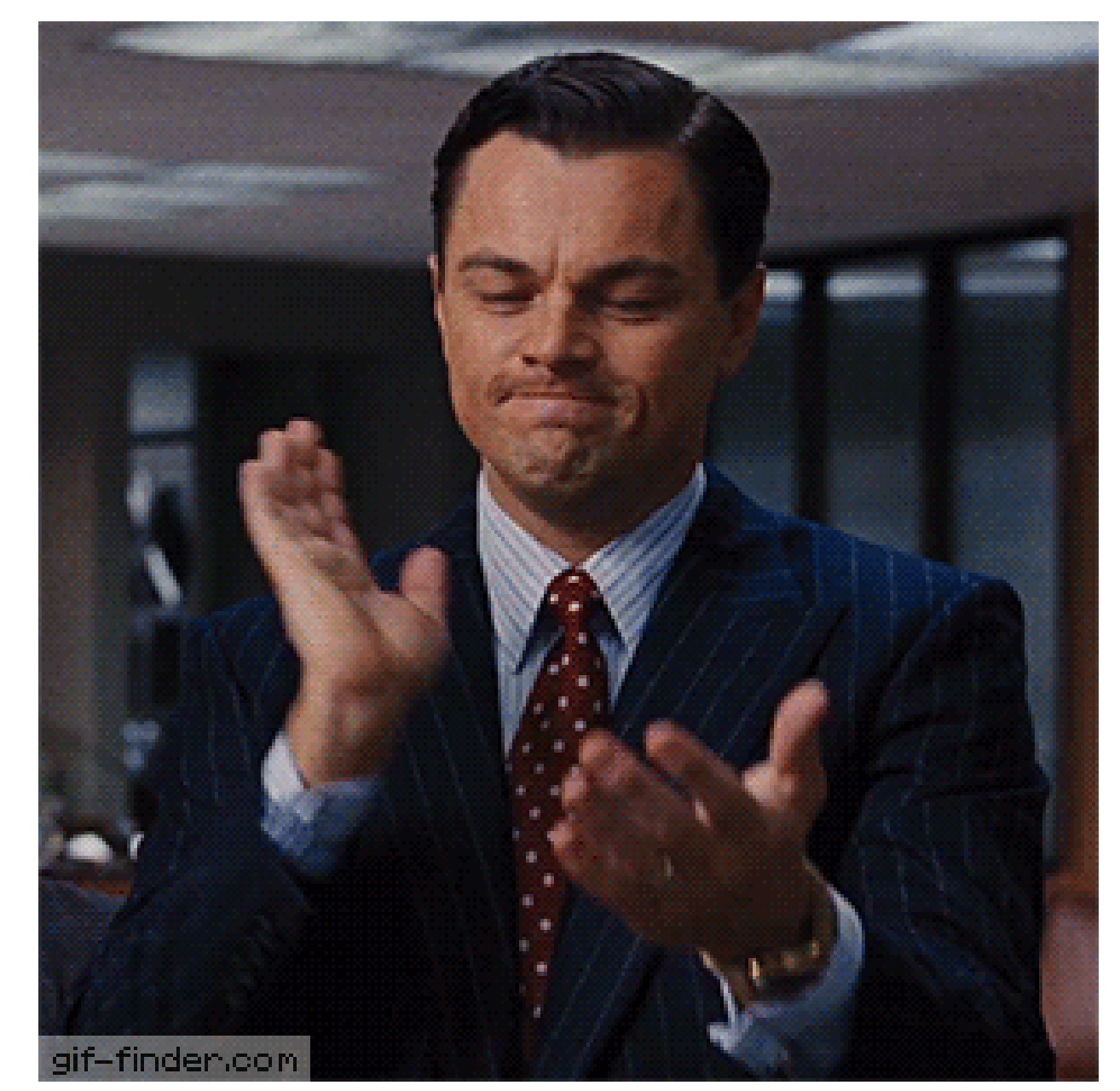

Dear Customer / Stakeholder:

- with the next release, you'll **start losing \$350k per month** because of the performance degradation of our newly delivered feature
- we've just caused your **bounce rate to increase by 20%**, congrats!
- **we don't know** if our website will handle this traffic, let's see...
- it must be issue with your machine / browser / {name\_it}

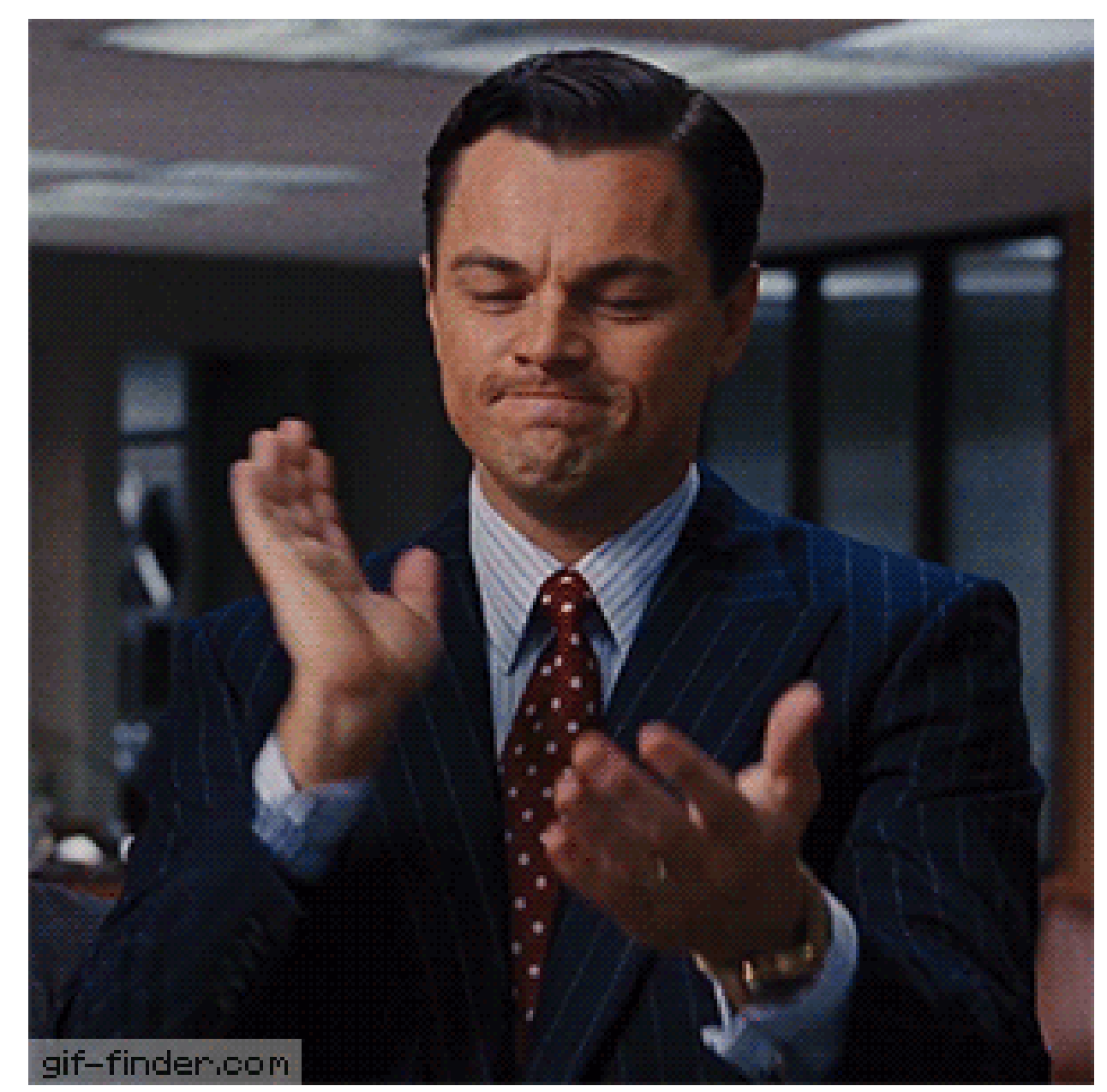

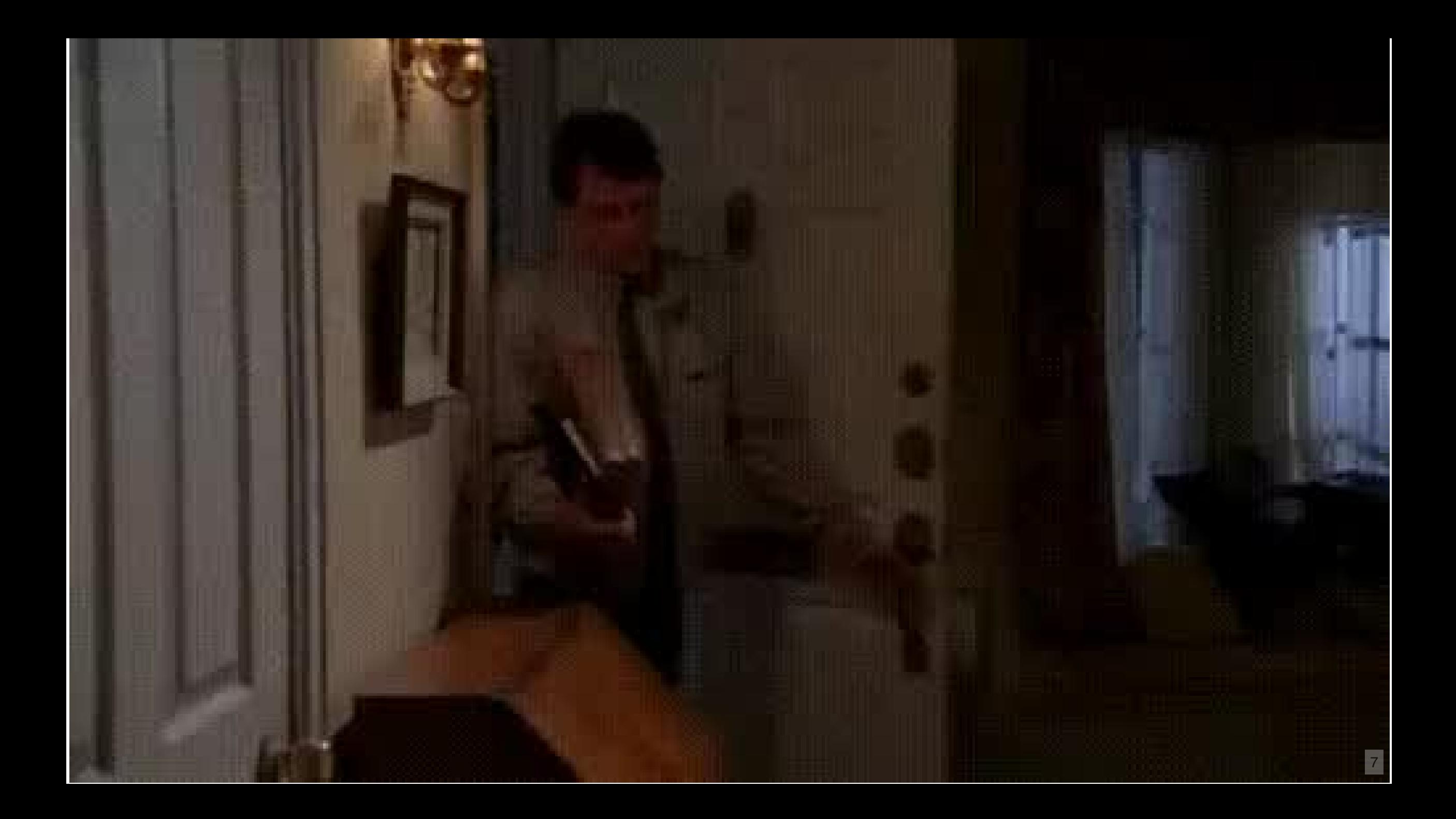

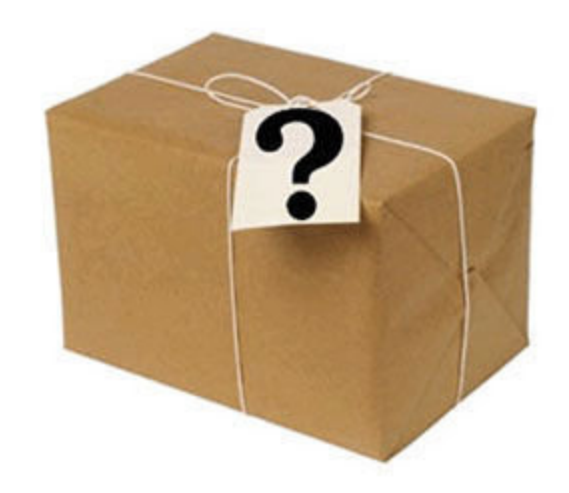

## "If you can't measure it, you can't improve it."

- Peter Drucker, American Businessmen (1909-2005)

# Stop guessing.

# Treat performance as feature.

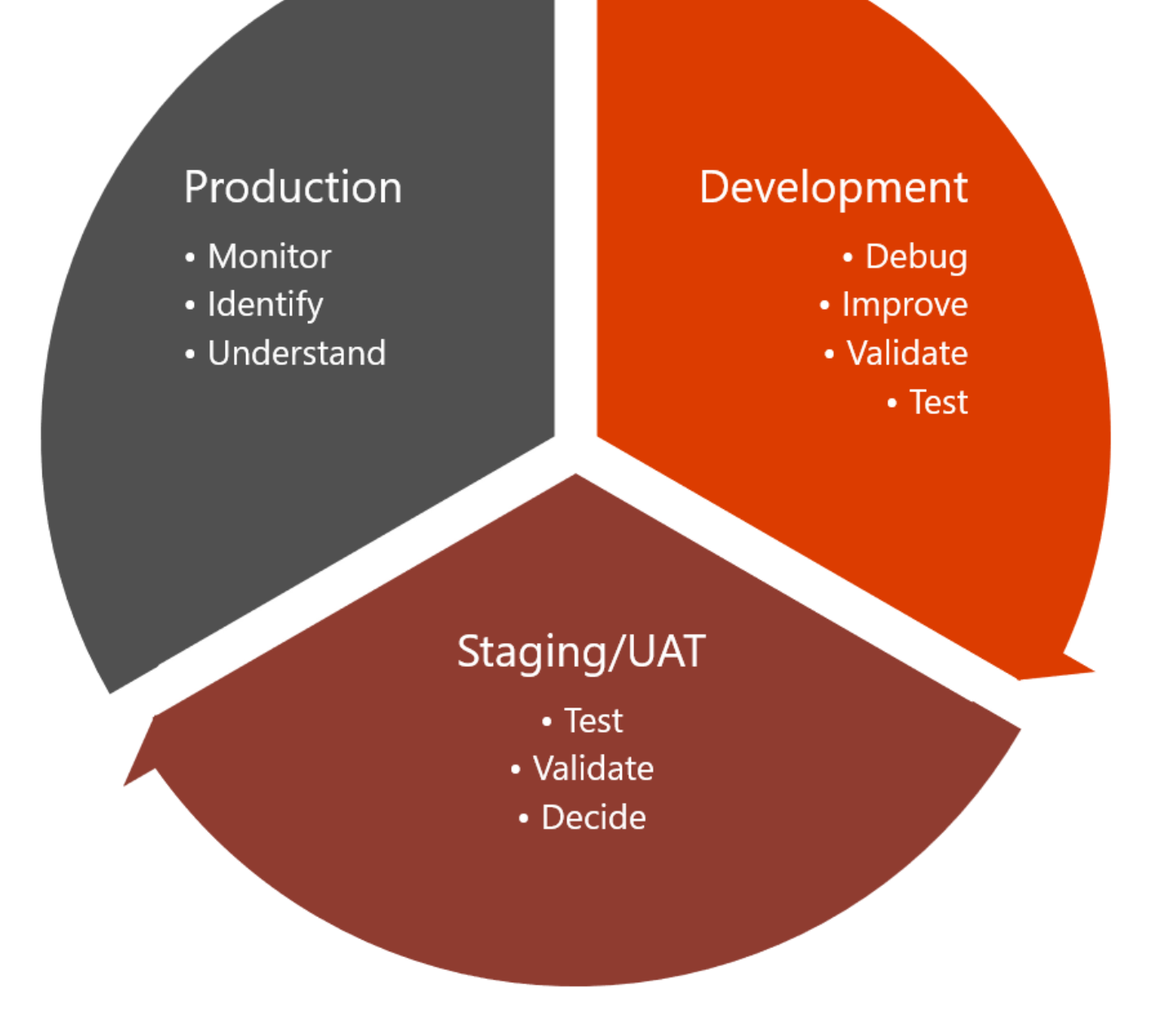

Build . Measure . Optimise . Monitor .

WHY?

 $\frac{a}{n}$   $\frac{1}{n}$   $\frac{1}{n}$   $+R x : p$ <br>  $+R x : p$ <br>  $+R x :$  $n \ge n_o \cdot (x_n - g) < \varepsilon$   $\log k_o \left\{ x_n \right\} : x_n = \frac{1}{n}$   $\left\{ y_n \right\} = \frac{1}{n} = 1 + \frac{1}{n}$   $\rho(f(x), f(x)) = \frac{1}{n}$  $+\frac{1}{n}\left\{\begin{array}{c}x_{n}+y_{n} \end{array}\right\}^{c_{s}}\left\{\begin{array}{c}x\end{array}\right\}^{c_{k}}$ c) => ]q  $\in$ [0,1):  $\forall x, x \in \mathcal{X}$   $\frac{1}{\epsilon}$  $\left\{\sum_{n=1}^{n} x_{n}^{2} \sqrt[n]{\frac{0+0+0}{n}} \leq \sqrt[n]{\frac{n^{n} + e^{n} \cdot \pi^{n} + 13^{n}}{n}} \leq \sqrt[n]{\frac{n}{3^{n} + 13^{n} \cdot 13^{n}}}\right\}$ g)<ε n  $\geq n_o$ . $(x_n-g)$ <ε  $x_n: N \rightarrow R$   $\downarrow$   $\downarrow$  min  $\begin{array}{ccc} m_1 & n_1 & n_2 & n_3 & n_4\\ \frac{1}{2}x_1 & \frac{1}{2}x_2 & \frac{1}{2}x_1 & \frac{1}{2}x_2 & \frac{1}{2}x_3\\ \frac{1}{2}x_1 & \frac{1}{2}x_2 & \frac{1}{2}x_3 & \frac{1}{2}x_4\\ \frac{1}{2}x_1 & \frac{1}{2}x_2 & \frac{1}{2}x_3 & \frac{1}{2}x_4\\ \frac{1}{2}x_1 & \frac{1}{2}x_2 & \frac{1}{2}x_3 & \frac{1}{2}x_4\\ \frac$  $\begin{array}{c}\n\begin{array}{c}\n\hline\n\vdots \\
\hline\n\vdots\n\end{array}\n\end{array}\n\qquad\n\begin{array}{c}\n\hline\n\vdots \\
\hline\n\vdots\n\end{array}\n\qquad\n\begin{array}{c}\n\hline\n\vdots \\
\hline\n\vdots\n\end{array}\n\qquad\n\begin{array}{c}\n\hline\n\vdots \\
\hline\n\vdots\n\end{array}\n\qquad\n\begin{array}{c}\n\hline\n\vdots \\
\hline\n\vdots\n\end{array}\n\qquad\n\begin{array}{c}\n\hline\n\vdots \\
\hline\n\end{array}\n\qquad\n\begin{array}{c$  $\int_{m}$  2, 5, 7 fm 2  $\sqrt[n]{n} \rightarrow \infty$ ,  $\int_{n}^{10}$   $\int_{1}^{13}$   $\int_{2}^{1}$   $\int_{2}^{1}$   $\int_{1}^{1}$   $\int_{1}^{1}$   $\int_{1}^{1}$   $\int_{1}^{1}$   $\int_{1}^{1}$   $\int_{1}^{1}$   $\int_{1}^{1}$   $\int_{1}^{1}$   $\int_{1}^{1}$   $\int_{1}^{1}$   $\int_{1}^{1}$   $\int_{1}^{1}$   $\int_{1}^{$  $\left| \begin{array}{cc} 1 & 1 \end{array} \right|$   $\left| \begin{array}{cc} 1 & 1 \end{array} \right|$ 

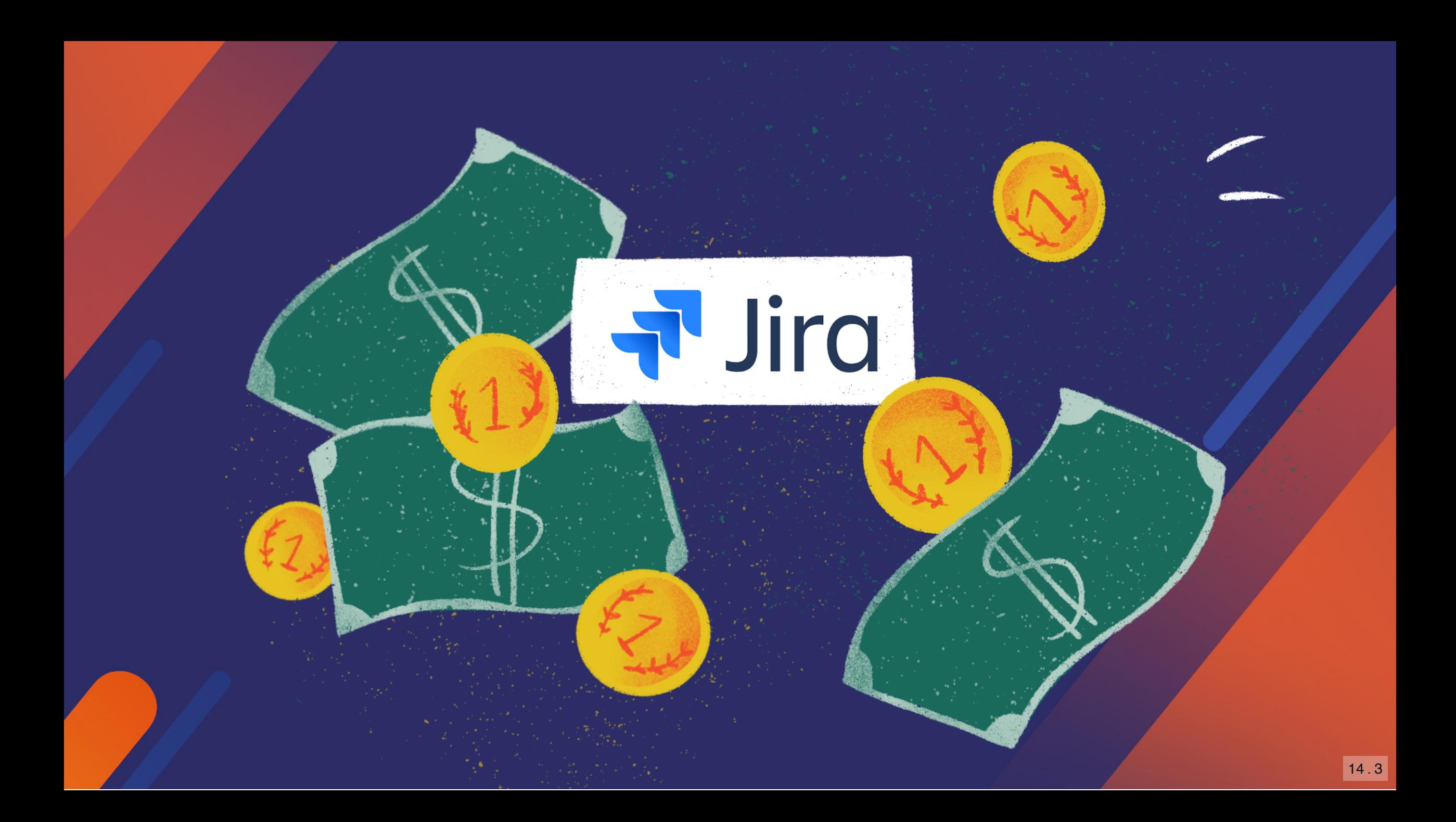
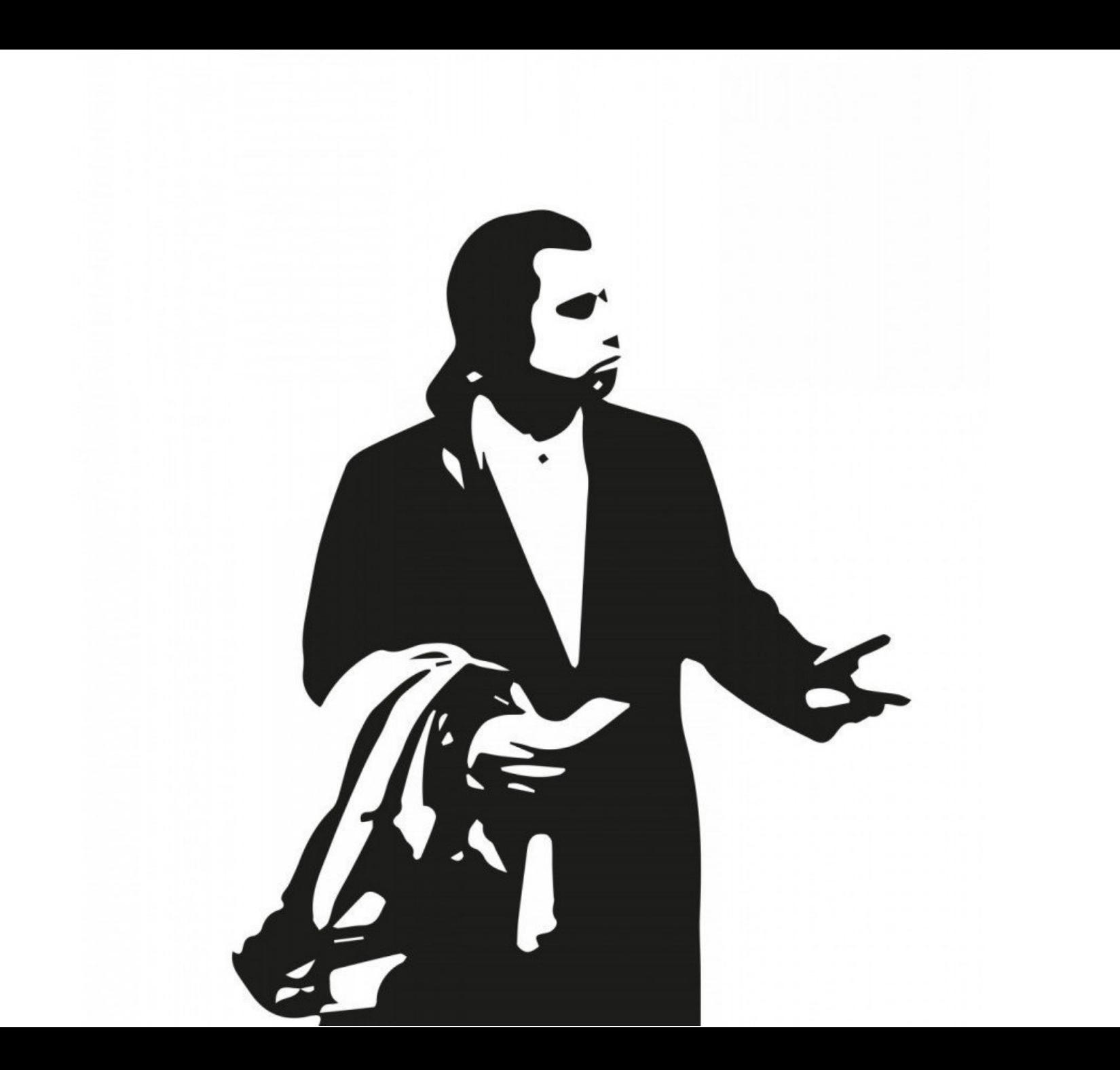

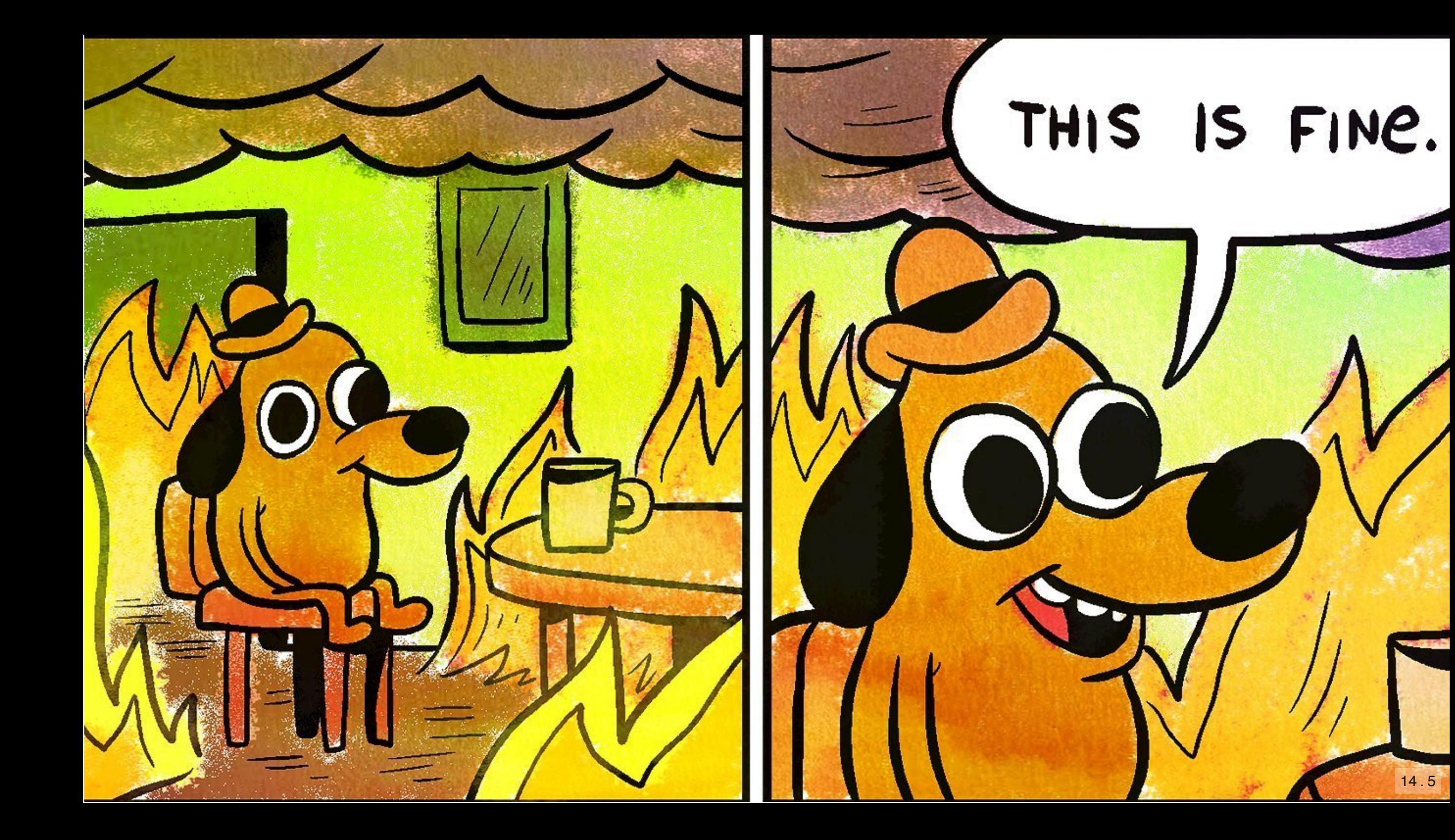

Be pragmatic and set the correct "focus"

- Be pragmatic and set the correct "focus"
- Learn and understand (whys, metrics, behaviours) "feeltime" / "time to first tweet" / TTFB vs. Time to Interactive (or Paint at least)

- Be pragmatic and set the correct "focus"
- Learn and understand (whys, metrics, behaviours) "feeltime" / "time to first tweet" / TTFB vs. Time to Interactive (or Paint at least)
- "Enough"

- Be pragmatic and set the correct "focus"
- Learn and understand (whys, metrics, behaviours) "feeltime" / "time to first tweet" / TTFB vs. Time to Interactive (or Paint at least)
- "Enough"
- Devs vs. Business

- Be pragmatic and set the correct "focus"
- Learn and understand (whys, metrics, behaviours) "feeltime" / "time to first tweet" / TTFB vs. Time to Interactive (or Paint at least)
- "Enough"
- Devs vs. Business
- Prevent > Solve (think about it as an insurance and trust fund with your client)

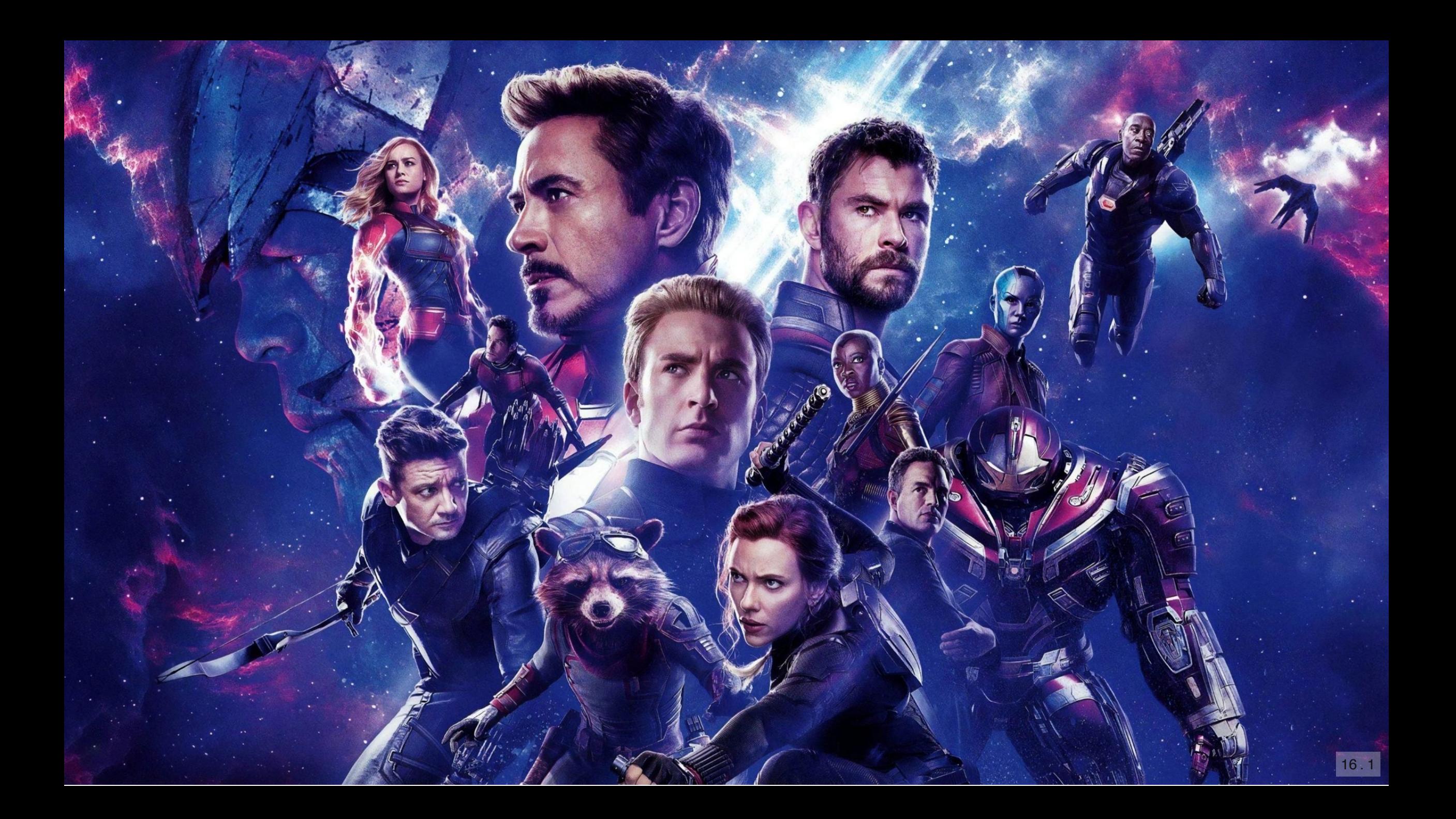

 $\bullet$  III AT&T 7:35 AM  $92\%$ **△** fandango.queue-it.net  $\mathfrak{C}$ 

### **EXPANDANGO**

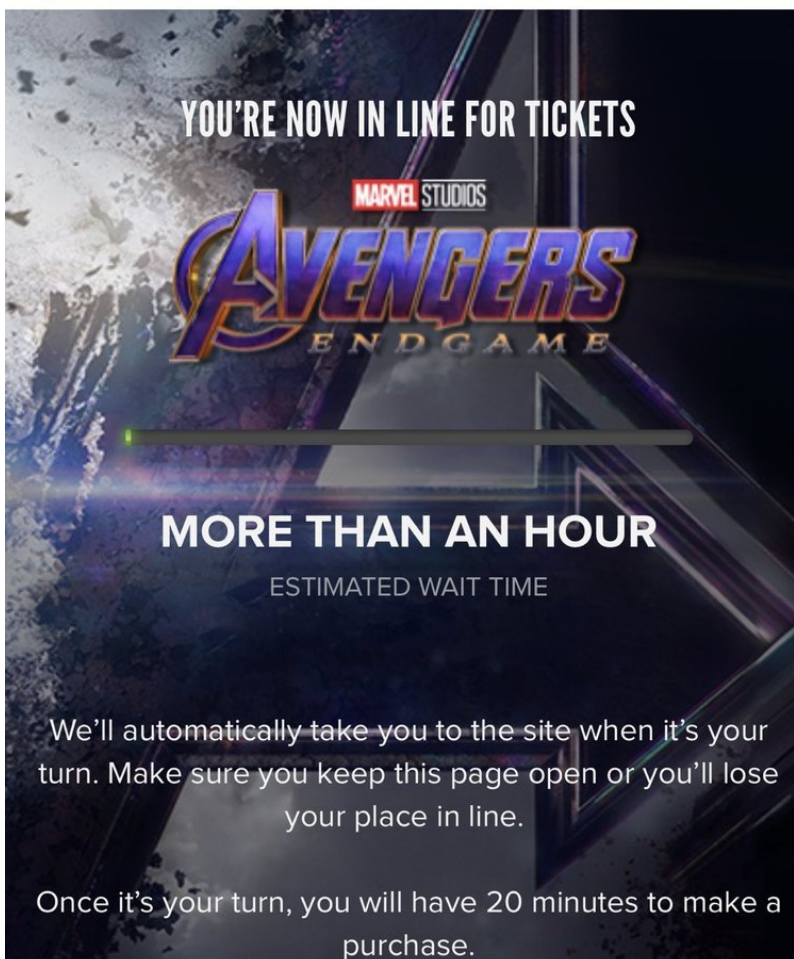

Ĥ

 $\Box$ 

ہ ا

#### **WATCH WHILE YOU WAIT**

### **FANDANGO**

**YOU'RE NOW IN LINE FOR TICKETS** 

**MARVEL STUDIOS** 

THE LINE IS PAUSED.

Message last updated: 8:05 AM

We're working with AMC to help make sure you get your tickets purchased.

We'll automatically take you to the site when it's your turn. Make sure you keep this page open or you'll lose your place in line.

Once it's your turn, you will have 20 minutes to make a purchase.

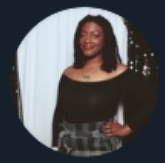

#### Joi Childs @ @jumpedforjoi · Apr 2, 2019 Replying to @jumpedforjoi

I've gotten as close to selecting seats then...error. I'm so frustrated.

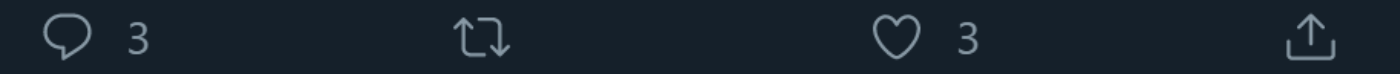

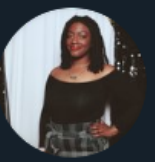

Joi Childs @ @jumpedforjoi · Apr 2, 2019 The Fandango line is now paused

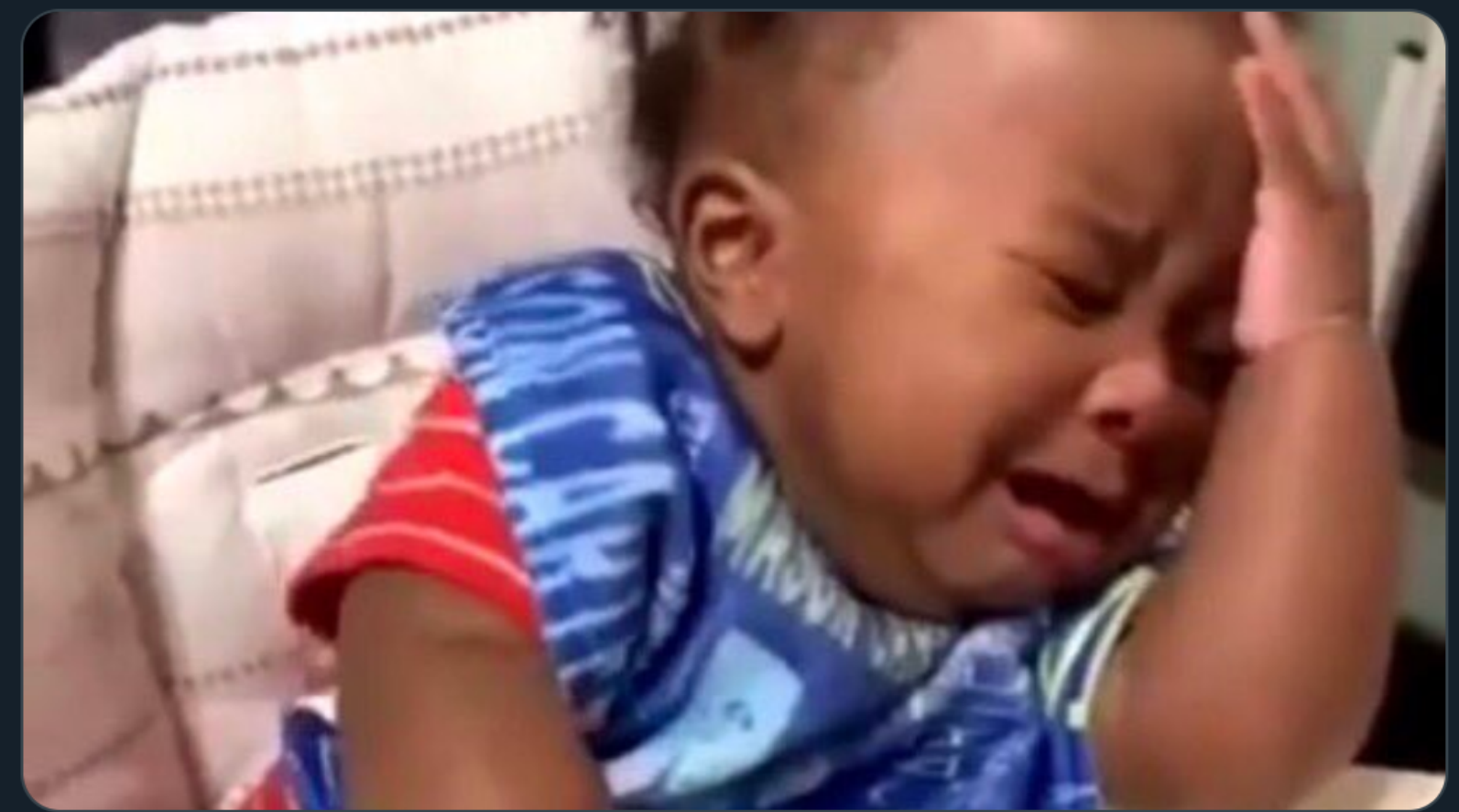

• Be prepared

- Be prepared
- Define performance scenarios / hot paths ahead in time

- Be prepared
- Define performance scenarios / hot paths ahead in time
- Test & verify your assumptions

# Performance is a feature, not a luxury.

### Start simple.

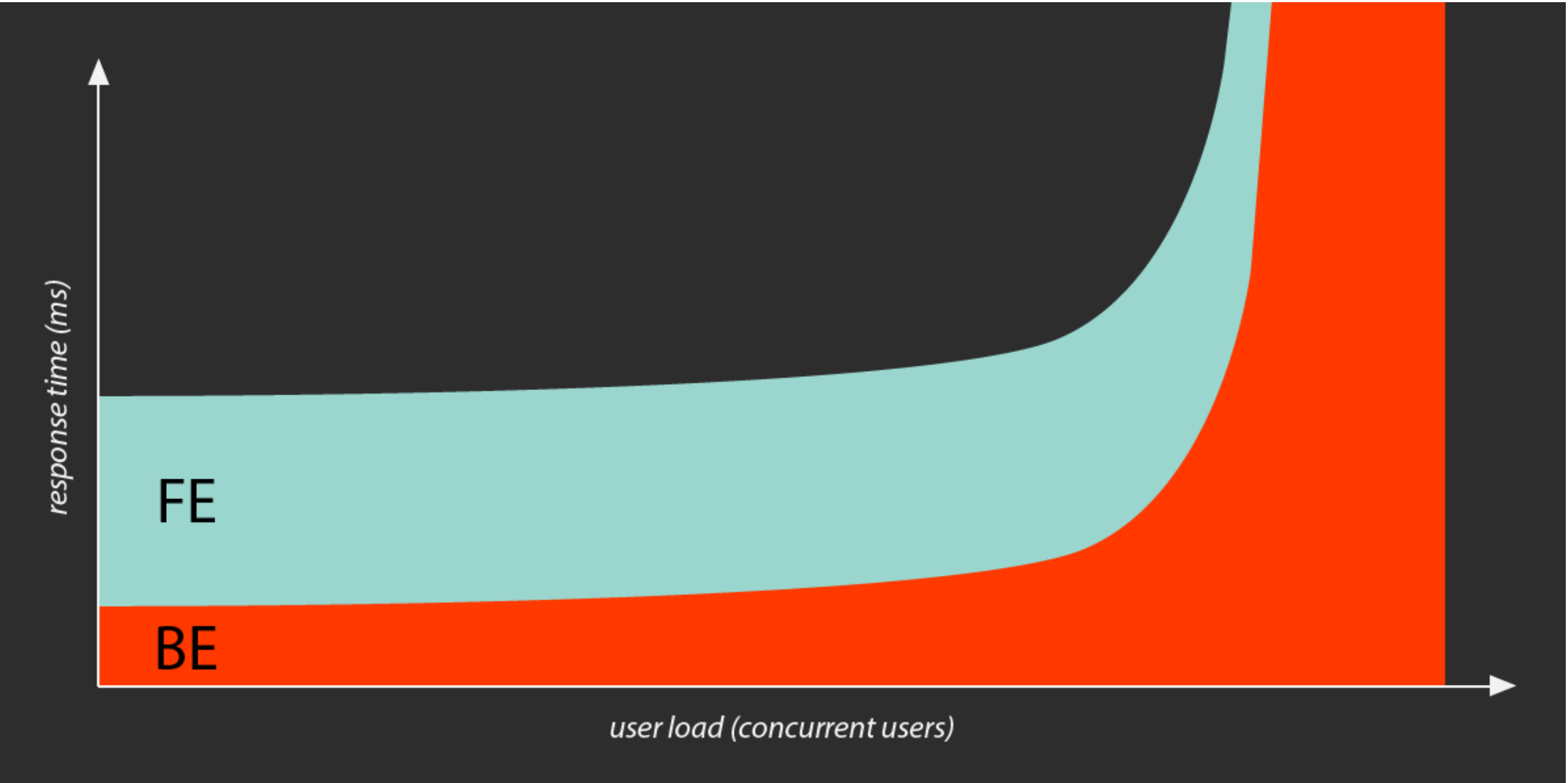

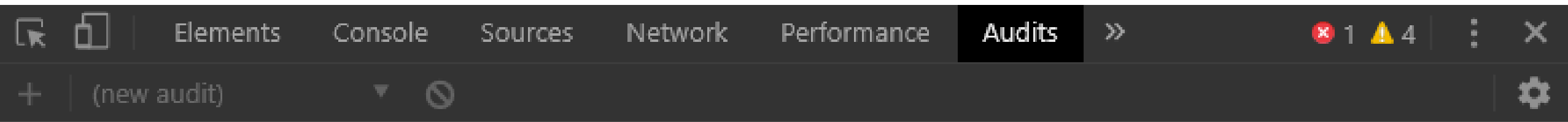

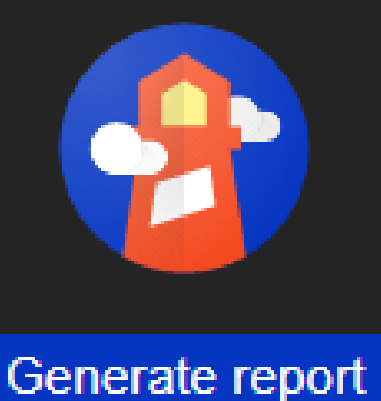

Identify and fix common problems that affect your site's performance, accessibility, and user experience. <u>Learn more</u>

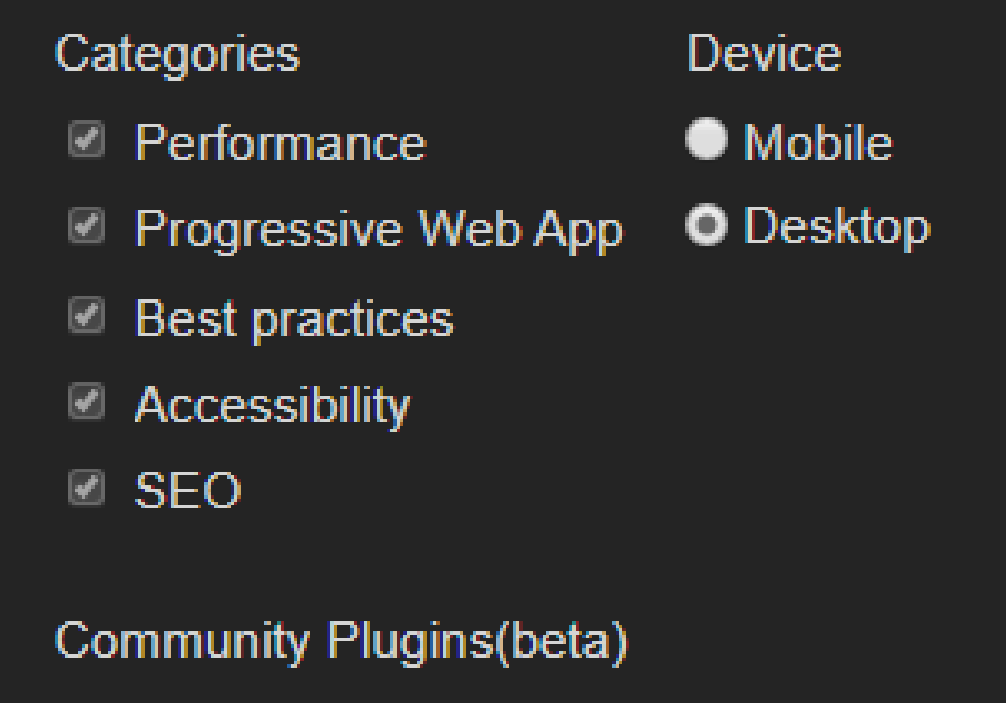

#### **Publisher Ads** ⋒

Sign in Try for free

σ

### **Try the Friendly CMS today**

Creating and updating your website should be the least of your worries. With Umbraco, you get a content management system known and loved for its flexibility and great editing experience. Use the open source version of Umbraco for free and install, setup, and host it yourself or let us take care of it all for you on Umbraco Cloud. You get a free 14-day trial and if you get hooked, prices start from just \$39/month.

We just need your email to get started

Easy setup - Try Umbraco Cloud free for 14 days - No credit card required

#### **Why choose Umbraco?**

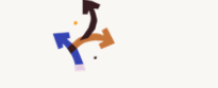

#### **Umbraco for developers**

No fuss, no limitations. With Umbraco, you get a CMS that will fit your exact needs. Umbraco's well-known flexibility together with its blank-sheet foundation makes it the perfect framework for whatever project you're creating.

### **Umbraco for Marketers**

Marketers and editors love working with Umbraco. See how Umbraco makes your day-to-day job simpler and more delightful as a Marketer and an Editor with intuitive and uninterrupted workflows. Happy marketer = great content!

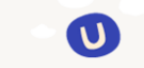

#### **Umbraco for Agencies**

We understand the importance of having a platform that you can trust will help you develop websites at competitive prices, on time - every time. Discover the reasons why Umbraco makes life easier for agenci  $\overline{\phantom{0}}$ around the world.

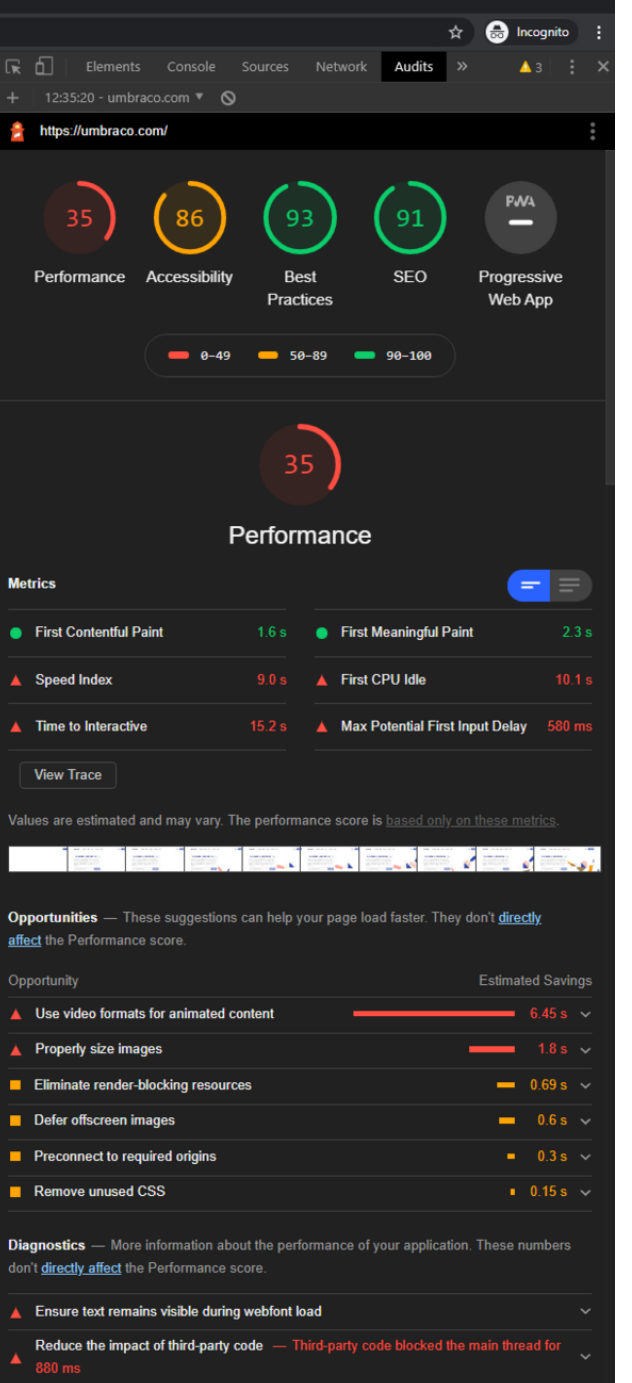

Serve static assets with an efficient cache policy  $-21$  resources found

 $\begin{array}{ccccccccc} - & & \Box & & \times \end{array}$ 

#### **Metrics**

 $\bullet$ 

Â

 $\blacktriangle$ 

Ī

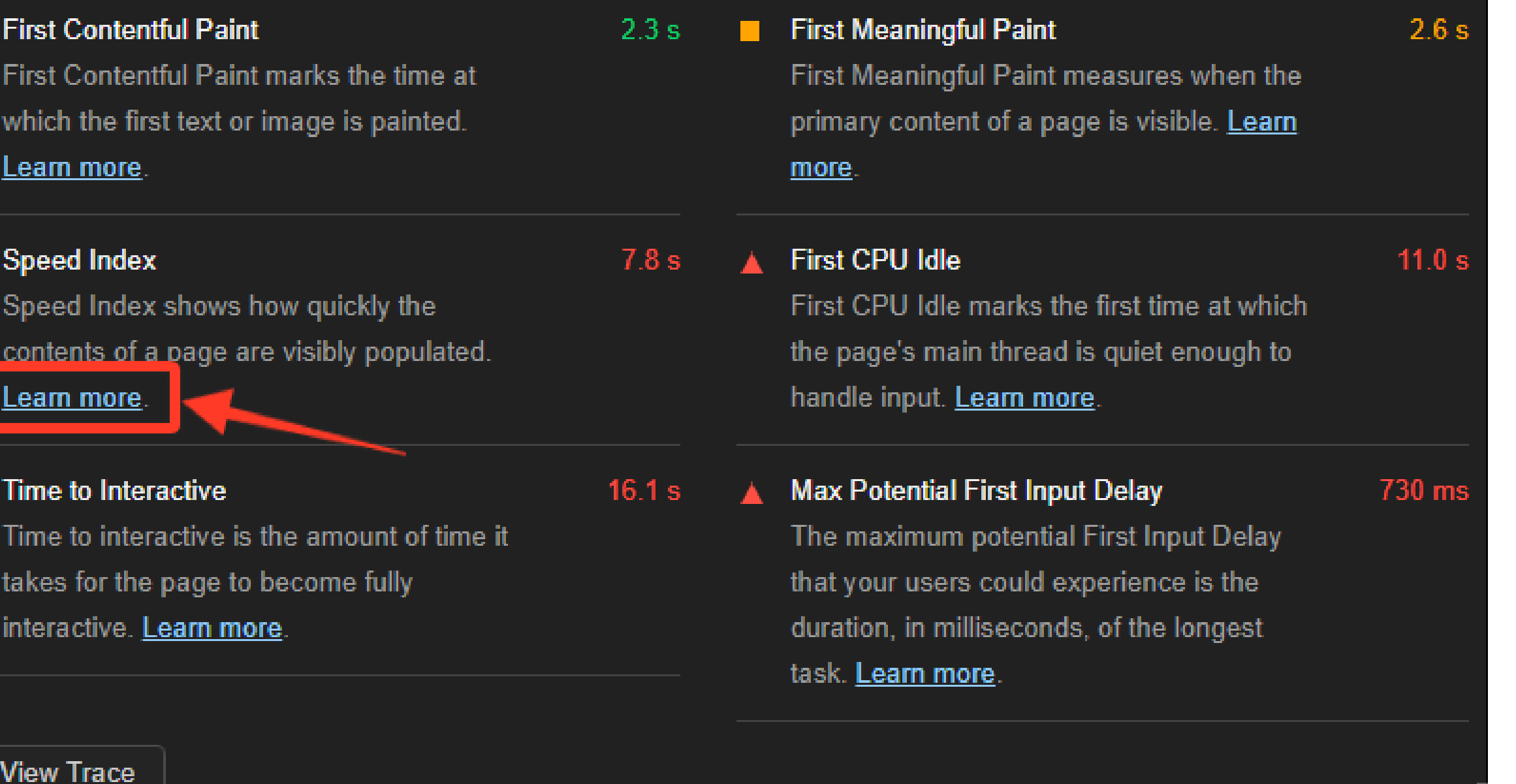

≡

 $\sqrt{21.3}$ 

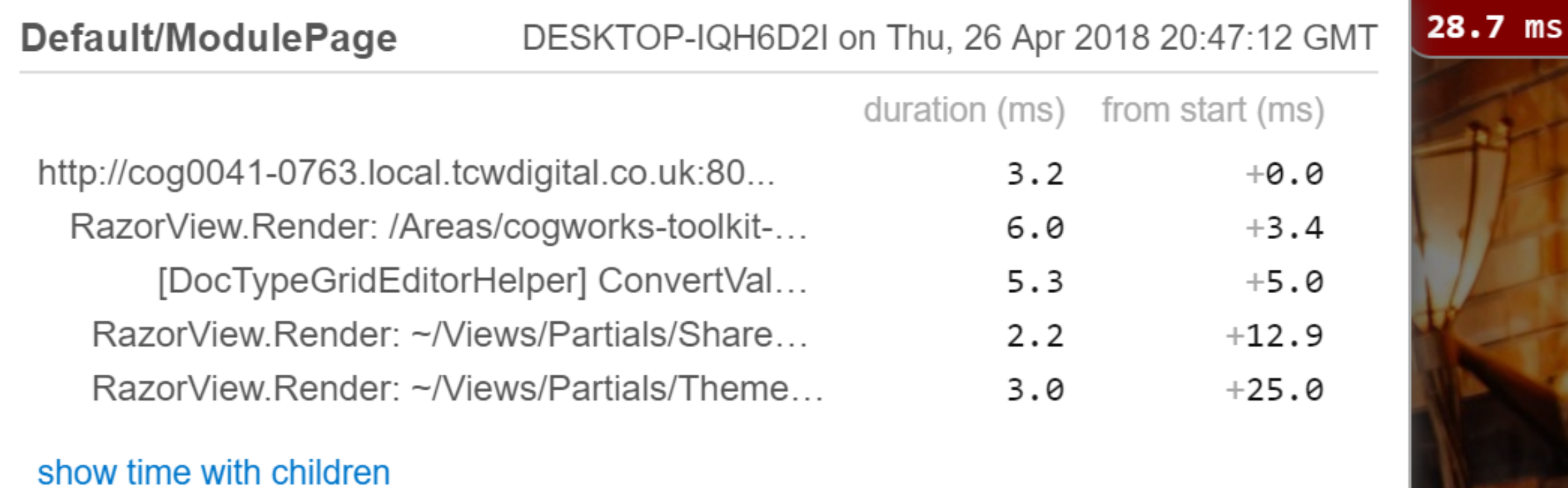

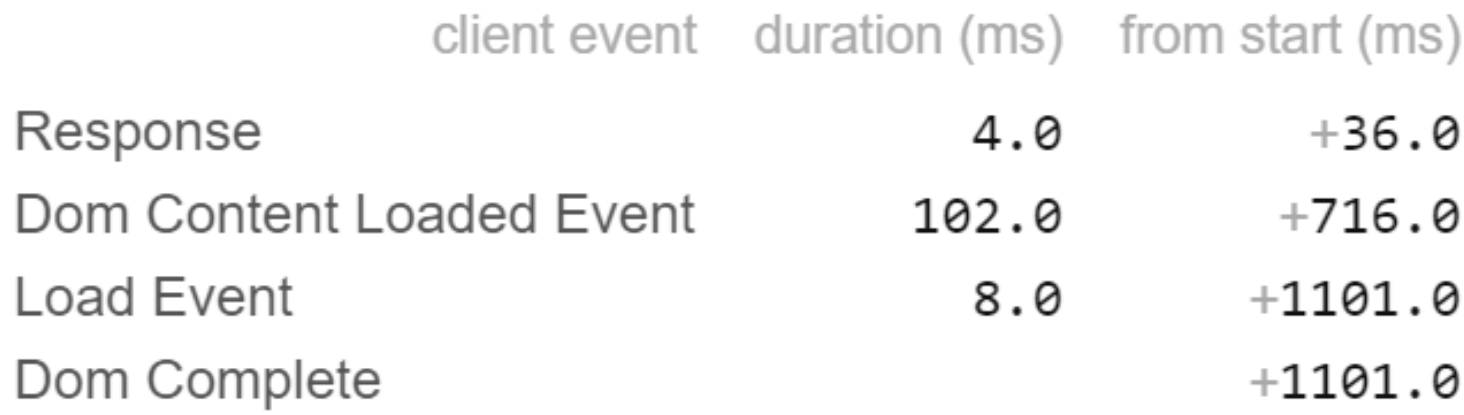

### share

### show trivial

# Improve your code.

# Good performance starts with good code.

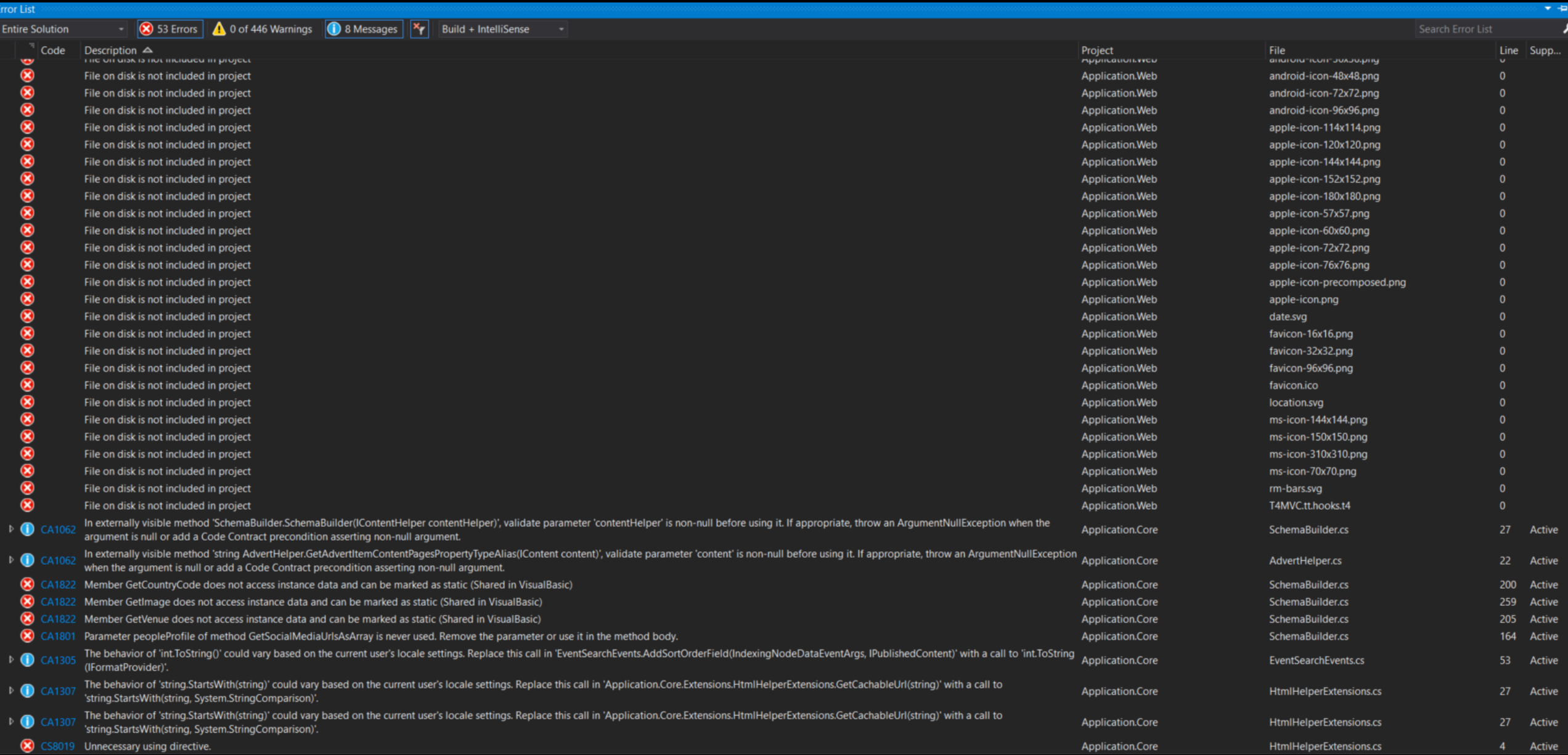

Ryslyn Analyser (FxCopAnalyzers)

- Ryslyn Analyser (FxCopAnalyzers)
- StyleCopAnalyzers

- Ryslyn Analyser (FxCopAnalyzers)
- StyleCopAnalyzers
- EditorConfig

<Import Project="..\editorconfig.props" Condition="Exists('..\editorconfig.props')" />

#### Props file:

<Project DefaultTargets="Build" xmlns="http://schemas.microsoft.com/developer/msbuild/2003"> <PropertyGroup>

<SkipDefaultEditorConfigAsAdditionalFile>true</SkipDefaultEditorConfigAsAdditionalFile>

</PropertyGroup>

```
<ItemGroup Condition="Exists('.editorconfig')" >
```

```
<AdditionalFiles Include=".editorconfig" />
```

```
</ItemGroup>
```

```
</Project>
```
Add \*.ruleset and stylecop.json to csproj as fallowing:

```
<PropertyGroup>
    <CodeAnalysisRuleSet>$(SolutionDir)\cogworks.ruleset</CodeAnalysisRuleSet>
    <Features>IOperation</Features>
    <NoWarn>
    </NoWarn>
</PropertyGroup>
<ItemGroup>
    <AdditionalFiles Include="$(SolutionDir)\stylecop.json" Link="stylecop.json" />
</ItemGroup>
```
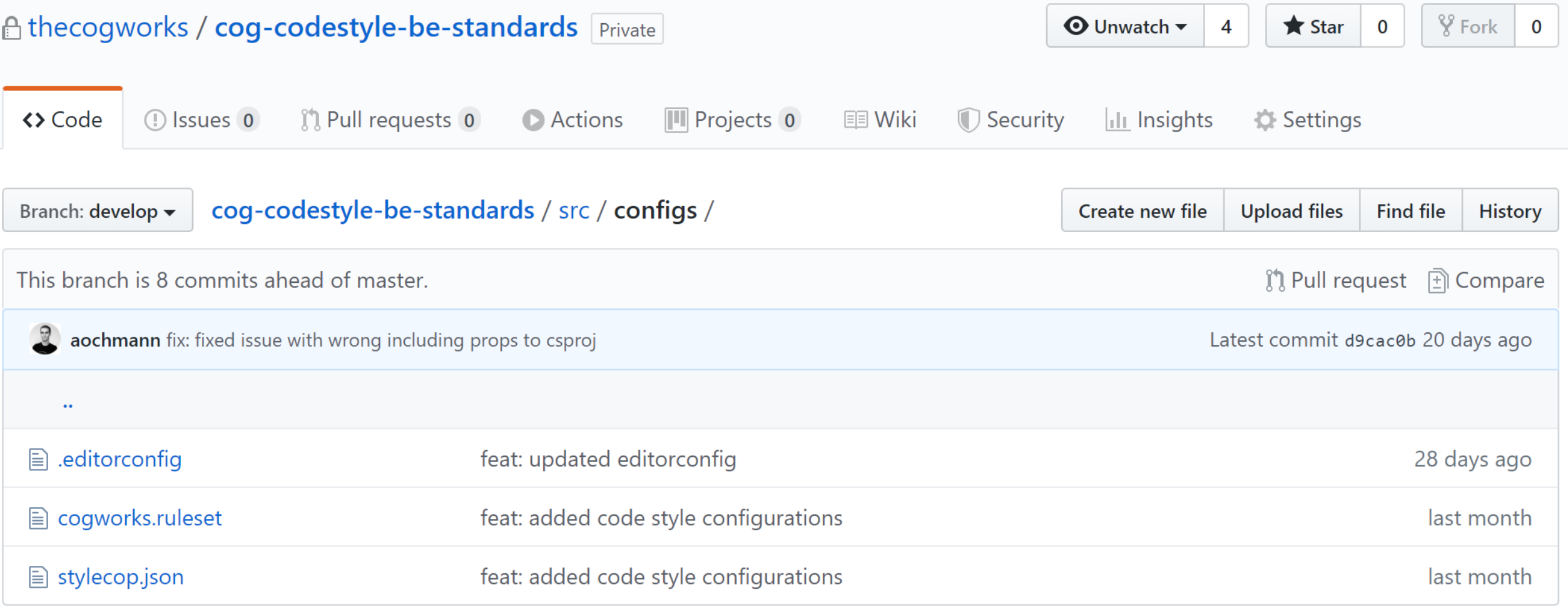

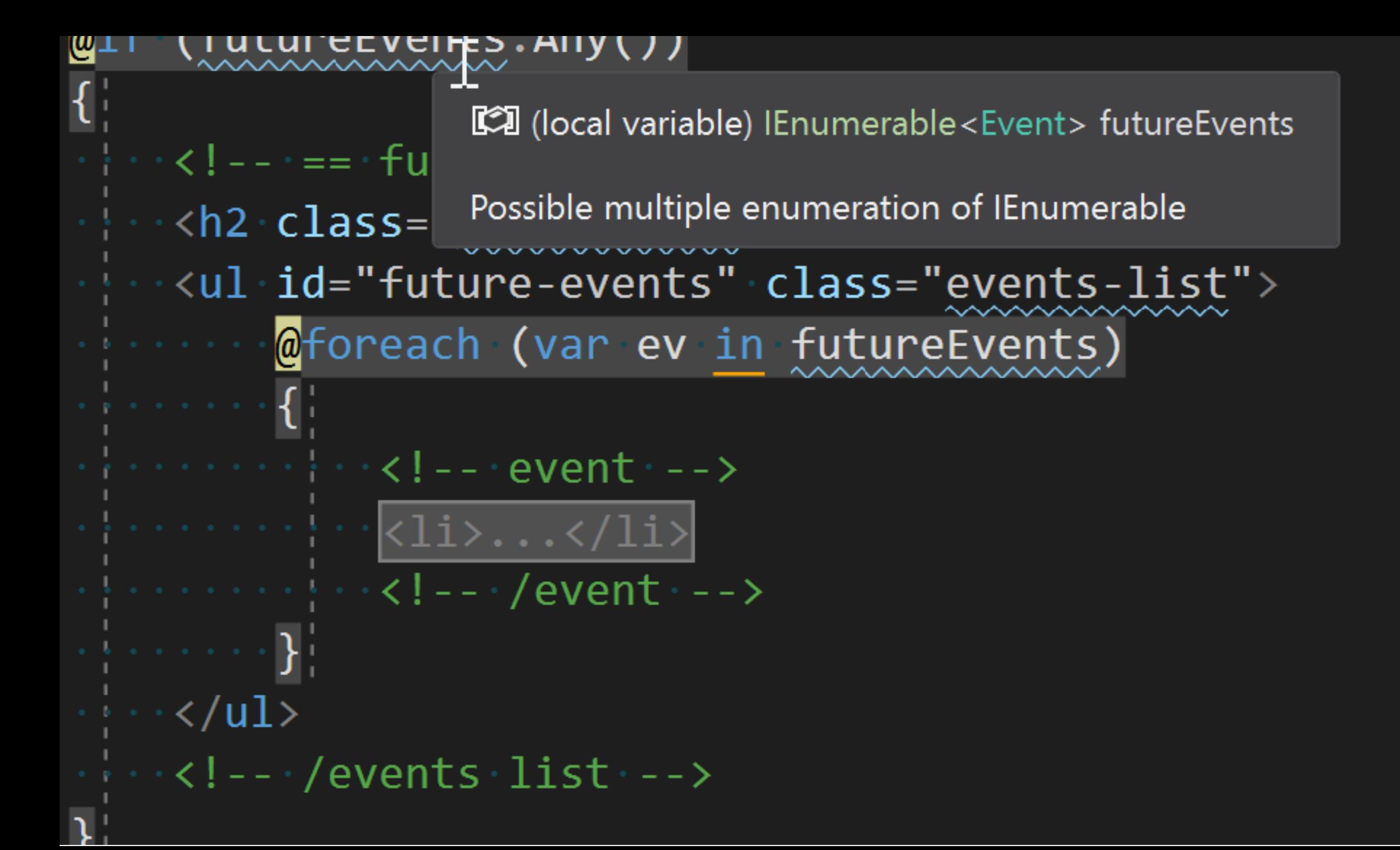

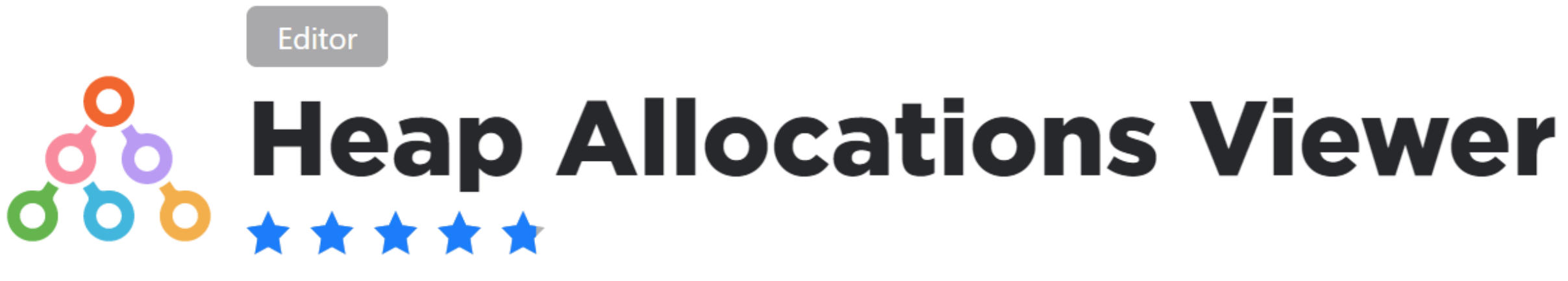

Alexander Shyedov

Overview Versions

Highlights local object allocations, boxing, delegates and closure creations points.

```
@foreach (var ev in futureEvents)
   \cdot<!-- \cdot event \cdot -->
   \cdot <li>
      ...<div-class="left-event-block">
           <divclass="date-event">
    \mathcal{D} int DateTime.Day { get; }
  www.class="month-event">@ev.D
                                                Gets the day of the month represented by this instance.
  Boxing allocation: conversion from value type 'int' to reference type 'object'
  \cdots \cdots \cdots \cdots \cdots \cdots \cdots\cdots . . . . . . . . . . . \langle /div>
```
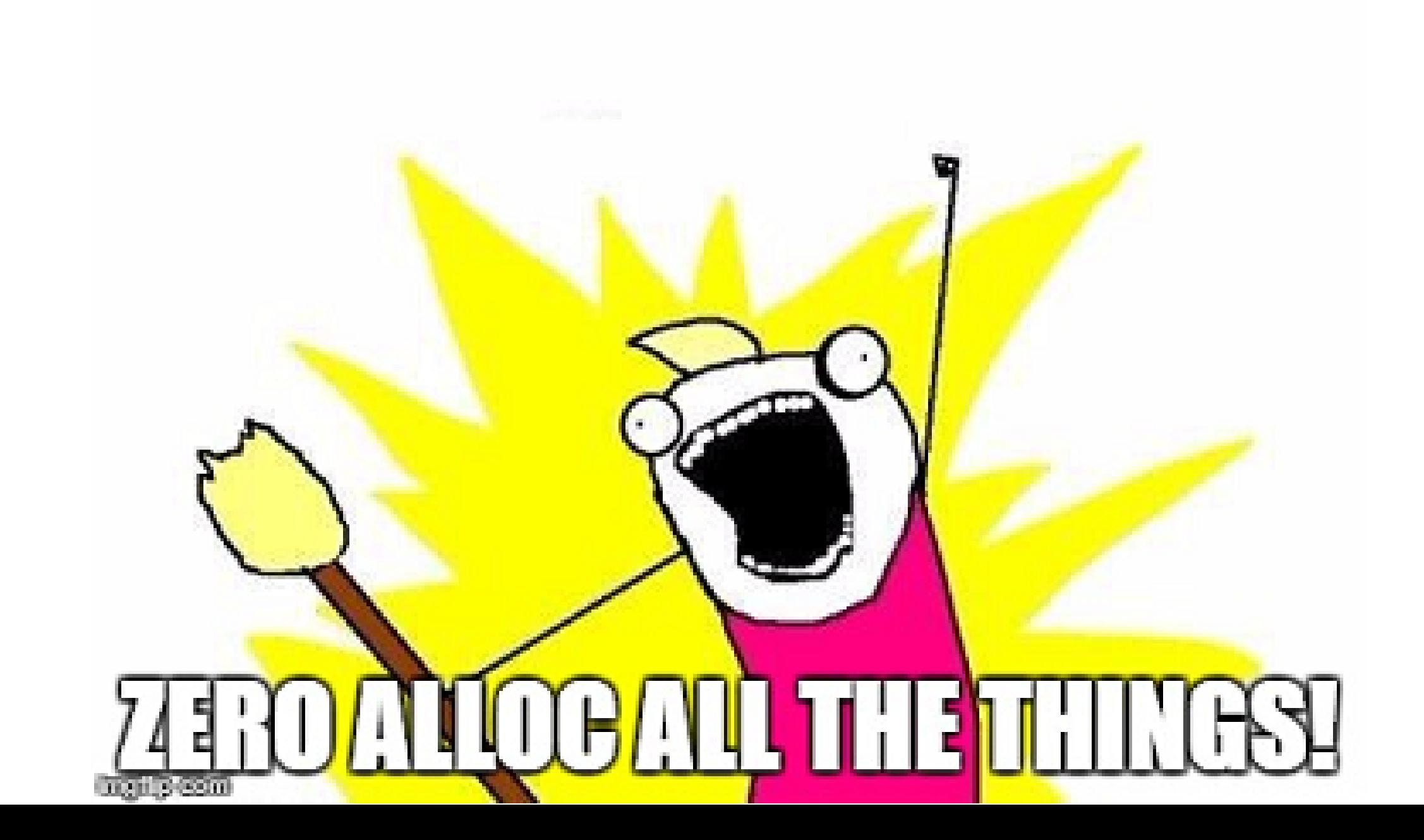

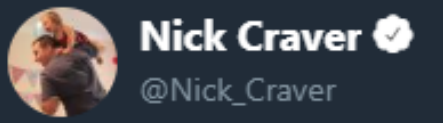

 $\checkmark$ 

### A daily screenshot from the Stack Overflow codebase (checking strings for tokens without allocations). #StackCode

```
/// Checks whether the *entire* token exists, correctly handing separators
/// "Foo:FooBar:Whatever" does not
111 </summary>
9 references | Marc Gravell, Less than 5 minutes ago | 2 authors, 2 changes
public static bool ContainsToken(string value, string token, char delimiter = ';')
    if (string.IsNullOrEmpty(token)) return false;
    if (string.1sNullOrEmpty(value)) return false;
    int lastIndex = -1, idx, endIndex = value.Length - token.Length, tokenLength = token.Length;
    while ((idx - value.IndexOf(token, lastIndex + 1)) > lastIndex)
        lastIndex = idx;if ((idx = 0 || (value[idx - 1] = deliver))&& (idx == endIndex || (value[idx + tokenLength] == delimiter)))
            return true;
    return false;
```
#### 12:58 PM - 20 Apr 2016

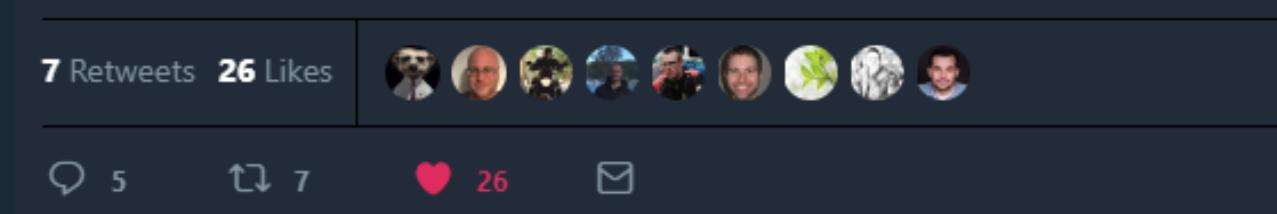

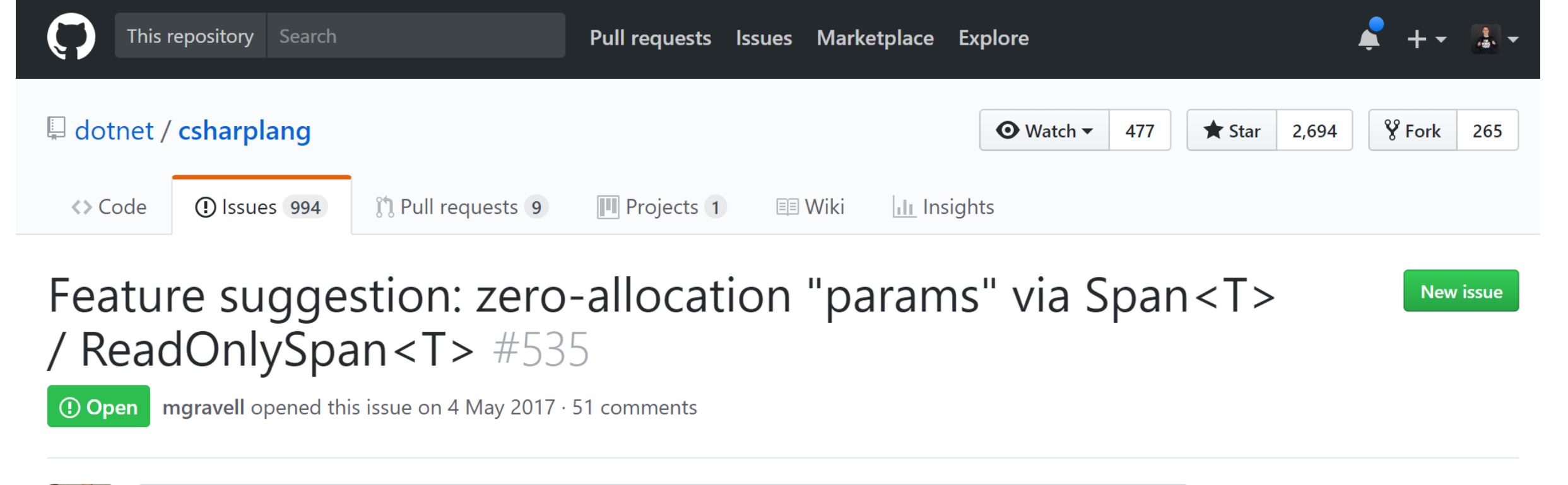

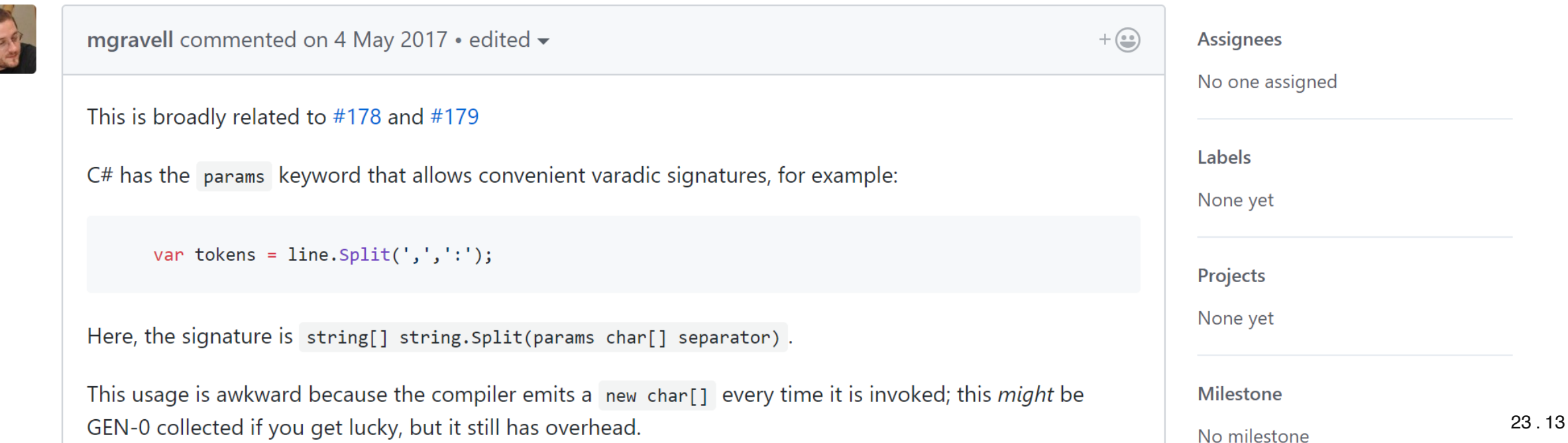

## struct, in, ref, Span<T>...

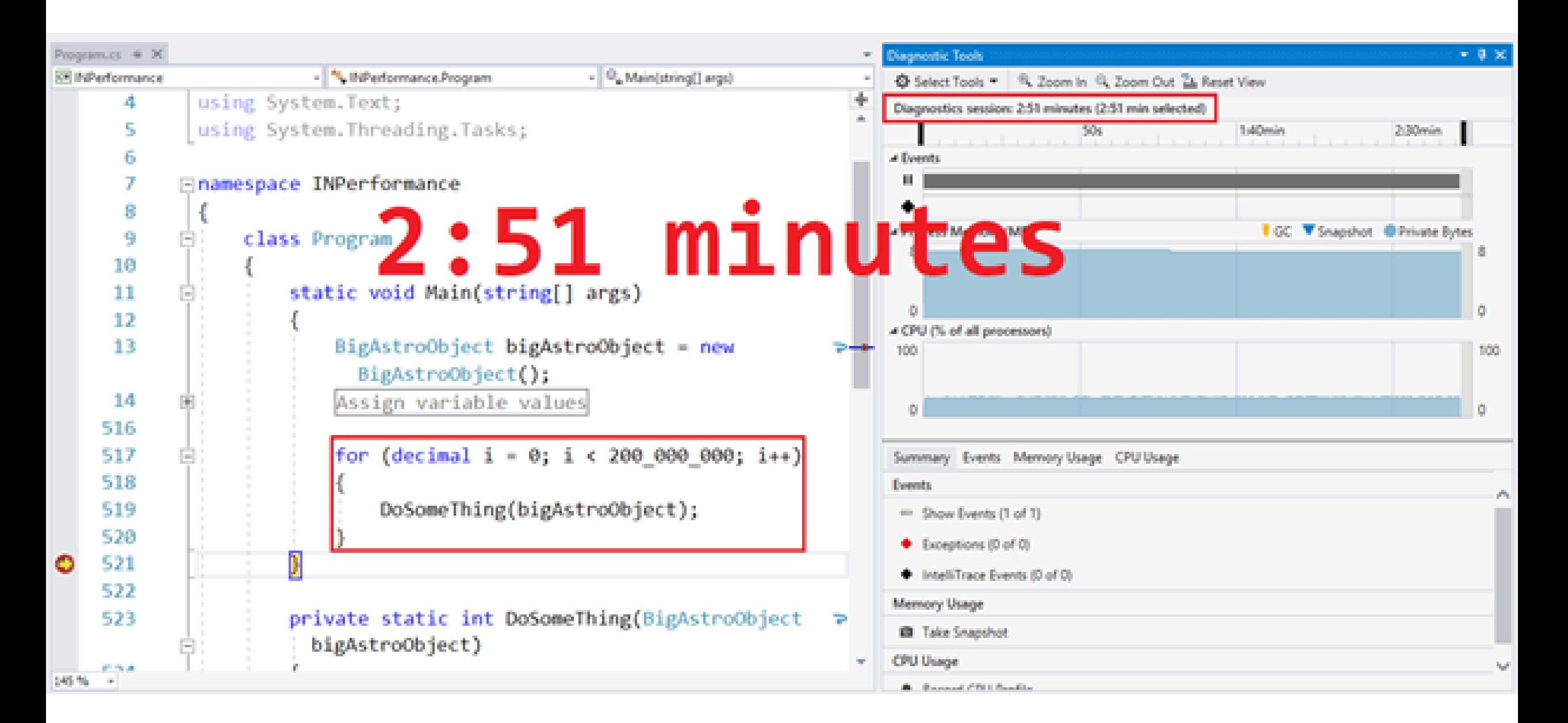

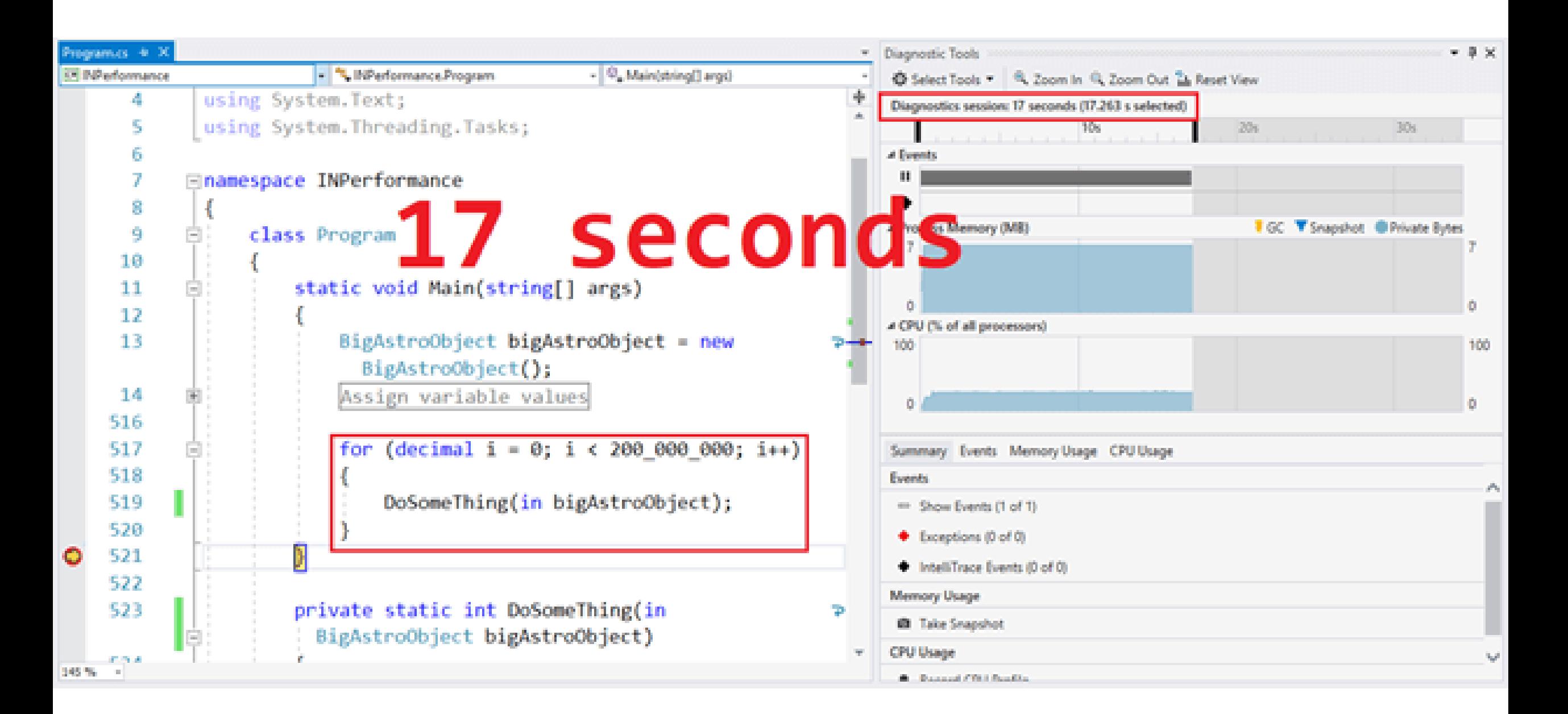

## Measure.

## Go deeper.

## APM

# Changes to load test functionality in Visual Studio and cloud load testing in Azure DevOps

01/18/2019 • 4 minutes to read • ● 2 ● ● 4 +3

### **Azure Test Plans**

Web performance and load test functionality in Visual Studio is deprecated. Visual Studio 2019 will be the last version of Visual Studio containing web performance and load test features (more details).

Cloud load testing (CLT) functionality in Azure DevOps is deprecated. The changes to cloud load testing functionality in Azure DevOps include all entry points for the load testing service;

### Quick overview Problems Hosts  $/313$ **Applications** Web checks  $12$ All fine  $21$ All fine Services

/31

10

204

 $\hat{\mathcal{O}}$  Processes

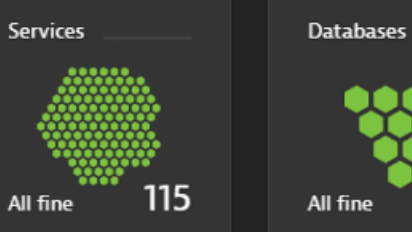

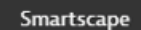

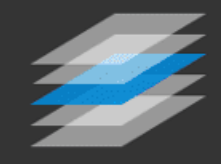

#### Cloud & infrastructure

emea-gdn-vc002

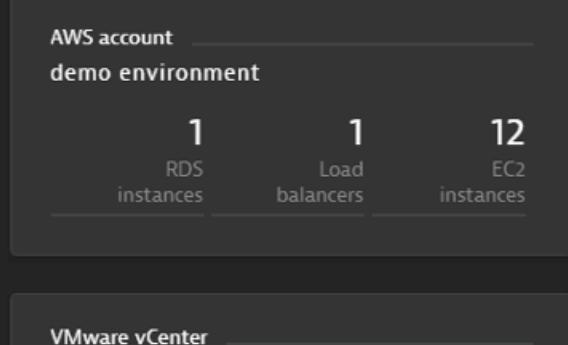

 $\overline{2}$  $2 -$ **Migrations**  $\overline{2}$  $\mathbf{n}$  $11 -$  ESXi hosts Guests

Today

Last Mon

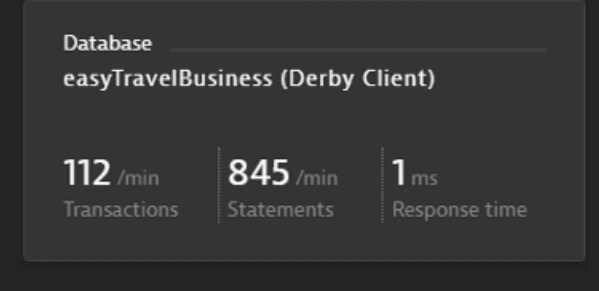

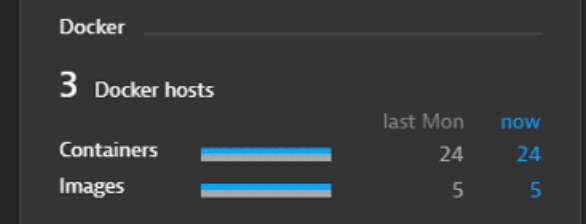

#### Application health

**Action duration** www.easytravel.com

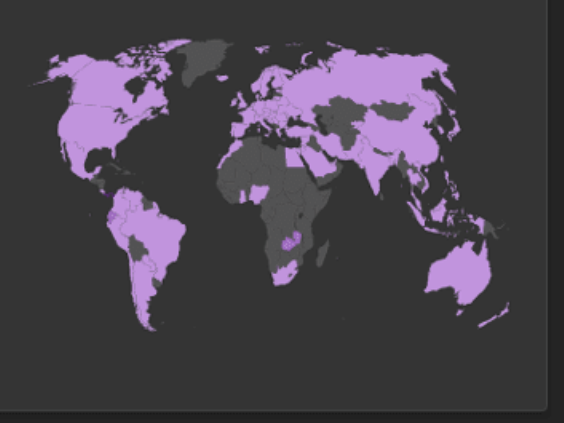

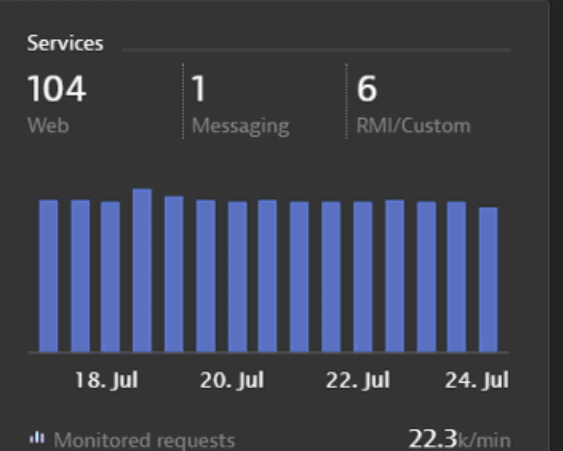

 $5/min$ 

 $0/min$ 

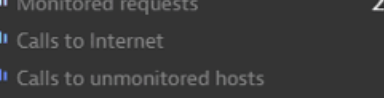

#### User experience

Apdex www.easytravel.com

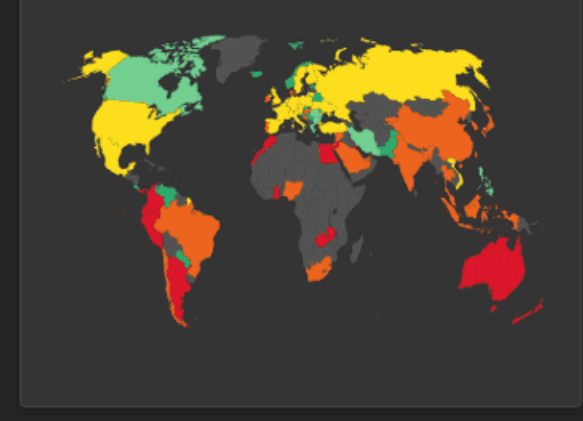

Most used 3rd party providers www.easytravel.com

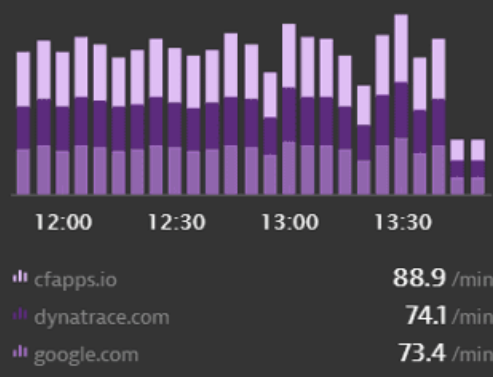

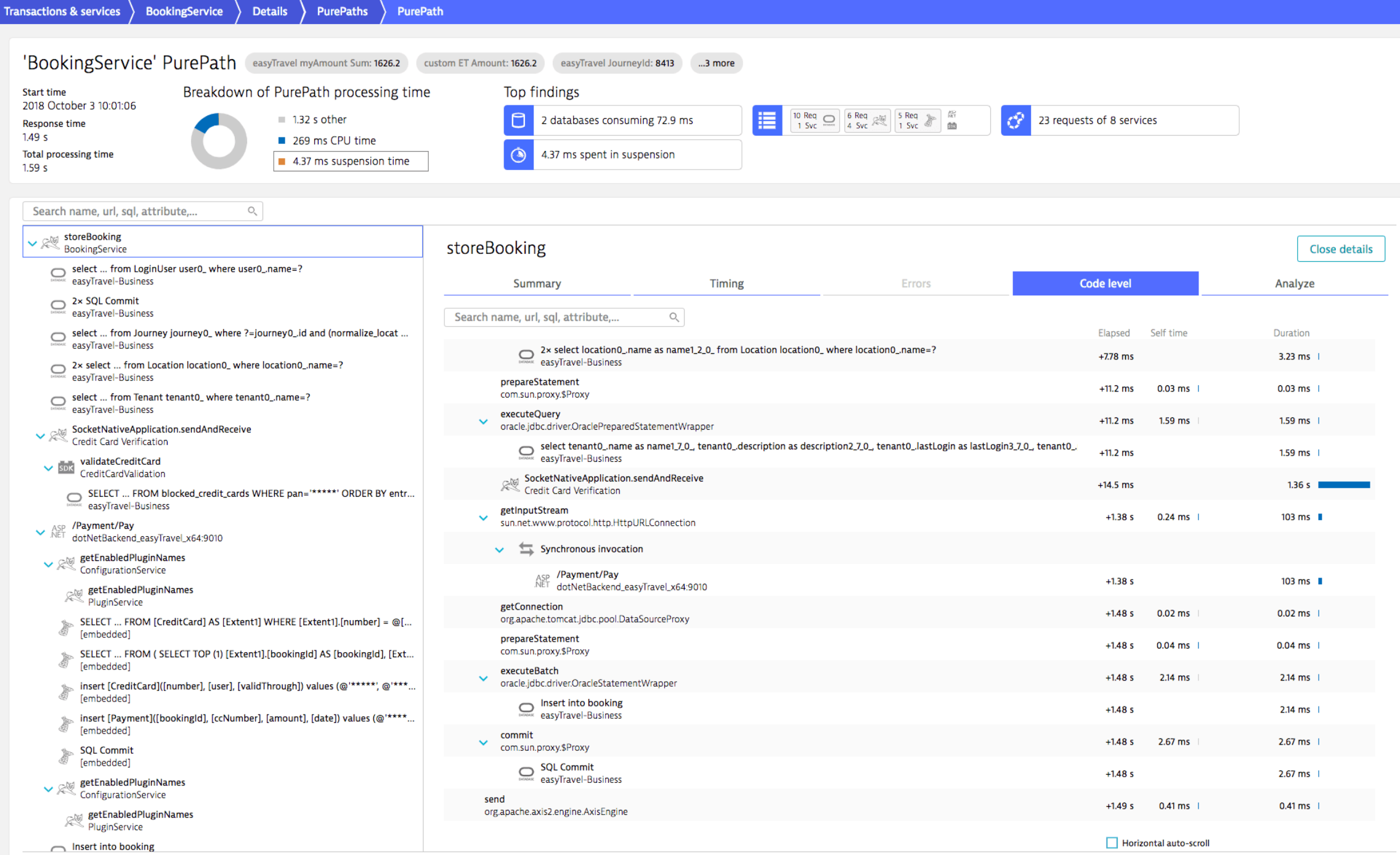

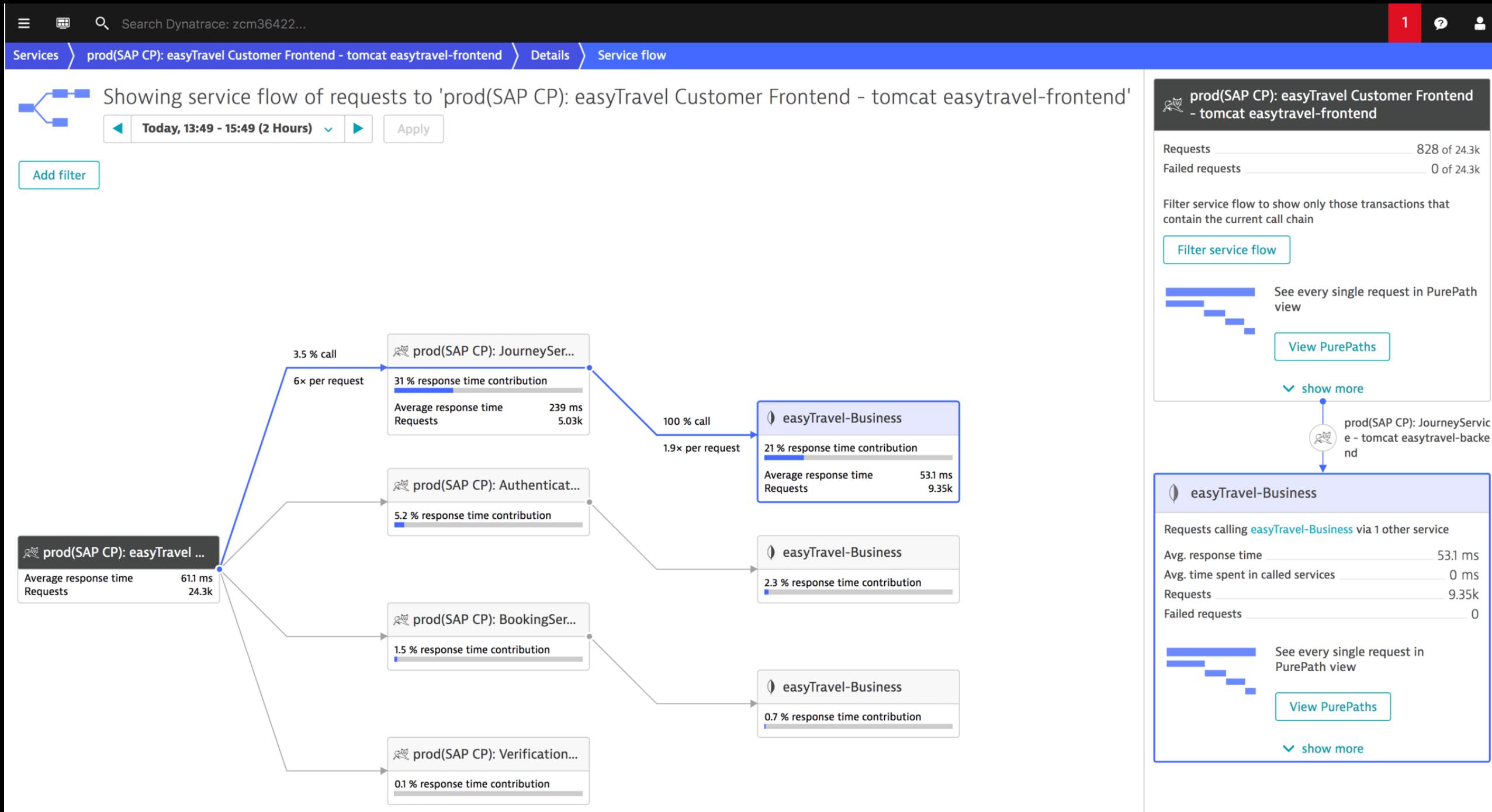

Services >

 $Hom$ e  $\rangle$ 

wp\_easytravel

Details

Method details

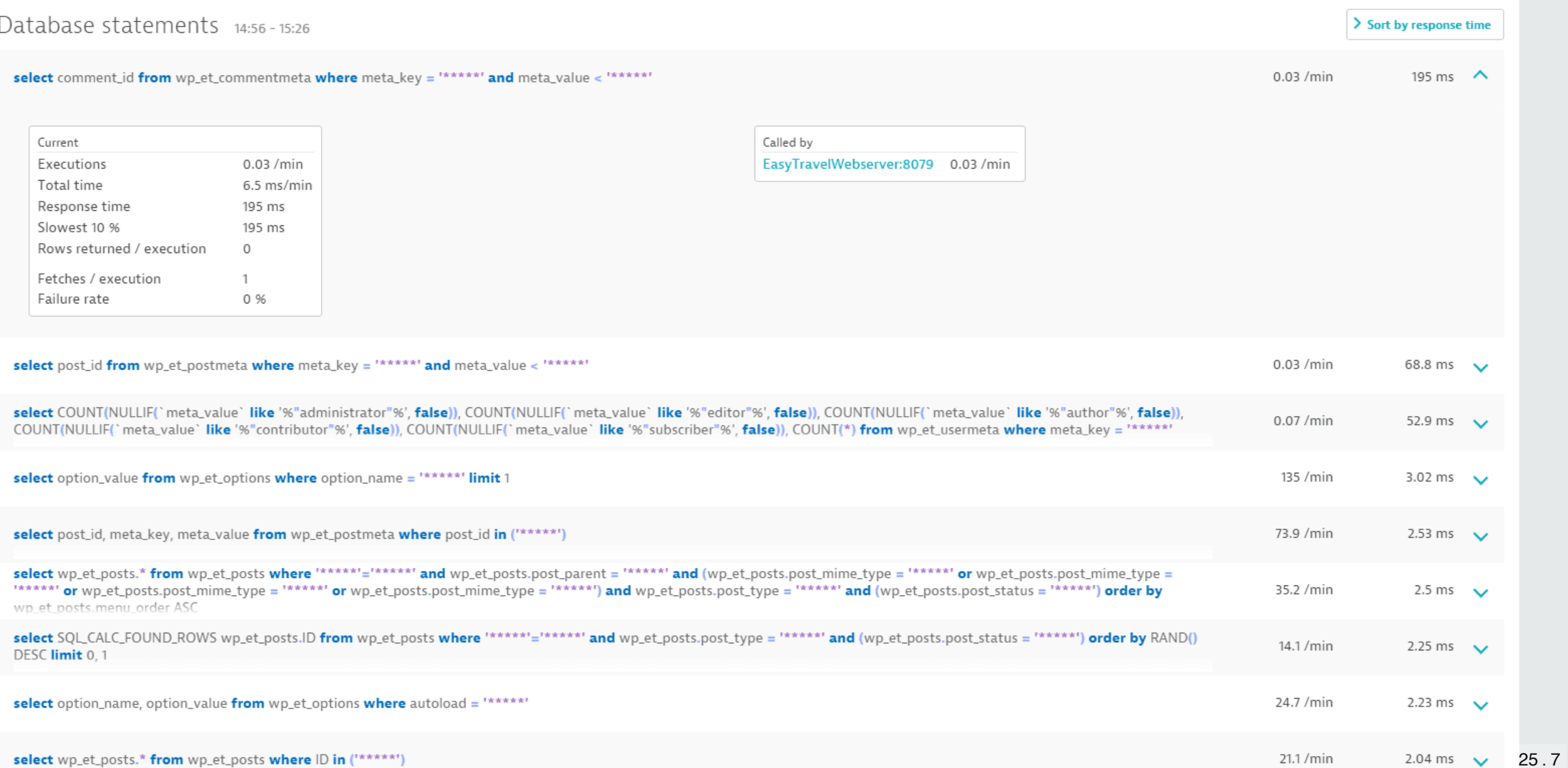

## #cebula

### **Azure Locust**

Run distributed Locust load tests on Azure Container Instances. It's quick, cheap and scalable! Using 20 slaves you can achive  $~12000$  req/s!

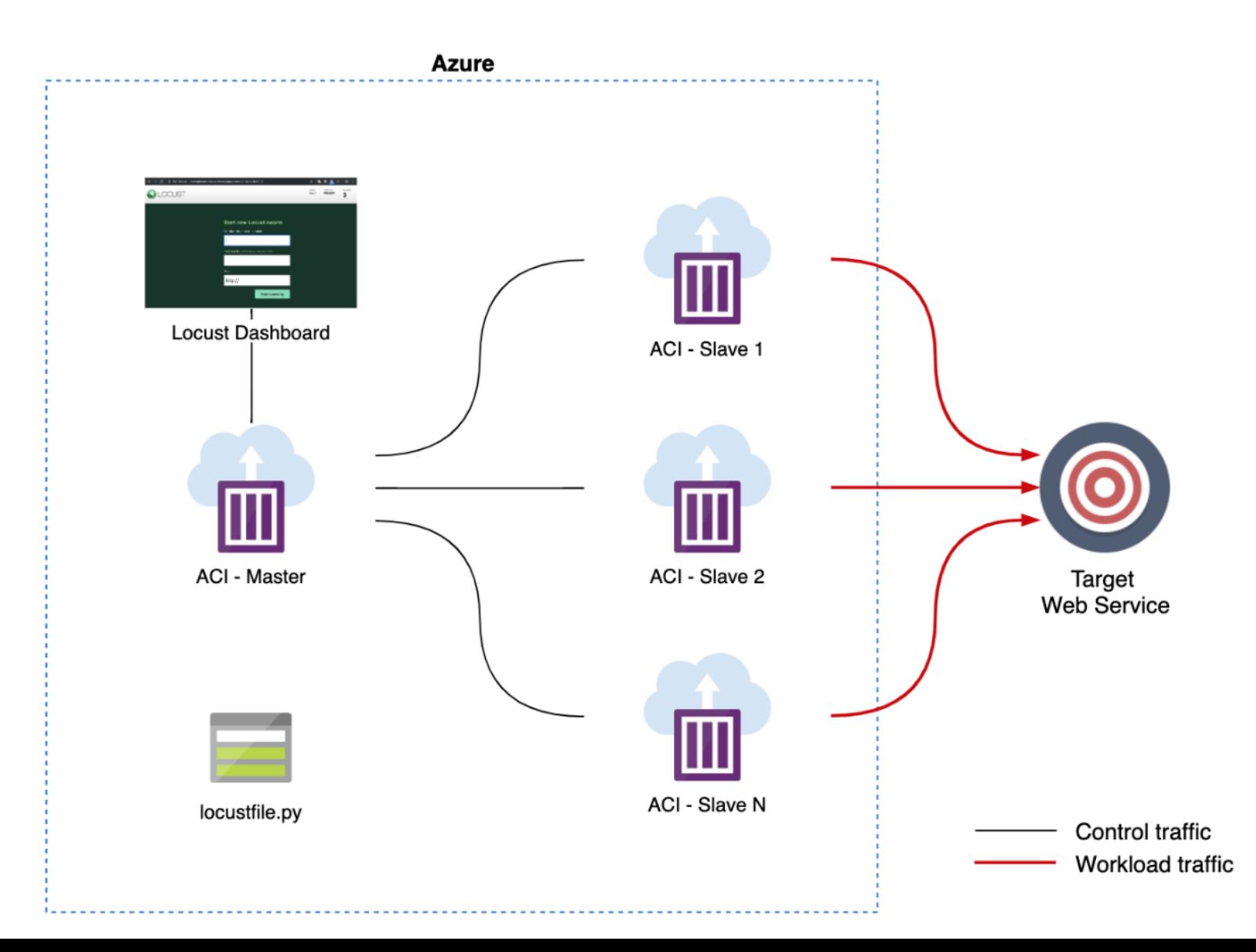

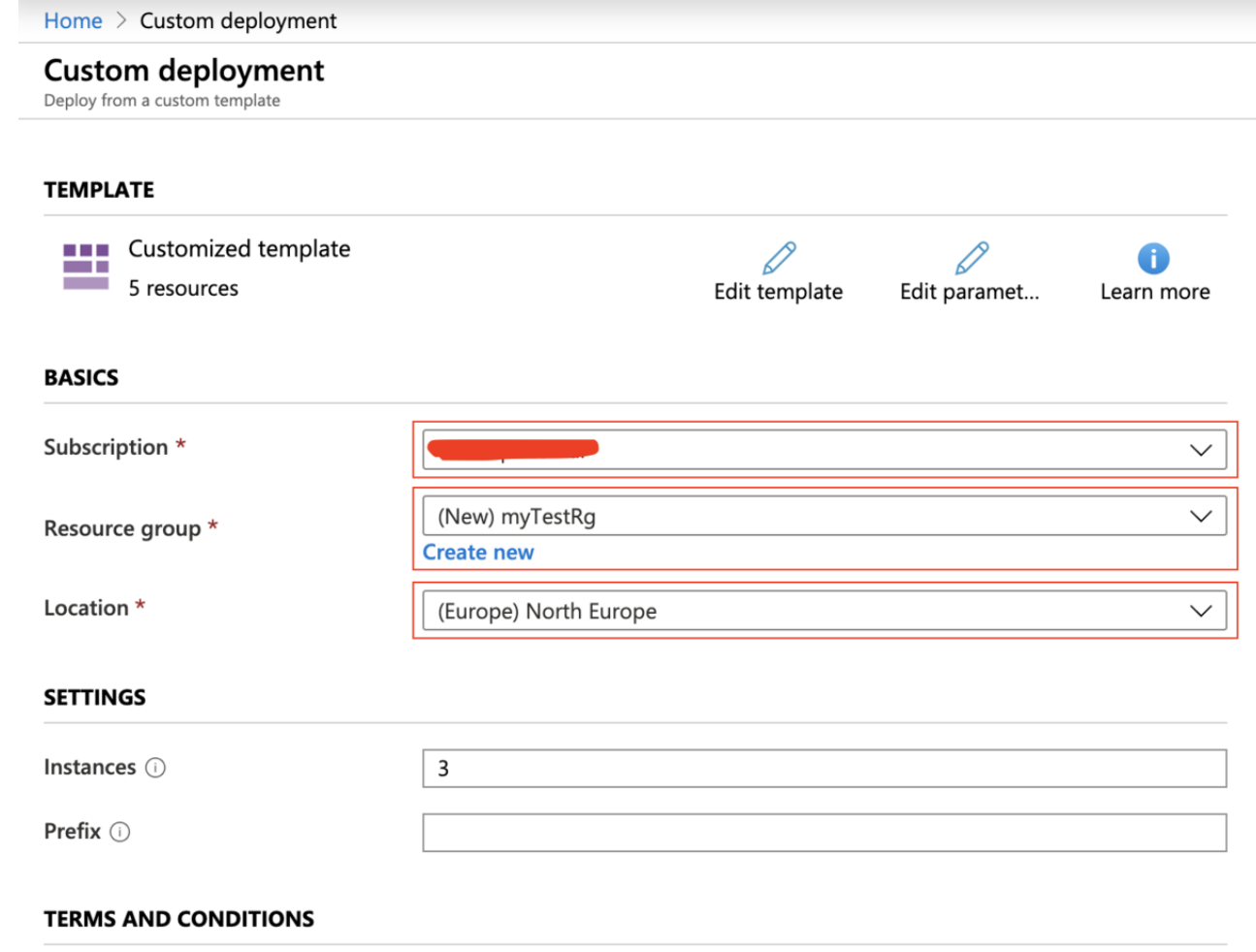

#### Azure Marketplace Terms | Azure Marketplace

By clicking "Purchase," I (a) agree to the applicable legal terms associated with the offering; (b) authorize Microsoft to charge or bill my current payment method for the fees associated the offering(s), including applicable taxes, with the same billing frequency as my Azure subscription, until I discontinue use of the offering(s); and (c) agree that, if the deployment involves 3rd party offerings, Microsoft may share my contact information and other details of such deployment with the publisher of that offering.

 $\sqrt{\phantom{a}}$  I agree to the terms and conditions stated above

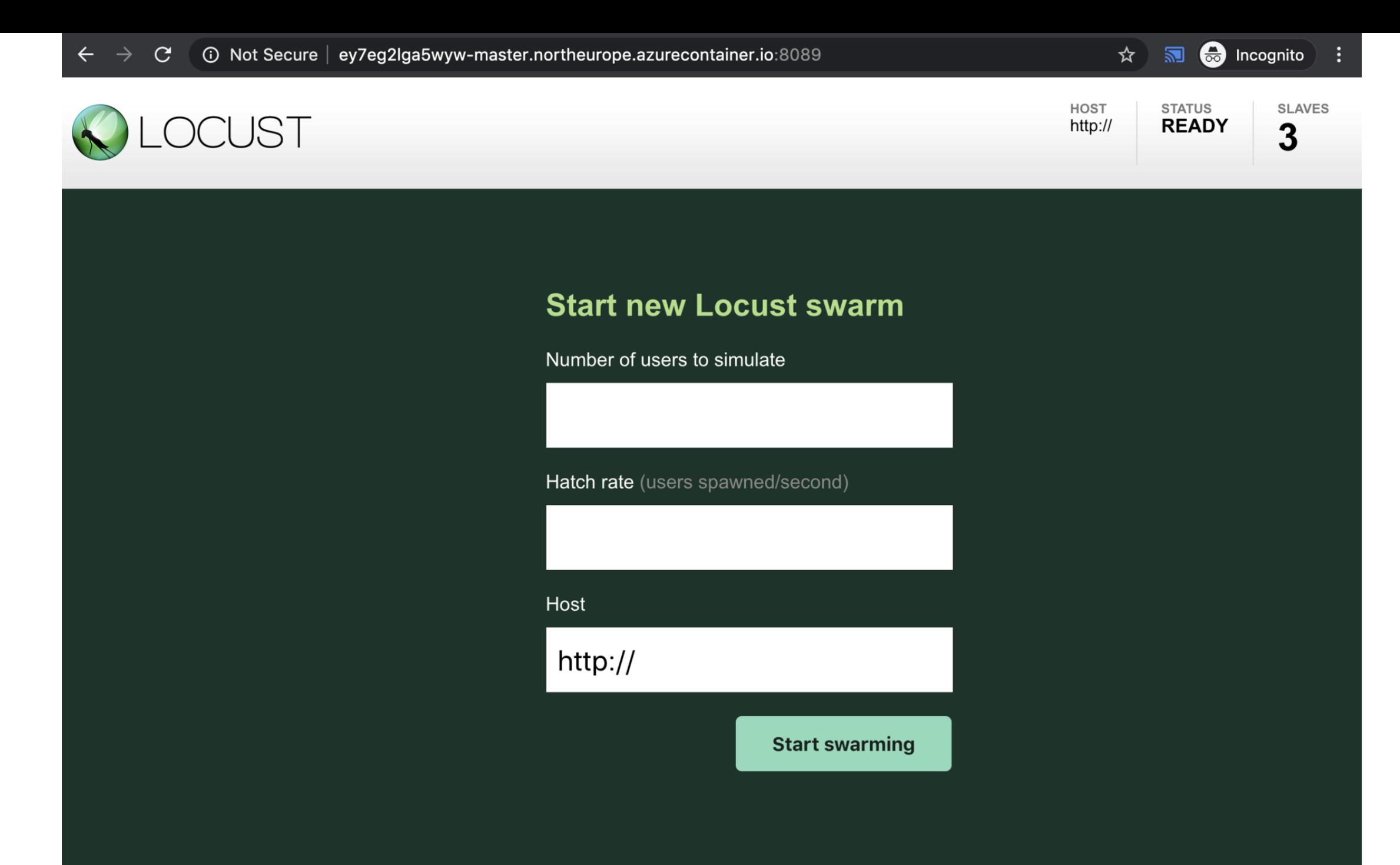

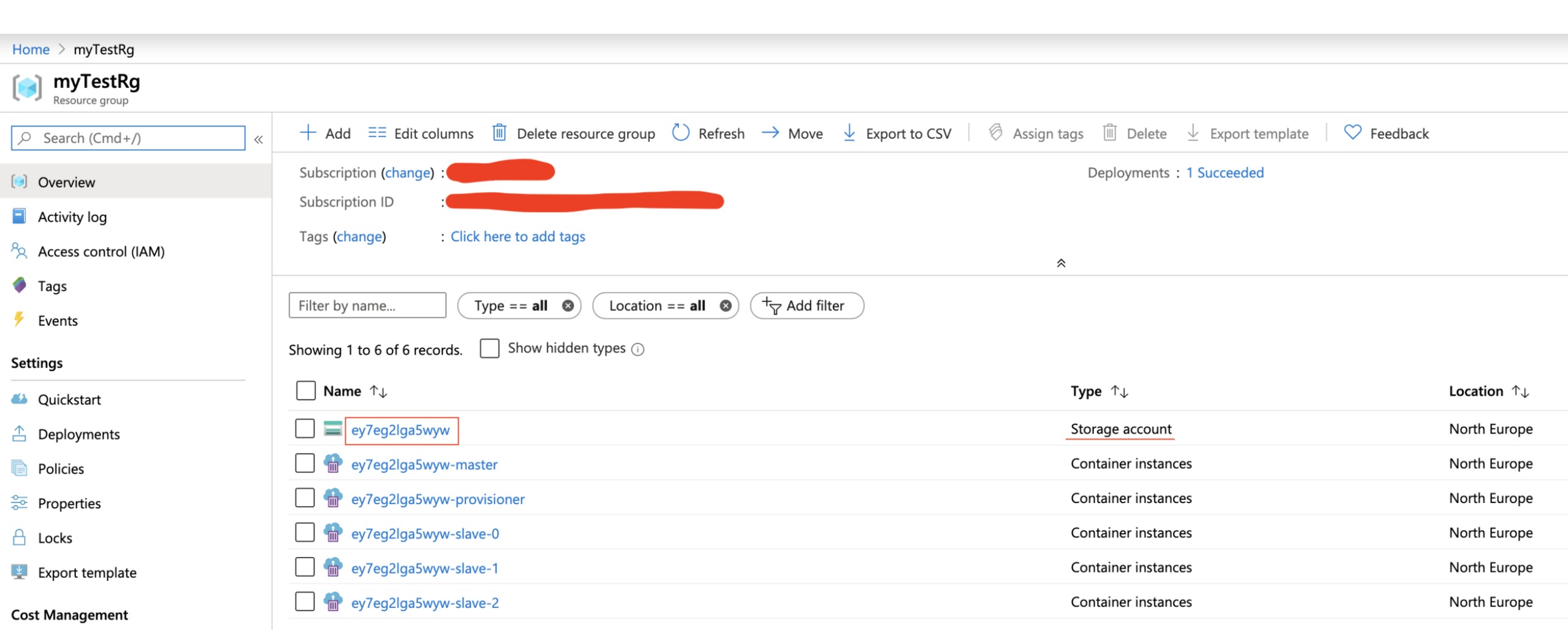

### Home > myTestRg > ey7eg2lga5wyw - File shares > scripts > locustfile.py

### locustfile.py

scripts/

```
Example 3 Save \times Discard changes \vee Download
      from locust import HttpLocust, TaskSet, between
 1
 2
 3
      def index(l):
          l.client.get("/abc=123")
 4
 5
      class UserBehavior(TaskSet):
 6
          tasks = \{index: 1\}7
 8
 9
      class WebsiteUser(HttpLocust):
10
          task_set = UserBehaviorwait_time = between(0.0, 1.0)
11
```
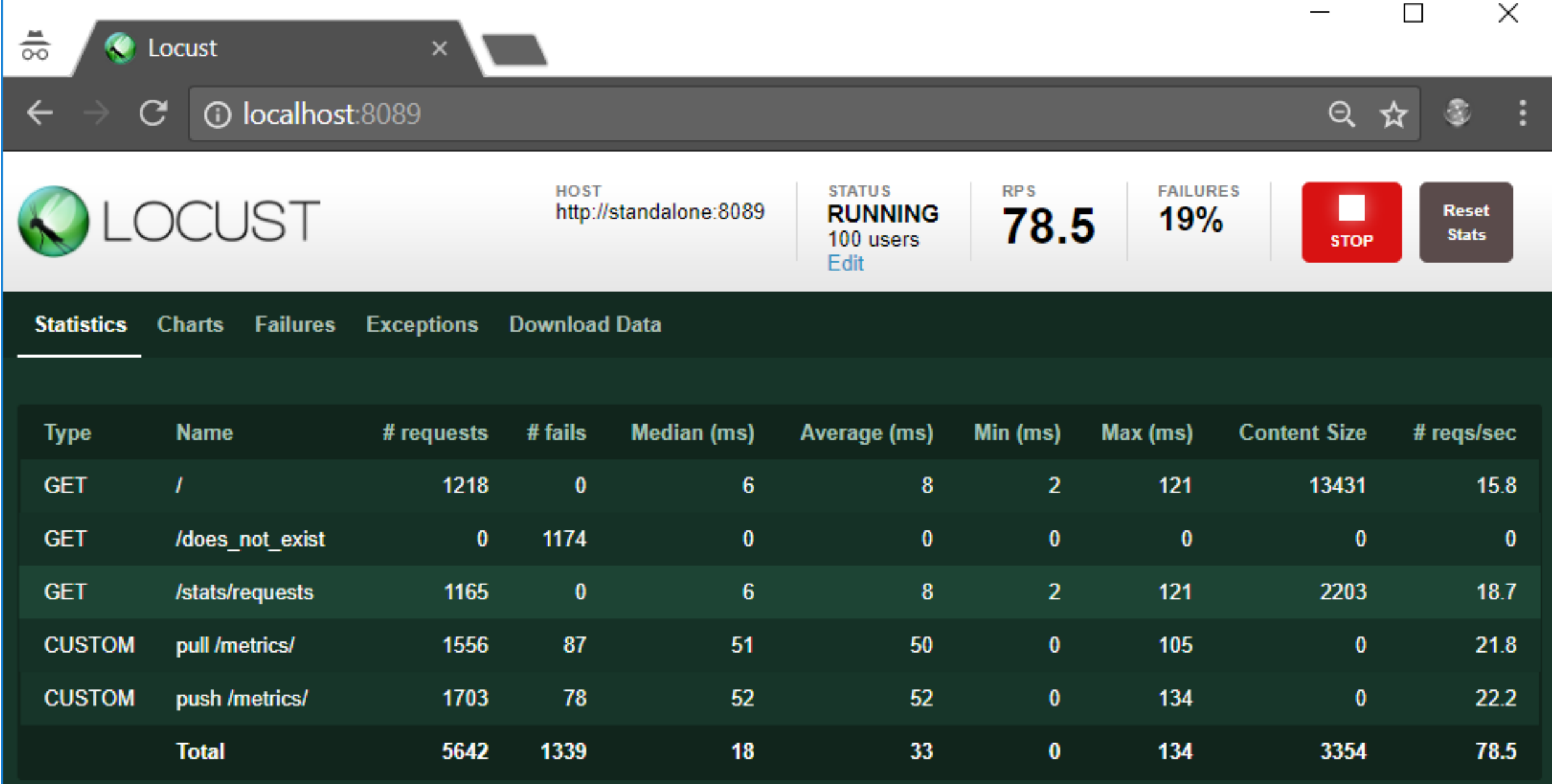

# Microbenchmarking / Benchmark.Net, NBench

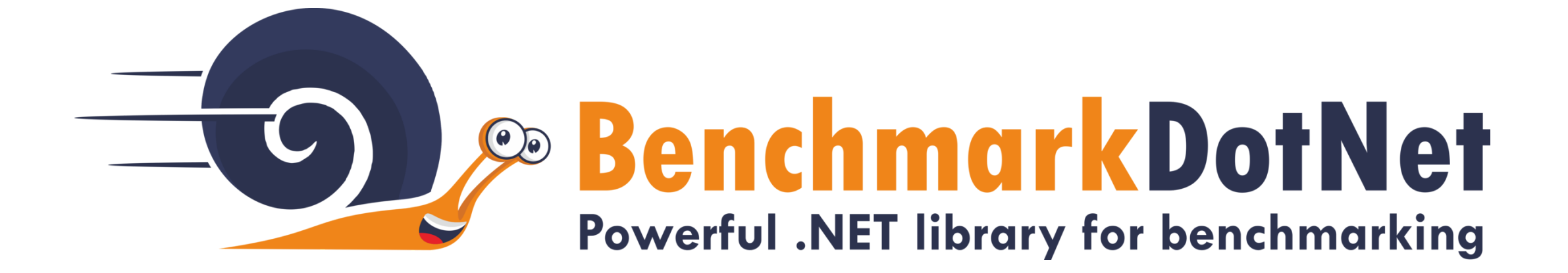

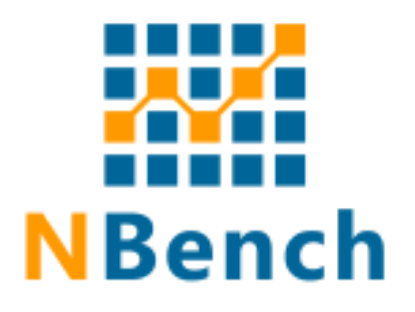

#### $\bullet\bullet\bullet$

```
[OrderProvider(SummaryOrderPolicy.FastestToSlowest)]
[RyuJitX64Job, LegacyJitX86Job]
[MemoryDiagnoser]
public class ForeachVsLing
```

```
[Parameters(10, 1000, 10000)]public static int Size { get; set; }
```

```
private static int[] _items;
```

```
[GlobalSetup]
public void GlobalSetup()
    items = Enumerable.Range(0, Size).ToArray();
```

```
[Benchmark(Baseline = true)]
public int Iterative()
```

```
[Benchmark]
public int Linq()
```
### $\bullet\bullet\bullet$

```
[Benchmark(Baseline = true)]
public int Iterative()
```

```
var counter = 0;
```

```
foreach (var item in _items)
   if (item % 10 == 0)
        counter += item;
```

```
return counter;
```

```
[Benchmark]
public int Ling()
   return _items.Where(i => i % 10 == 0).Count();
```
BenchmarkDotNet=v0.10.14, OS=Windows 10.0.16299.431 (1709/FallCreatorsUpdate/Redstone3) Intel Core i7-6600U CPU 2.60GHz (Skylake), 1 CPU, 4 logical and 2 physical cores Frequency=2742183 Hz, Resolution=364.6730 ns, Timer=TSC [Host] : .NET Framework 4.7.1 (CLR 4.0.30319.42000), 32bit LegacyJIT-v4.7.2650.0 LegacyJitX86 : .NET Framework 4.7.1 (CLR 4.0.30319.42000), 32bit LegacyJIT-v4.7.2650.0 : .NET Framework 4.7.1 (CLR 4.0.30319.42000), 64bit RyuJIT-v4.7.2650.0 RyuJitX64

Runtime=Clr

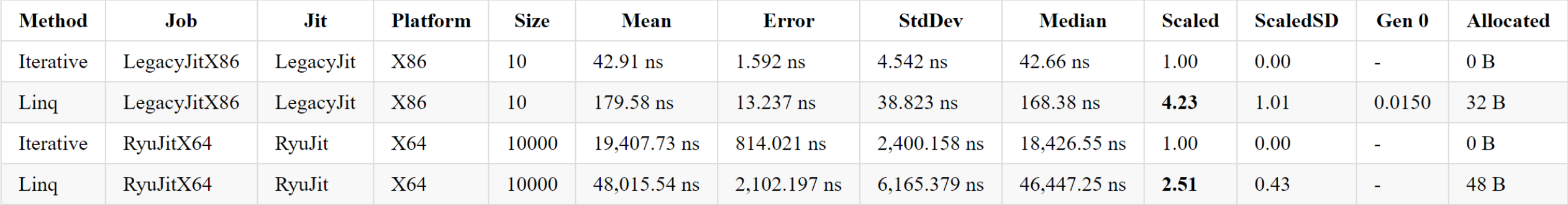

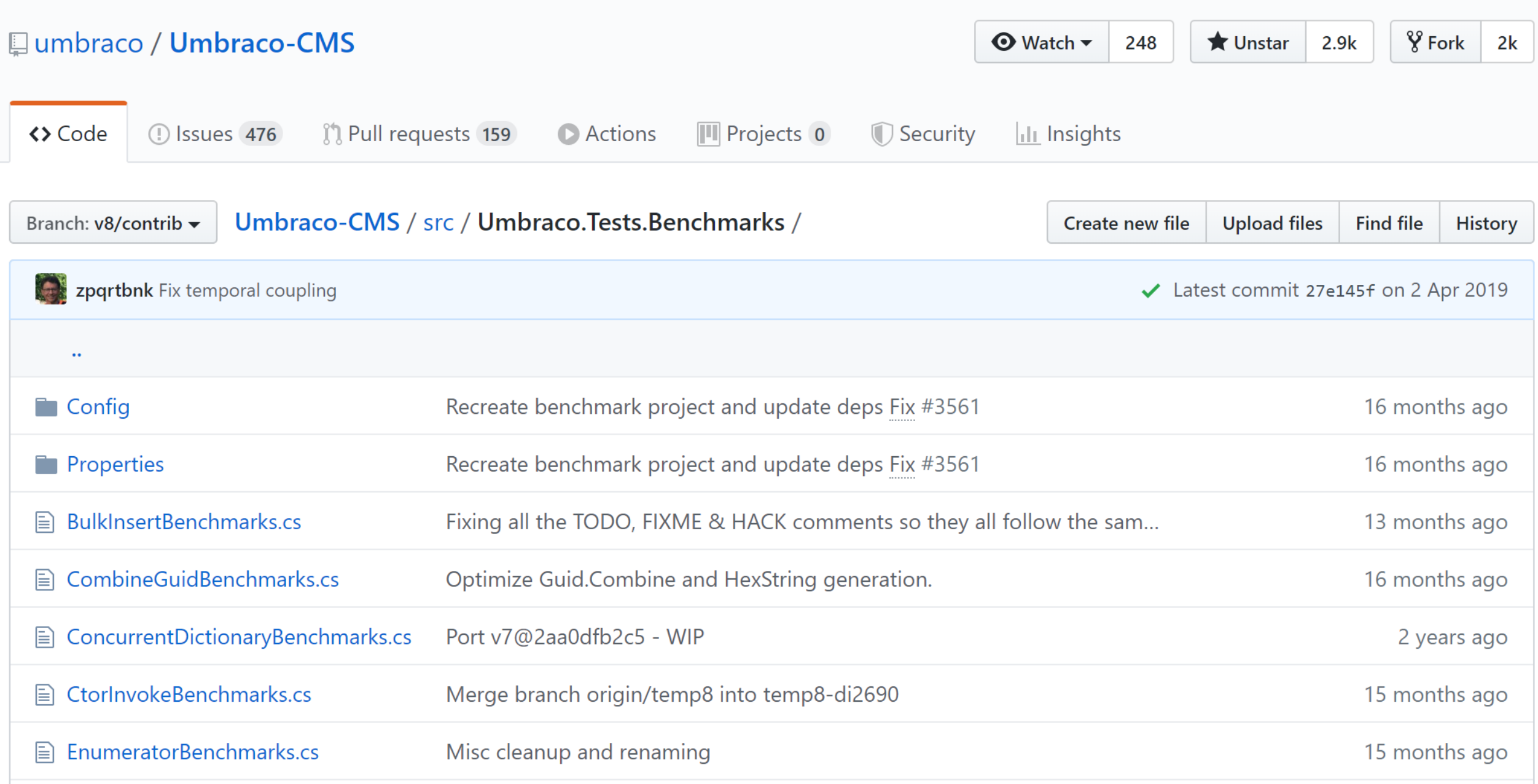

# Get low / PerfView, ANTS, windbg etc.

## Sidebar: It's All In The Visualization

cli

dr<br>dr<br>dr<br>kei

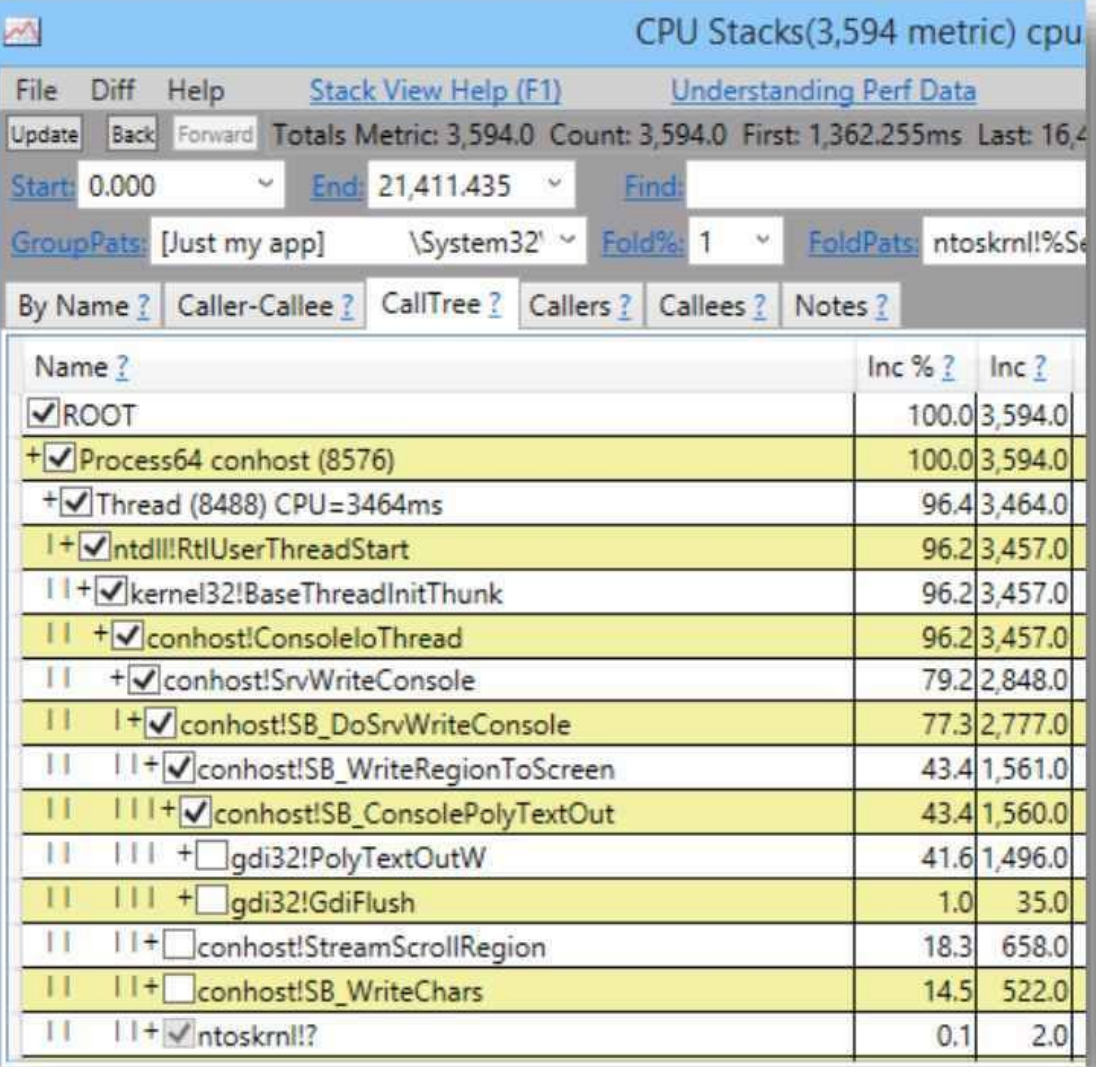

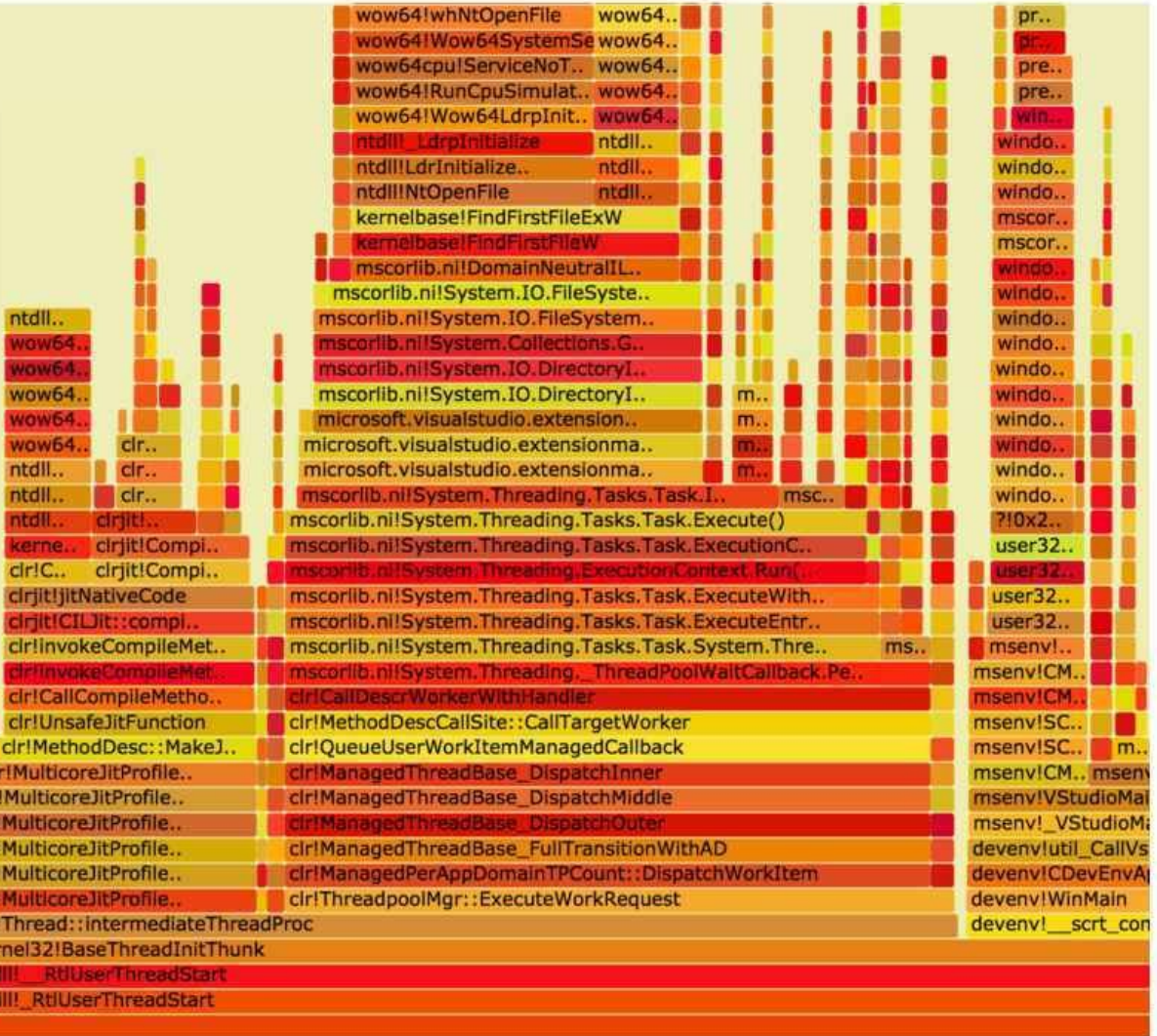

## Automate.

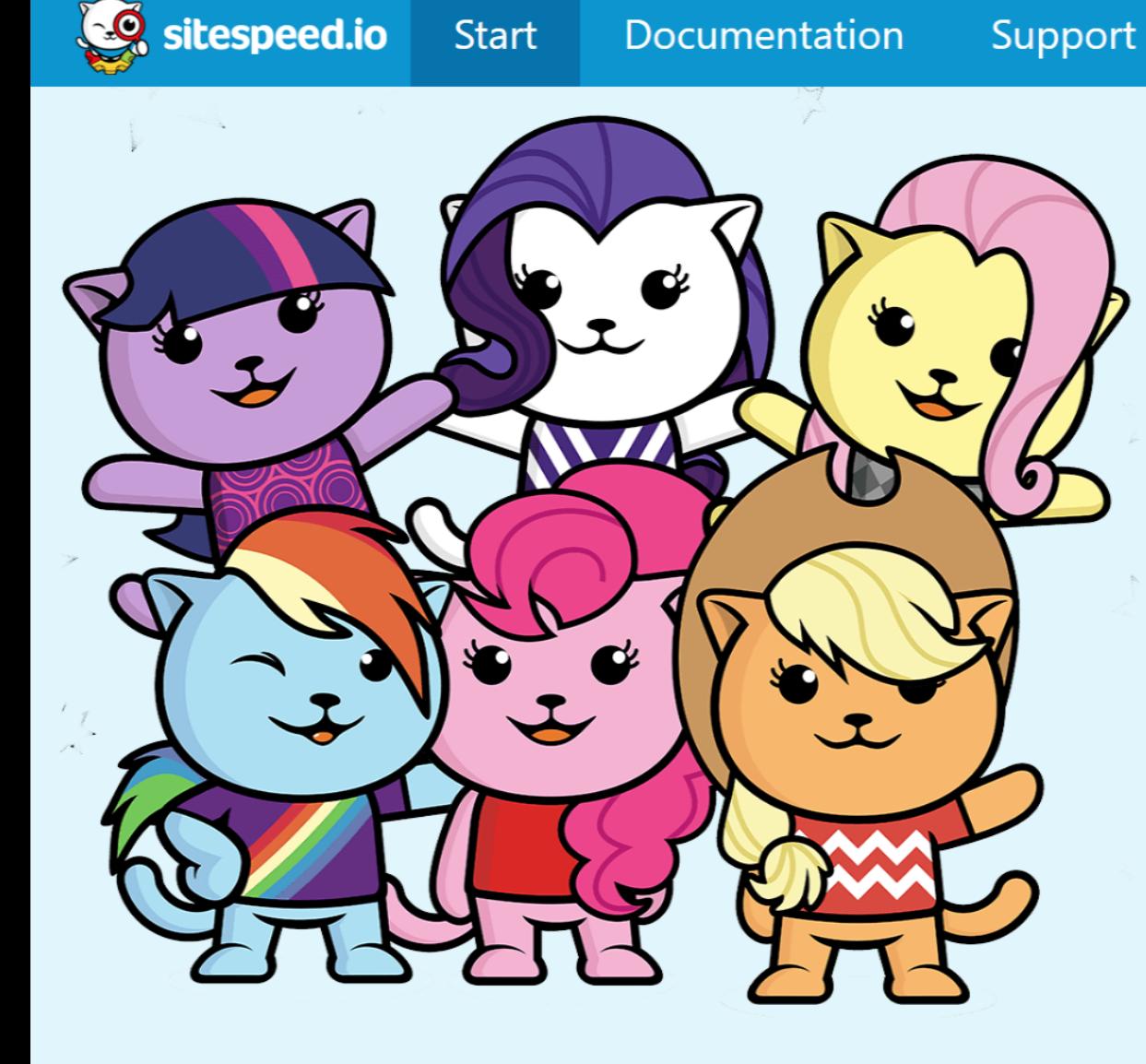

## Welcome to the wonderful world of **Web Performance**

**Videos** 

**Blog** 

Search

**Examples** 

Sitespeed.io is a set of Open Source tools that makes it easy to monitor and measure the performance of your web site.

Measuring performance shouldn't be hard: you should be able to have full control of your metrics, own your own data and you should be able to do it without paying top dollars.

That's why we created sitespeed.io.

### $\bullet\bullet\bullet$

\$ docker run --rm -v "\$(pwd)":/sitespeed.io sitespeedio/sitespeed.io https://www.umbraco.com -b firefox

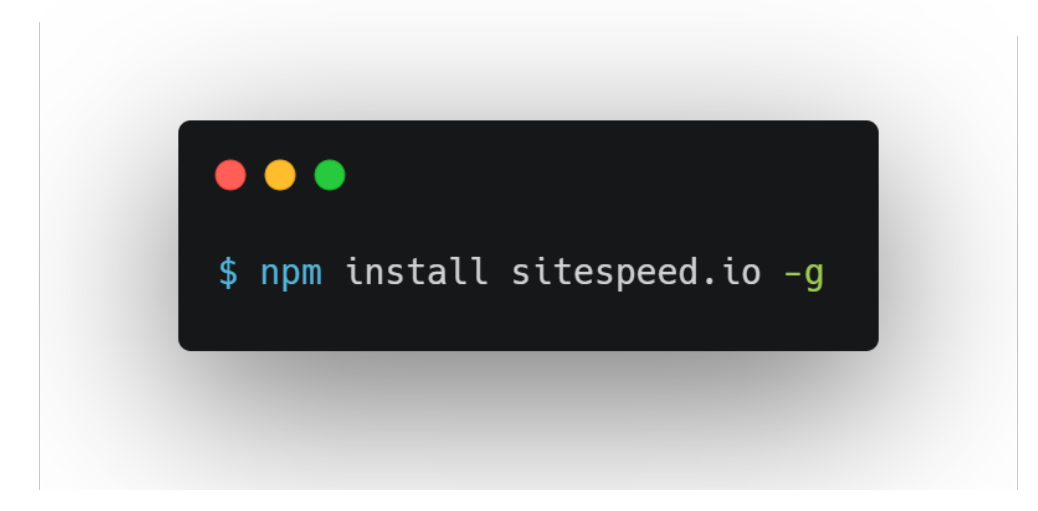

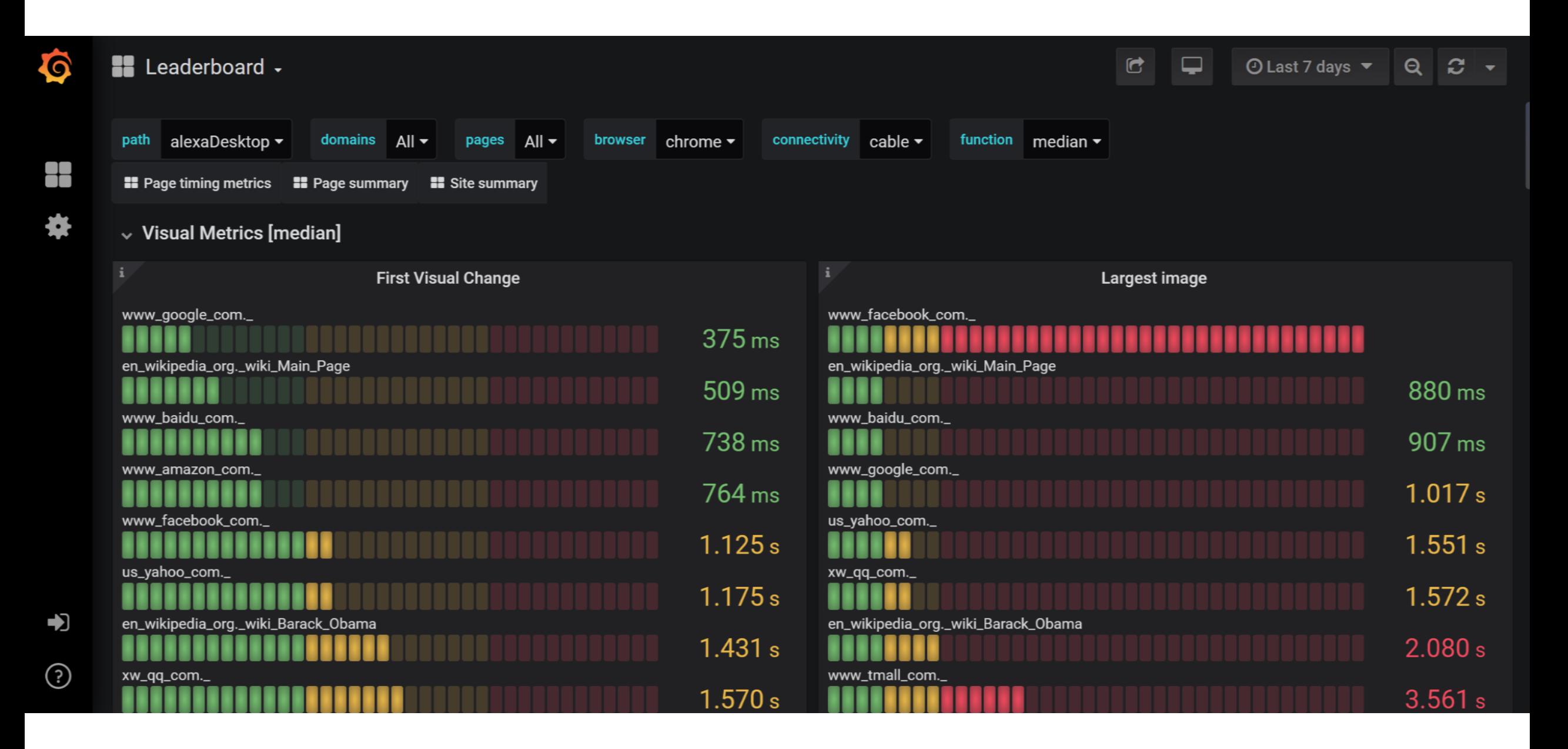

#### = BlazeMeter **Start Testing Now PRODUCT CUSTOMERS RESOURCES BLOG REQUEST A DEMO** Most Popular 圍 **Basic** Pro **Starter** Unleashed \$99/mo \$499/<sub>mo</sub> sales@blazemeter.com **FREE** 50 Concurrent Users 1,000 Concurrent Users 5,000 Concurrent Users **Volume Discounts** 10 Tests 200 Tests/Year 80,000 Virtual User Hours/Year ? Fixed Cost (Unlimited) Plans 25,000 API Calls API Monitoring and 300,000 API Calls API Monitoring and 300,000 API Calls API Monitoring and Dedicated IPs & On Premise Options **Functional Testing Functional Testing/Year Functional Testing/Year Priority Support** 1 Mock Service 3 Mock Services **3 Mock Services Sign up for Free Buy Now Buy Now Schedule a Demo**

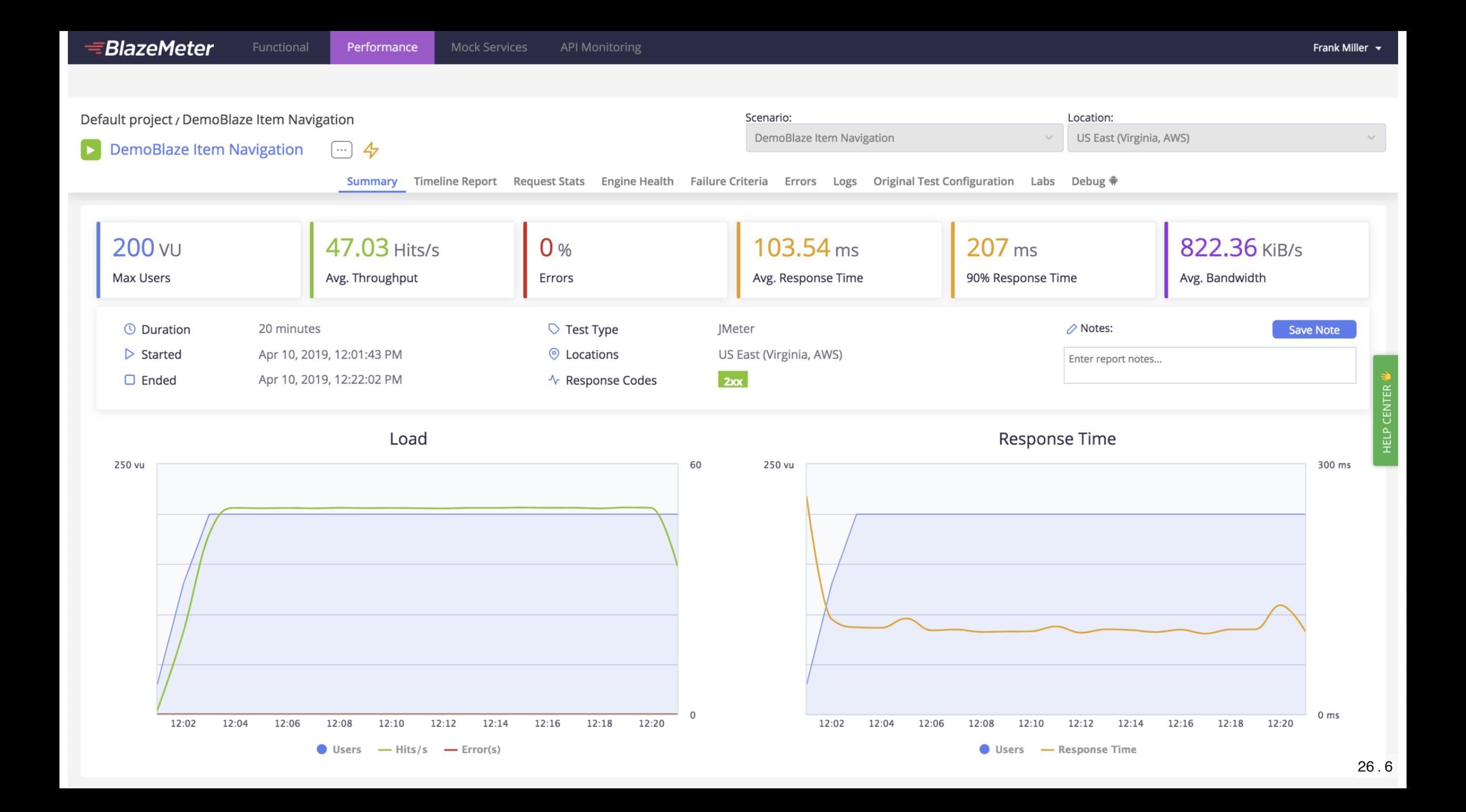

Summary Timeline Report End User Experience Monitoring Request Stats Engine Health Errors Logs Original Test Configuration

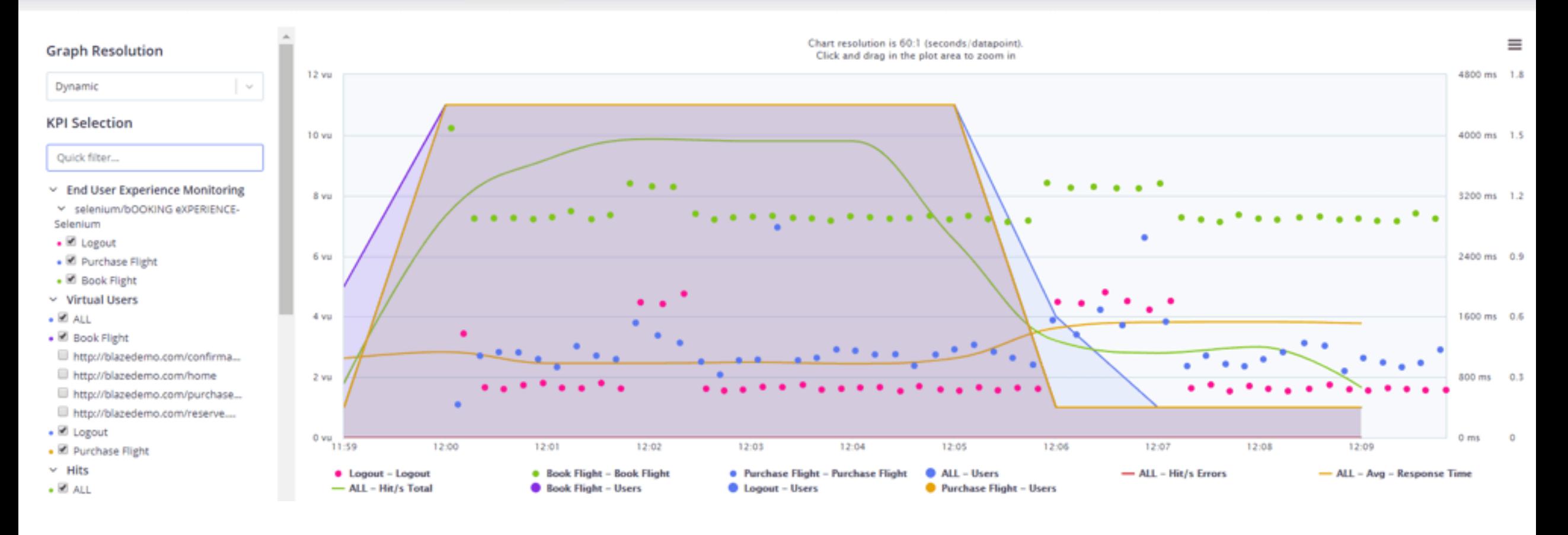
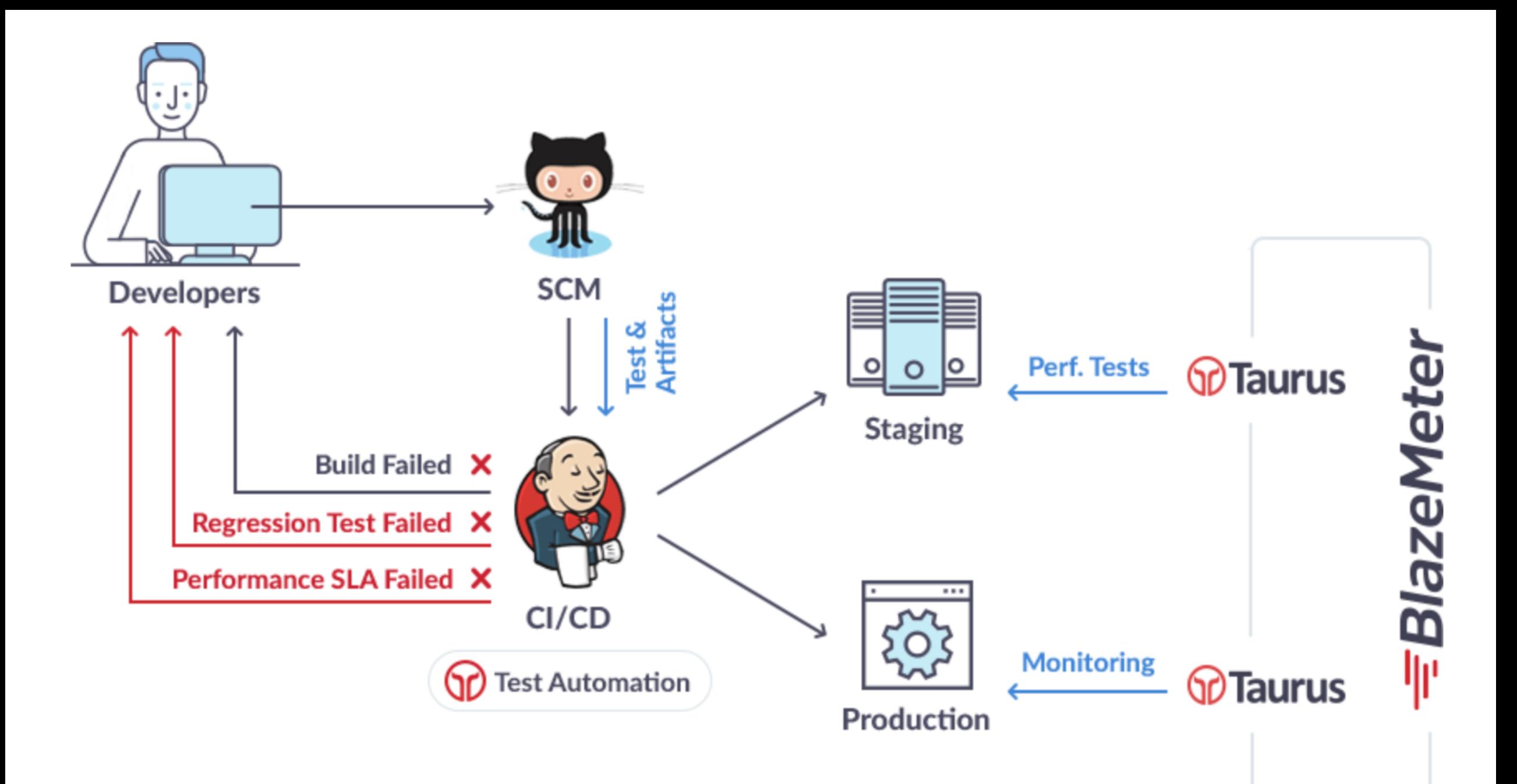

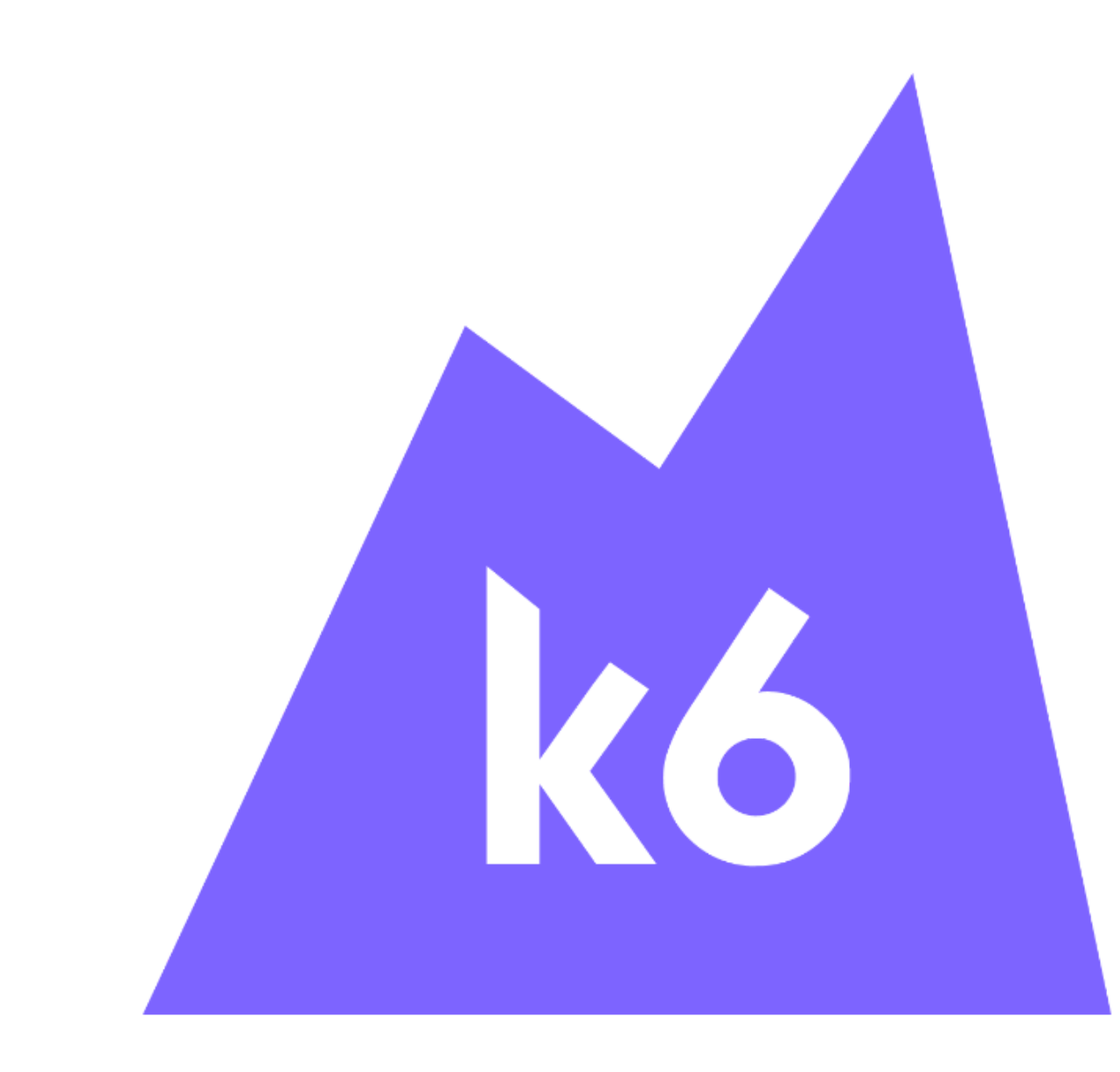

```
import { sleep } from "k6";\mathbf{1}import http from "k6/http";
 2<sup>1</sup>3
     // Test configuration
 \overline{4}export let options = \{5<sup>5</sup>6
          stages: [
               \{ duration: "10s", target: 15 },
 8
               \{ duration: "20s", target: 15 },
 9
               \{ duration: "10s", target: 0 \}10
          Ι,
11thresholds: \{"http_req_duration": ['p(95) < 250" ]12<sup>2</sup>13∤
14\rightarrow15
16export default function() \{17let res = http.get("http://test.loadimpact.com/");
18
          sleep(5);19
     \};
```

```
# azure-pipelines.yml
\mathbf{1}2
3
      pool:
         vmImage: 'ubuntu-18.04'
\overline{4}
```

```
steps:
```
 $\overline{5}$ 

6

 $\overline{7}$ 

```
- script: |
```
docker run -v `pwd`:/src -i loadimpact/k6 run /src/loadtest.js 8 displayName: Run k6  $\overline{9}$ 

```
export let options = \{\mathbf{1}\overline{2}ext: {
 3
                loadimpact: {
 \overline{4}\overline{5}name: "test.loadimpact.com",
 \overline{6}distribution: \{loadZoneLabel1: { loadZone: "amazon:ie:dublin", percent: 100 }
 7
                      \}8
 9
10
11\};
```

```
# azure-pipelines.yml
\overline{1}\overline{2}3
      pool:
         vmImage: 'ubuntu-18.04'
\overline{4}\overline{5}6\phantom{.}6steps:
\overline{7}- script: |
            docker pull loadimpact/k6
8
         displayName: Pull k6 image
\overline{9}
```

```
10
     - script: |
```

```
docker run -i -e K6_CLOUD_TOKEN=$(k6cloud.token) -v `pwd`:/src loadimpact/k
11
```
displayName: Run k6 cloud  $12$ 

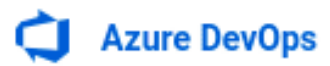

 $O$  Search

 $\quad \ \ \equiv \quad \ \ \, \Box$ 

 $\circledcirc$ 

RC

 $\beta_{\alpha}$ 

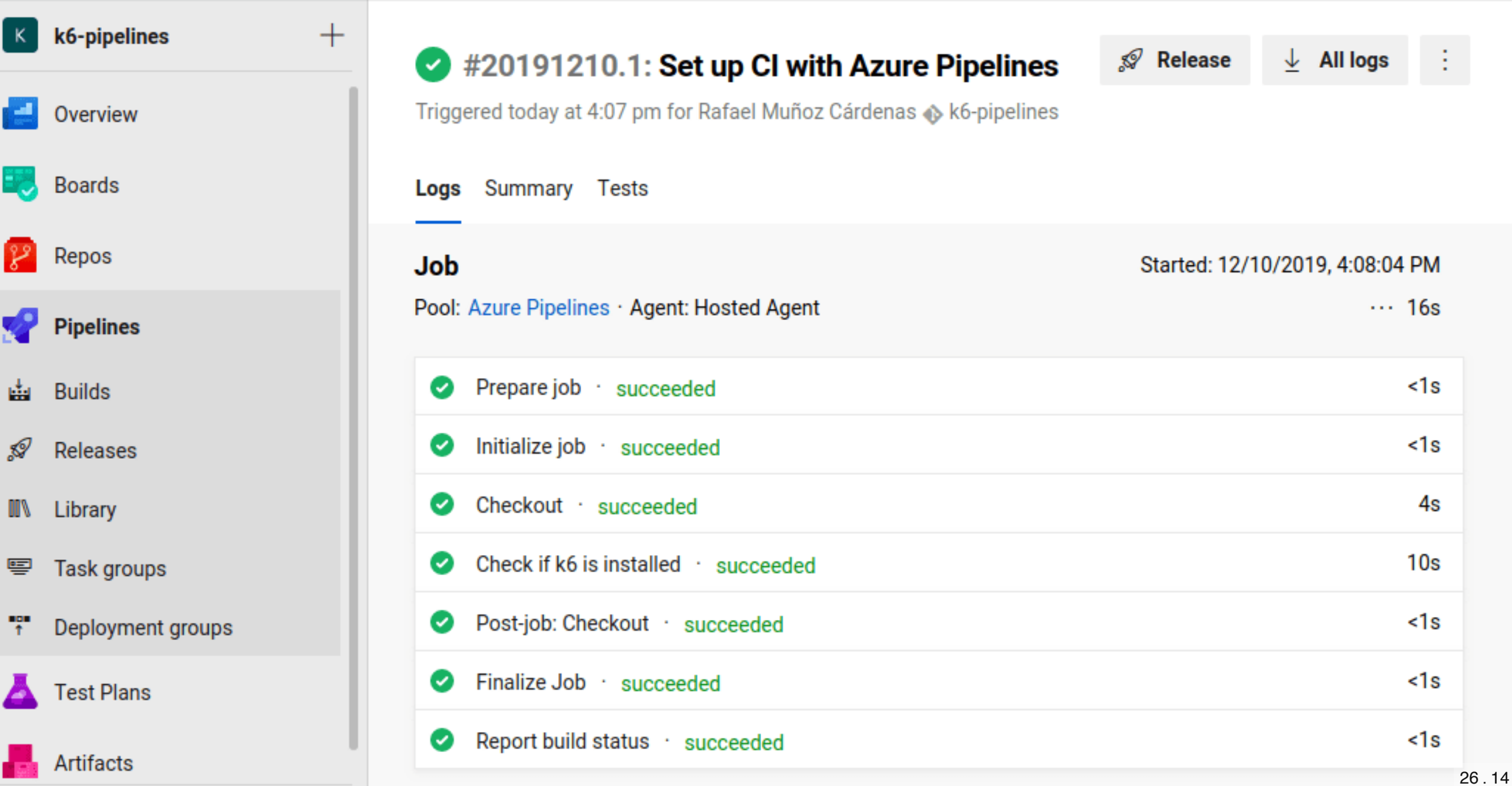

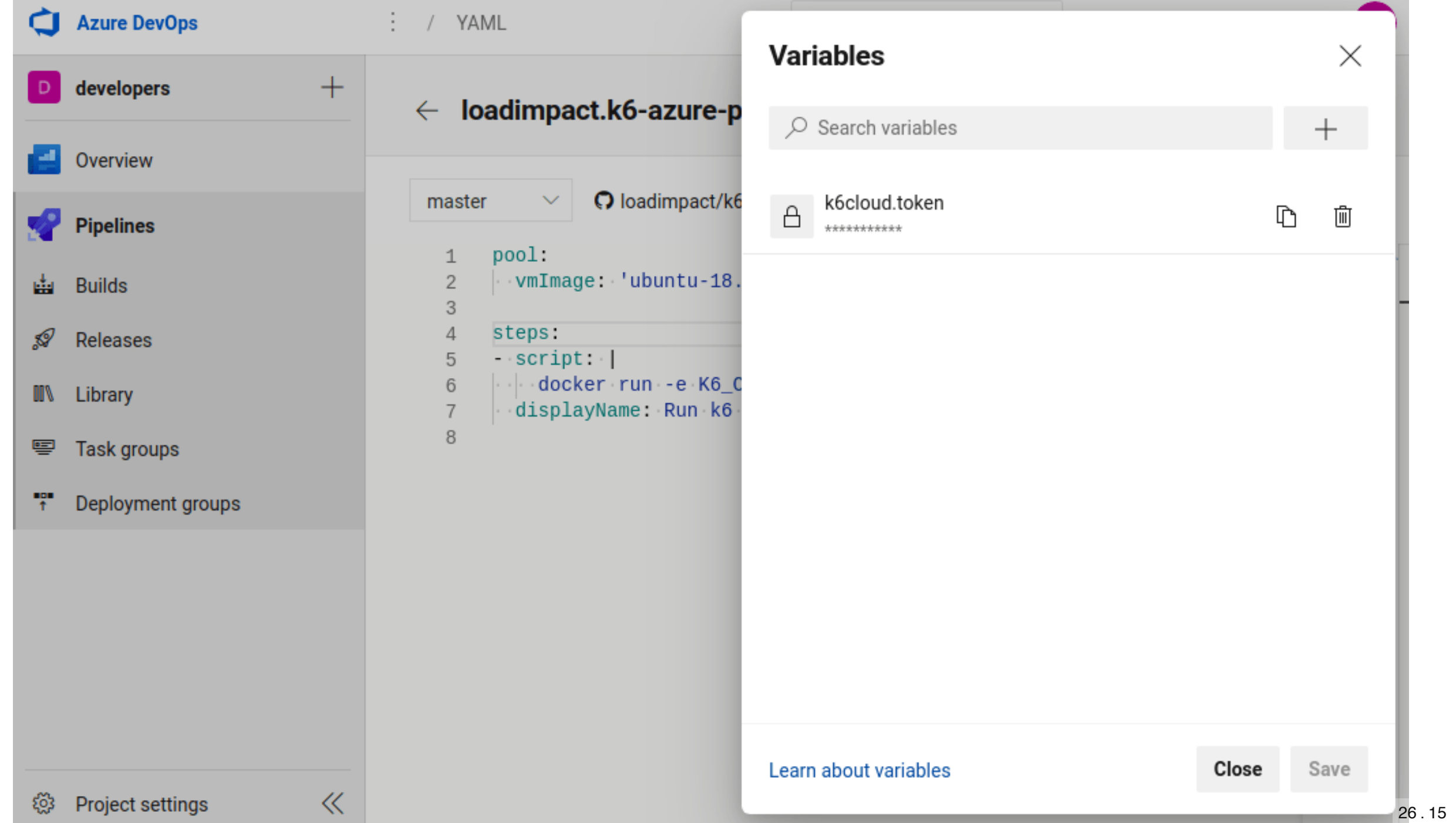

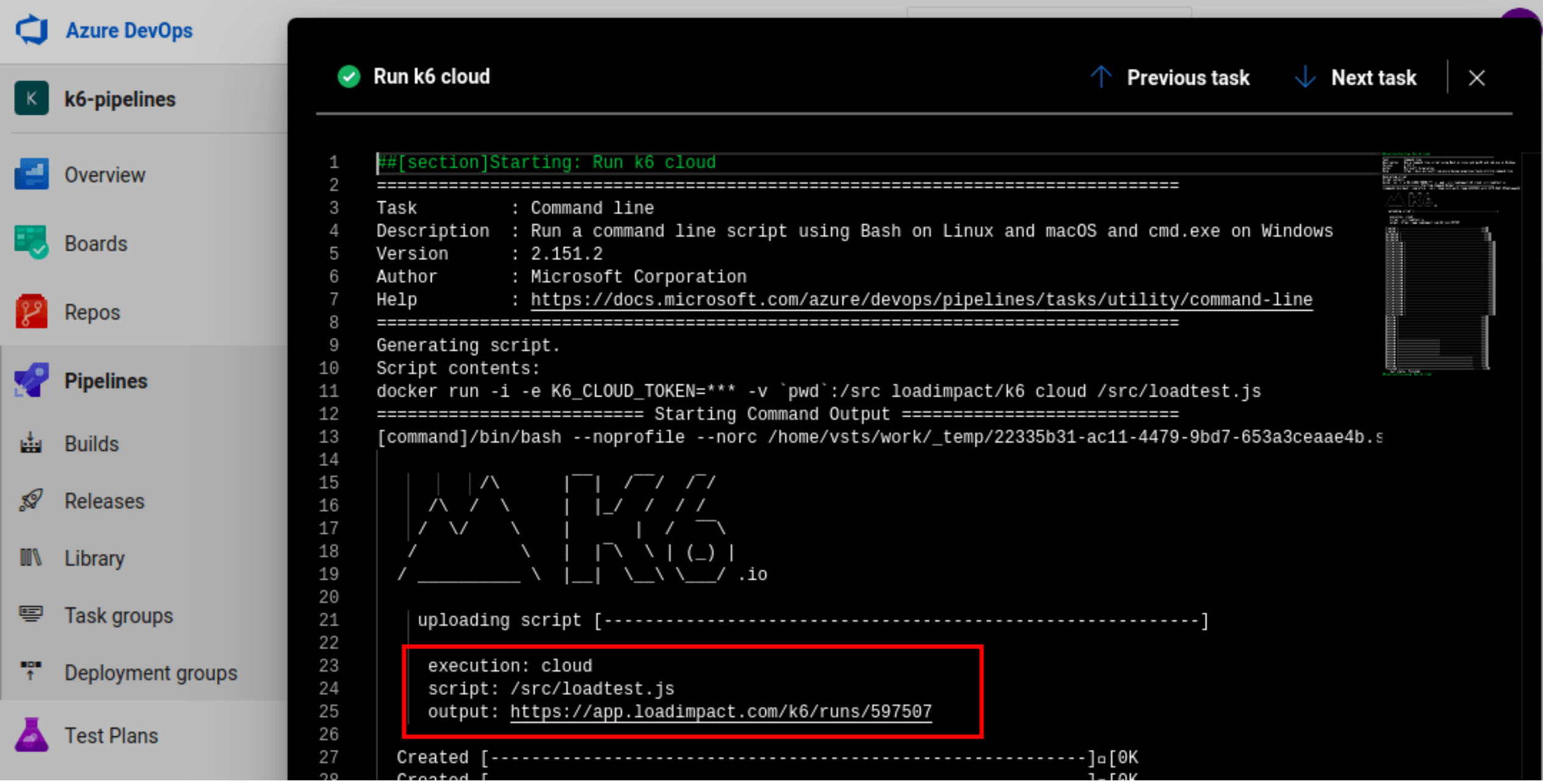

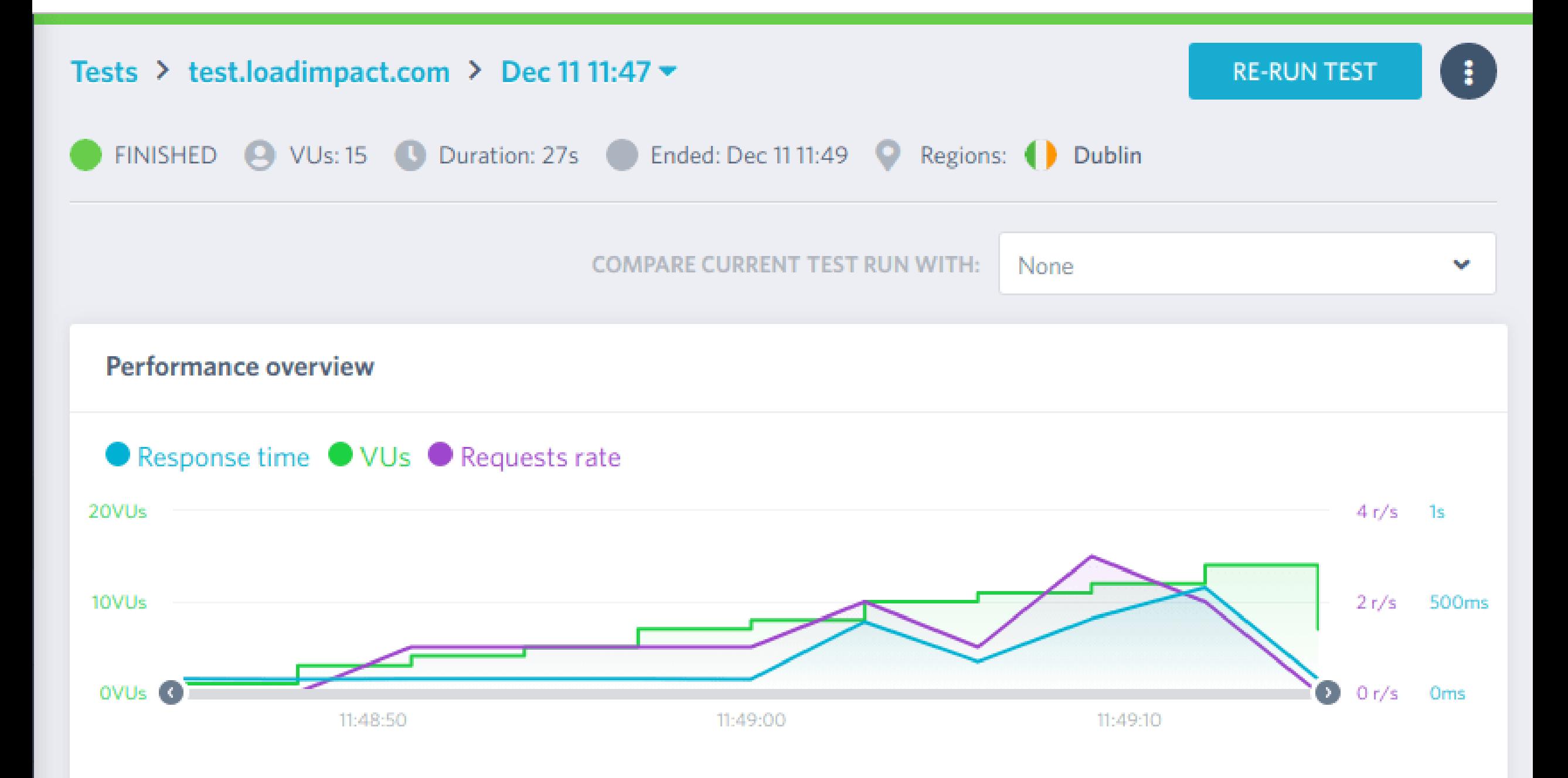

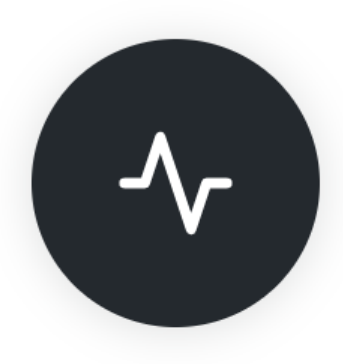

GitHub Action

### Lighthouse CI Action

 $\heartsuit$  v2 Latest version

### **Lighthouse CI Action**

Audit URLs using Lighthouse and test performance with Lighthouse CI.

#### Features:

- Audit URLs using Lighthouse
- G Test performance with Lighthouse CI (LHCI) assertions or performance budgets.
- **2** Fast action initialization
- (6) Full control over Lighthouse & Lighthouse CI config
- Q Detailed output for quick debug
- Upload data to LHCI server

```
name: Lighthouse
on: push
jobs:
```
lighthouse:

```
runs-on: ubuntu-latest
```
steps:

- uses: actions/checkout@v1
- name: Audit URLs using Lighthouse uses: treosh/lighthouse-ci-action@v2

with:

```
urls:
```

```
https://tree.sh/
```
- https://treo.sh/demo
- name: Save results

```
uses: actions/upload-artifact@v1
```
with:

```
name: lighthouse-results
path: '.lighthouseci' # This will save the Lighthouse results as .json files
```
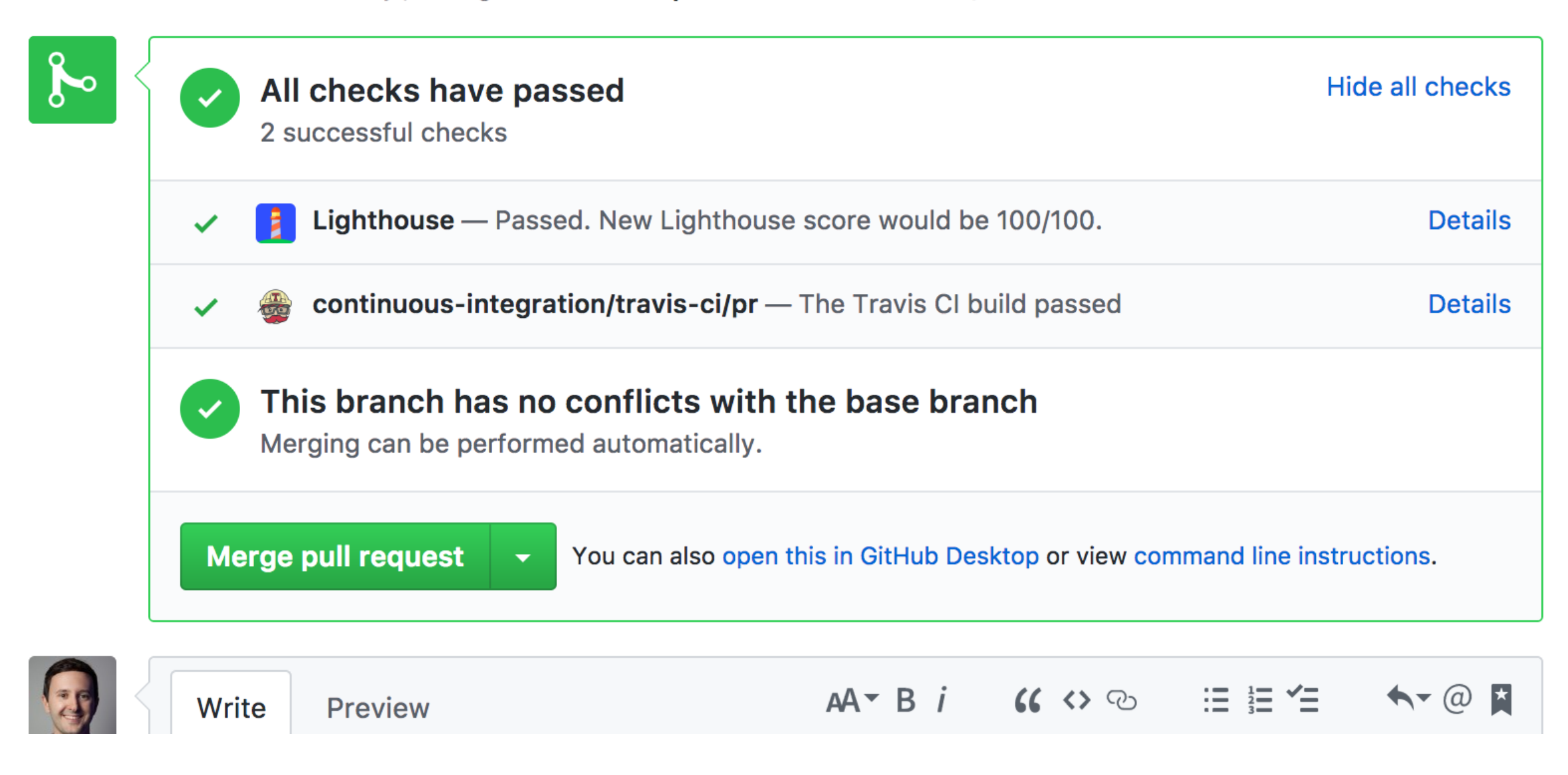

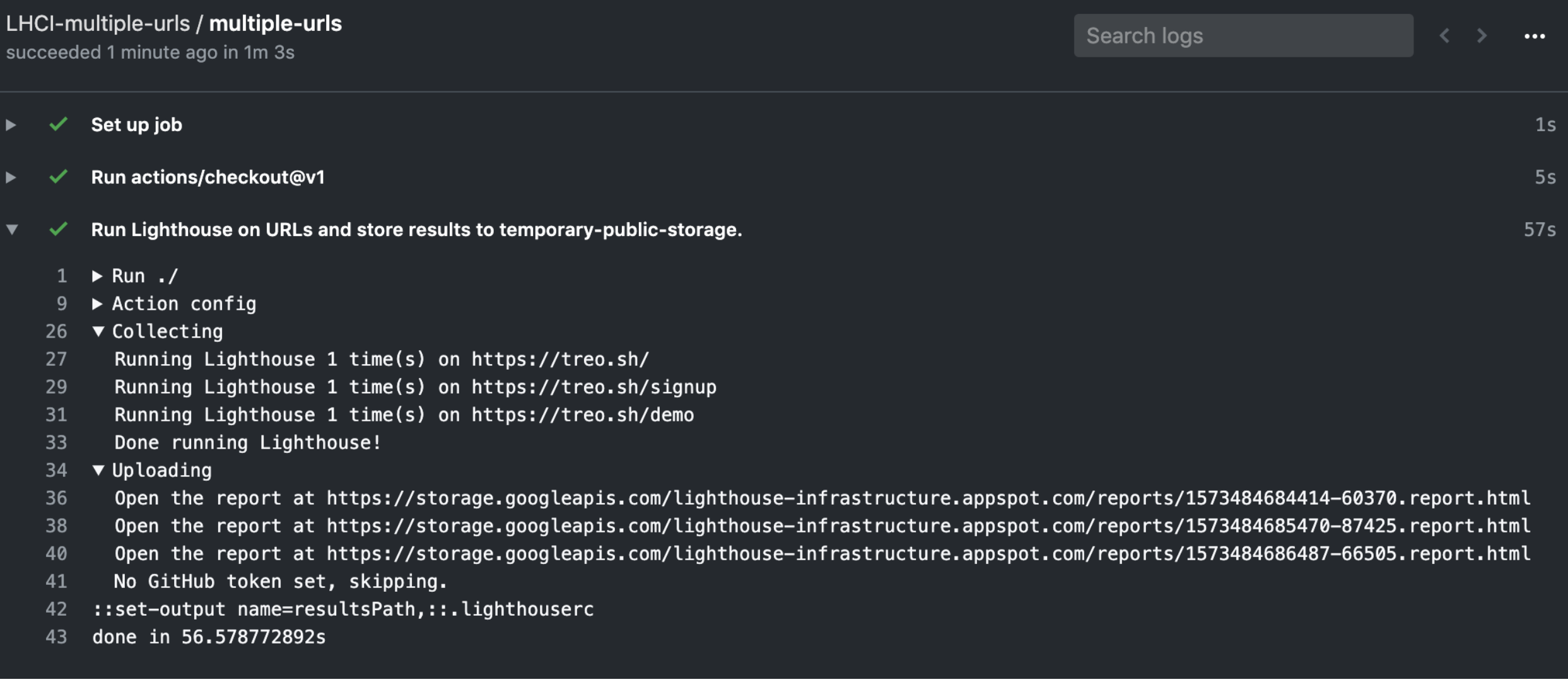

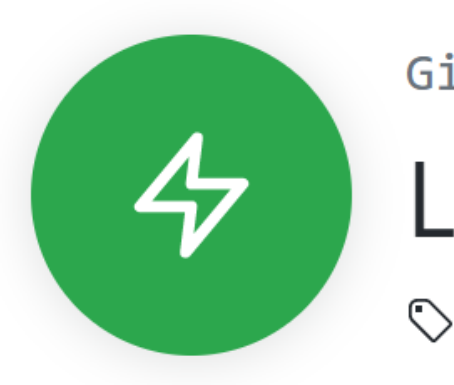

GitHub Action

#### Lighthouse Check  $\heartsuit$  v1.0.6 Latest version

## Lighthouse Check Action

A GitHub Action for running Lighthouse audits automatically in a workflow with a rich set of extra features. Simple implementation or advanced customization including Slack notifications, AWS S3 HTML report uploads, and more!

This project provides two ways of running audits - "locally" by default in a dockerized GitHub environment or remotely via Automated Lighthouse Check API. For basic usage, running locally will suffice, but if you'd like to maintain a historical record of Lighthouse audits and utilize other features, you can follow the steps and examples.

#### **Test Lighthouse Check**

 $\hat{\phantom{a}}$ 

on: push

#### $\checkmark$  lighthouse-check

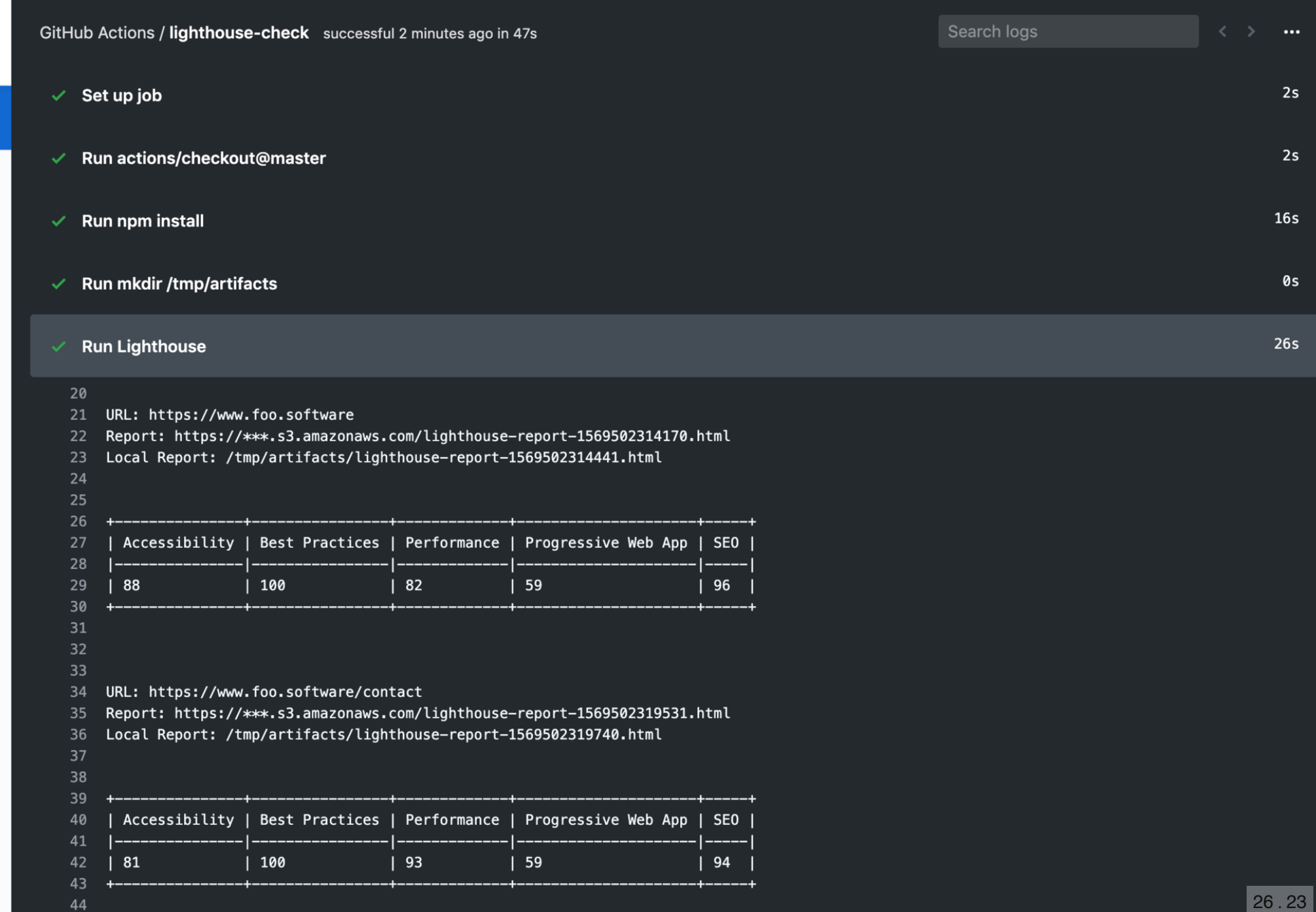

...

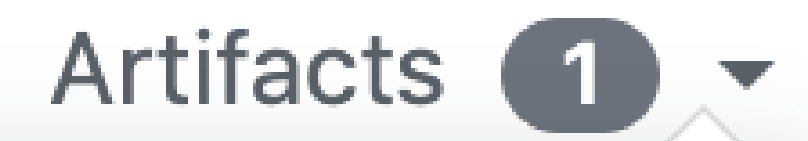

### **Download artifacts**

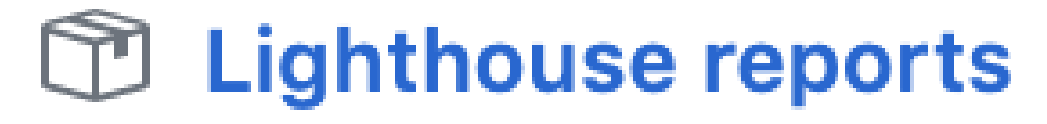

978 KB

26 . 24

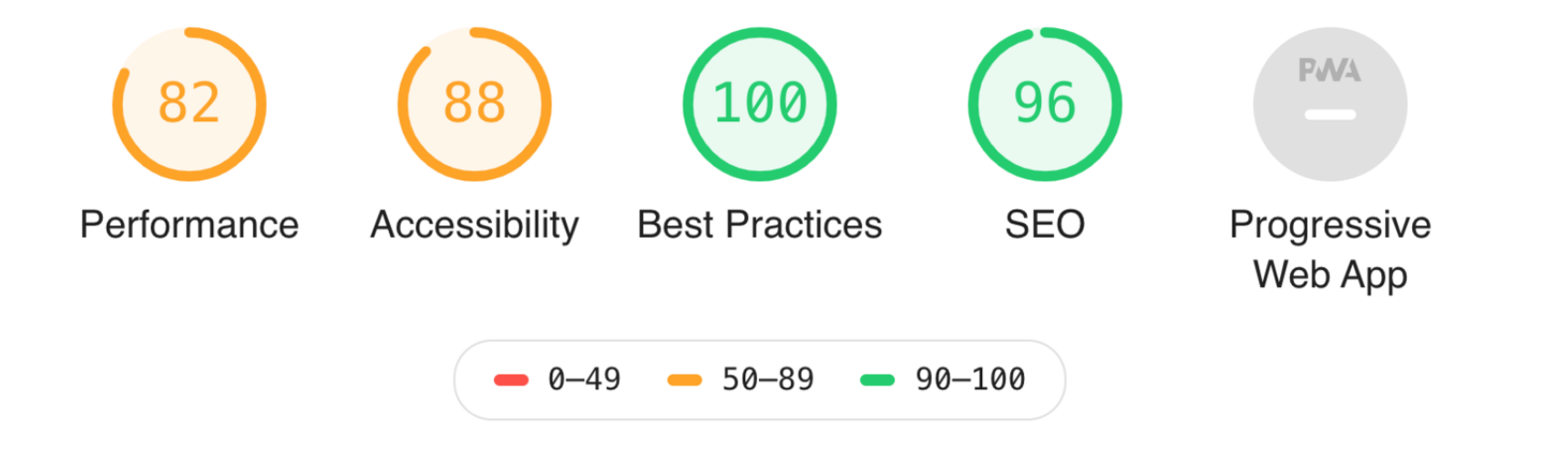

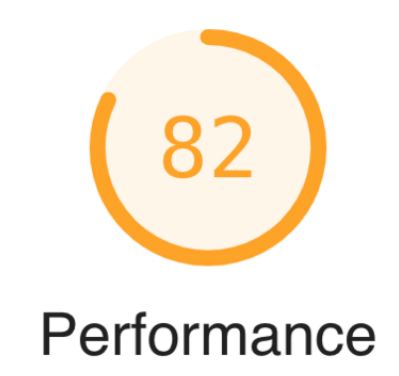

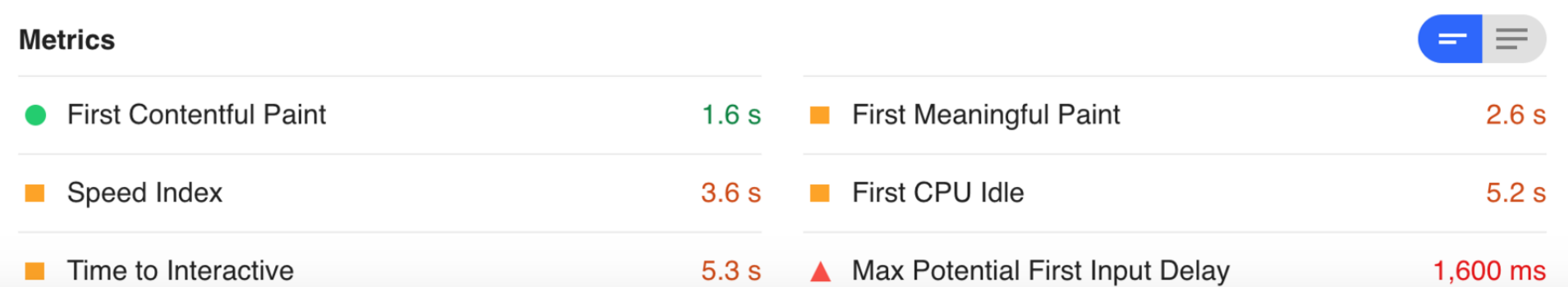

 $\begin{array}{c} 0 \\ 0 \\ 0 \end{array}$ 

 $\odot$ 

lighthouse-bot reviewed 21 hours ago

lighthouse-bot left a comment

#### **Lighthouse Audits**

#### https://www.foo.software

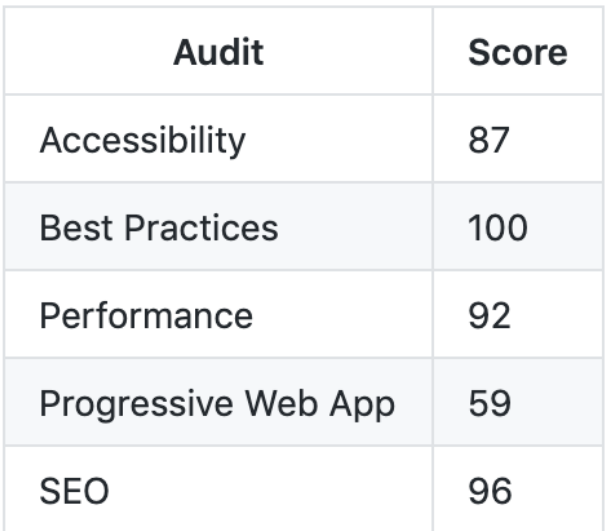

#### http://www.hensonism.com

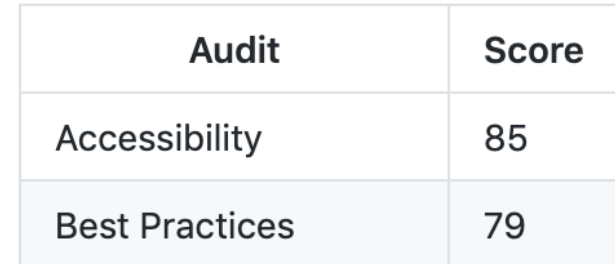

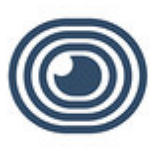

### Lighthouse APP 1:17 PM

https://www.foo.software

Lighthouse audit change made in refs/heads/master.

by adamhenson in ee333174b5

**Accessibility: 88** 

**Best Practices: 100** 

Performance: 65

Progressive Web App: 59

**SEO: 96** 

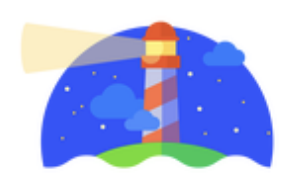

## Observe.

## Have fun.

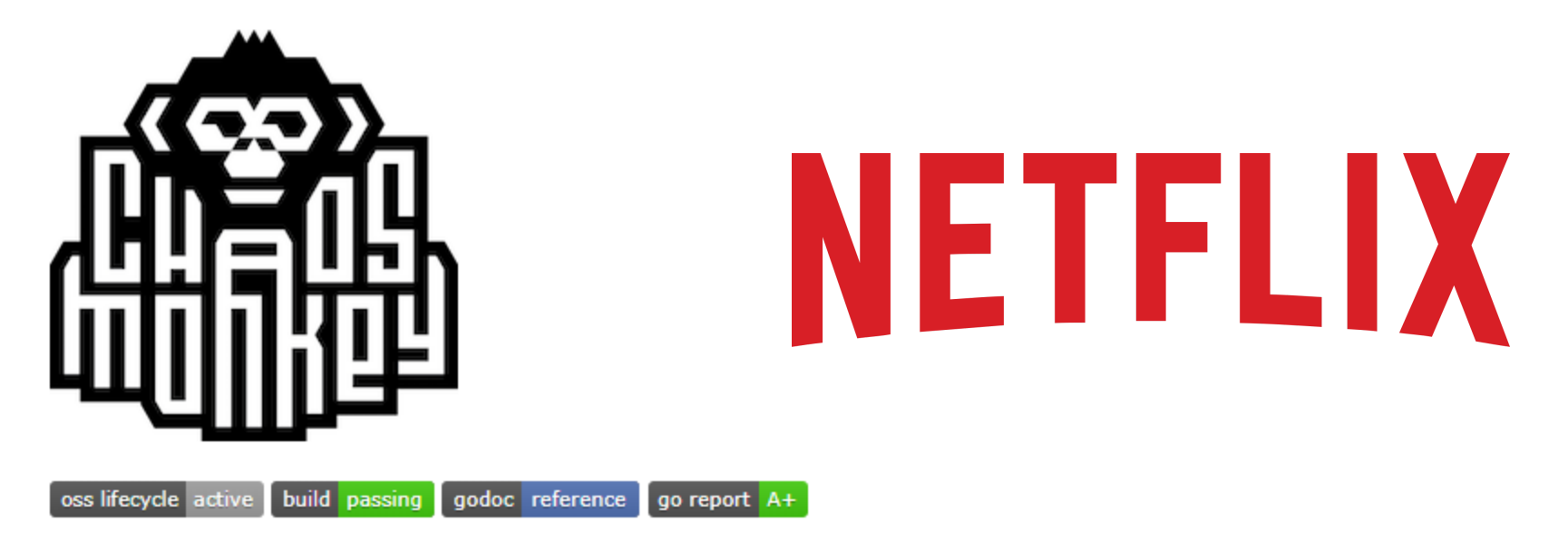

Chaos Monkey randomly terminates virtual machine instances and containers that run inside of your production environment. Exposing engineers to failures more frequently incentivizes them to build resilient services.

See the documentation for info on how to use Chaos Monkey.

Chaos Monkey is an example of a tool that follows the Principles of Chaos Engineering.

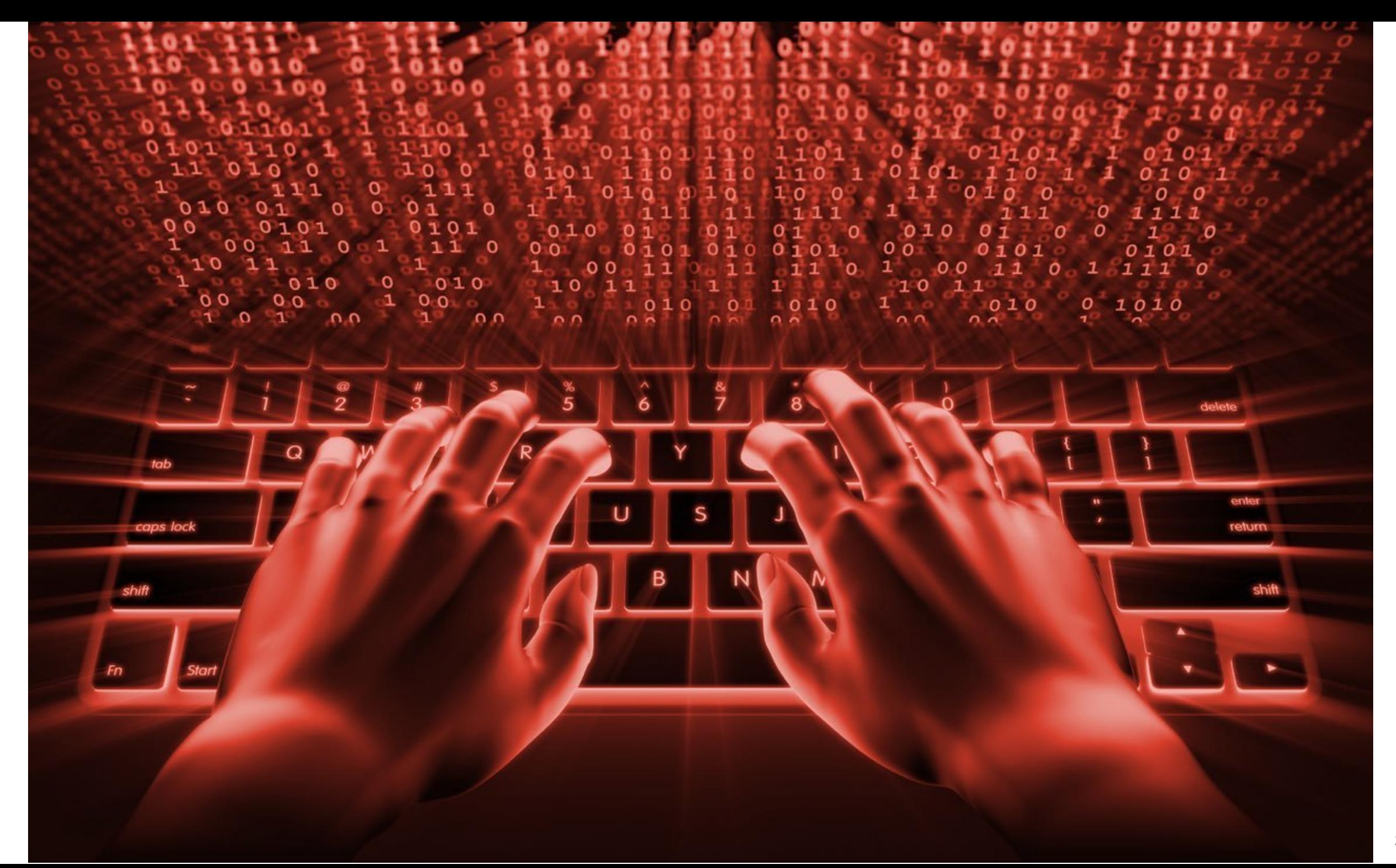

# **ELIVING WITH LAG\***

\*when slow internet causes disruption or delay to the user

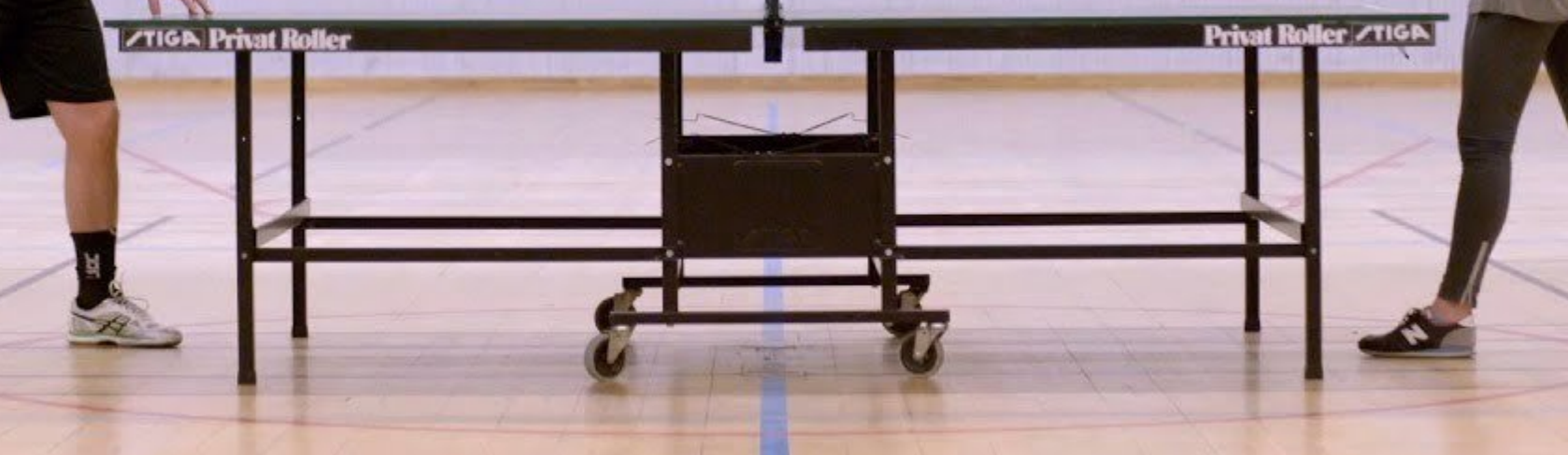

# Summary

- 1. Stop guessing.
- 2. Treat performance as a feature.
- 3. Start simple.
- 4. Always measure.
- 5. Automate, observe, have fun.
- 6. Learn. (not only from mistakes)

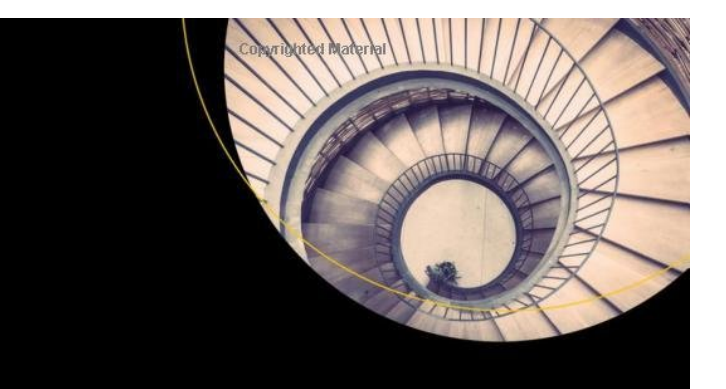

### **Pro .NET Benchmarking**

The Art of Performance Measurement Andrey Akinshin

**Copyrighted Material** 

**Apress**<sup>®</sup>

**Pro.NET Memory<br>Management** 

> For Better Code, Performance, and Scalability

Konrad Kokosa

**Apress**<sup>®</sup> **Copyrighted Material** 

# **Thank you!**

**@zajkowskimarcin** / **marcin.zajkowski@wearecogworks.com**

# **Thank you!**

**@zajkowskimarcin** / **marcin.zajkowski@wearecogworks.com**

## **Questions?**